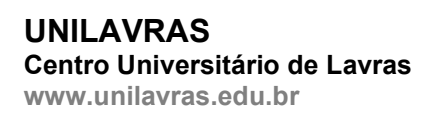

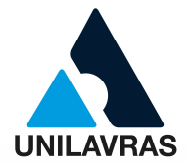

# CENTRO UNIVERSITÁRIO DE LAVRAS CURSO DE GRADUAÇÃO EM ENGENHARIA CIVIL

# PORTFÓLIO ACADÊMICO

# PROJETOS, ORÇAMENTO E EXECUÇÃO DE OBRAS

# FELIPPE LEÔNCIO PEREIRA LEONEL DOS SANTOS NETO MATHEUS FILIPE MESQUITA VILELA WELLINGTON WAGNER OLIVEIRA DE SOUZA

LAVRAS-MG 2020

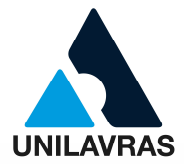

# FELIPPE LEÔNCIO PEREIRA LEONEL DOS SANTOS NETO MATHEUS FILIPE MESQUITA VILELA WELLINGTON WAGNER OLIVEIRA DE SOUZA

# PORTFÓLIO ACADÊMICO PROJETOS, ORÇAMENTO E EXECUÇÃO DE OBRAS

Portfólio Acadêmico apresentado ao Centro Universitário de Lavras, como parte das exigências da disciplina Trabalho de Conclusão de Curso, curso de graduação em Engenharia Civil.

### **ORIENTADOR**

Prof. Ms. Lucas de Paula Ferreira Souza

### CONVIDADO

Prof. Dr. Adriano Rodrigues

### PRESIDENTE DA BANCA

Prof.ª. Esp. Gabriela Bastos Pereira

LAVRAS-MG 2020

#### Ficha Catalográfica preparada pelo Setor de Processamento Técnico da Biblioteca Central do UNILAVRAS

P849 Portfólio acadêmico: projetos, orçamento e execução de obras/ Felippe Leôncio Pereira... [et al.]. – Lavras: Unilavras, 2020.

117f.: il.

 Portifólio (Graduação em Engenharia Civil) – Unilavras, Lavras, 2020.

Orientador: Profº. Lucas de Paula Ferreira Souza.

 1. Projetos. 2. Orçamentos. 3. Execução. 4. Obras. I. Santos Neto, Leonel Dos. II. Vilela, Matheus Filipe Mesquita. III. Souza, Wellington Wagner Oliveira De. IV. Souza, Lucas de Paula Ferreira. V. Título.

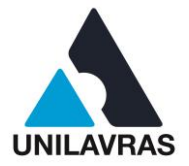

# **FELIPPE LEÔNCIO PEREIRA LEONEL DOS SANTOS NETO MATHEUS FILIPE MESQUITA VILELA WELLINGTON WAGNER OLIVEIRA DE SOUZA**

# **PORTIFÓLIO ACADÊMICO PROJETOS, ORÇAMENTO E EXECUÇÃO DE OBRAS**

Portfólio Acadêmico apresentado ao Centro Universitário de Lavras, como parte das exigências da disciplina Trabalho de Conclusão de Curso, curso de graduação em Engenharia Civil.

Prof. Ms. Lucas de Paula Ferreira Souza

Lodrigues

Prof. Dr. Adriano Rodrigues

Prof.ª Esp. Gabriela Bastos Pereira

Aprovado em 15/09/2020

**LAVRAS-MG 2020**

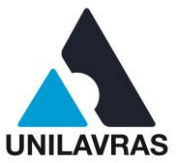

### **AGRADECIMENTOS**

É com muita gratidão a meus pais, irmãos, namorada е toda a família que não mediram esforços para me auxiliar e incentivar a alcançar a tão esperada conquista de me tornar um Engenheiro Civil. Agradeço a eles pelo incentivo e apoio durante esta jornada, afinal foi através deles que pude alcançar mais este objetivo com perseverança e compromisso.

**FELIPPE LEÔNCIO PEREIRA**

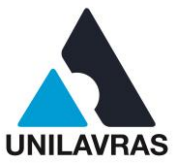

Agradeço primeiramente aos meus avós que sempre me ajudaram quando eu precisei, proporcionando todo suporte e apoio para eu me tornar um engenheiro. Meus pais por estarem ao meu lado, sempre me ajudando como possível. Ao Ivan Lima borges que me proporcionou o estágio e sempre procurou me ensinar tudo que estava ao seu alcance. A toda a equipe de professores do Unilavras, que sempre se mostraram solícitos e empenhados em nos ensinar, especialmente ao professor Lucas de Paula, por ter me acompanhado e orientado na confecção deste portifólio. Minha namorada, por ter estado sempre ao meu lado e por todo o seu companheirismo e suporte emocional que mostrou a mim em diversos momentos difíceis durante a graduação. E a todos meus amigos, colegas e companheiros de turma.

### **MATHEUS FILIPE MESQUITA VILELA**

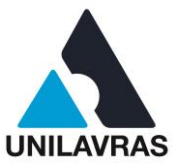

Agradeço muito a todos pois depois de ter percorrido um longo trajeto, eu consegui chegar ao fim. Alcançar a meta, obrigado os envolvidos que me apoiaram em cada instante desse trajeto.

Espero continuar seguindo cada dia, nessa longa trilha de sucesso.

Obrigado Deus por ter me dado força pra acordar e ir à luta a cada dia.

Aos meus pais devo minha vida, e tudo que sou hoje, pois sem vocês não teria chegado onde estou agora.

Para minhas irmãs, tenho muito agradecer por todas as vivências que me renderam muito aprendizado.

A todos familiares, obrigado por acreditarem no meu propósito.

Agradeço à minha namorada que me viu nos piores momentos e sempre me apoiou.

Vocês, amigos, um especial agradecimento por terem feito parte desta luta.

A todos companheiros de profissão, desejo as maiores felicidades e muito sucesso, e de coração desejo que a vida nunca nos afaste totalmente uns dos outros.

#### **WELLINGTON WAGNER OLIVEIRA DE SOUZA**

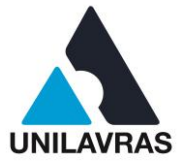

## **LISTA DE FIGURAS**

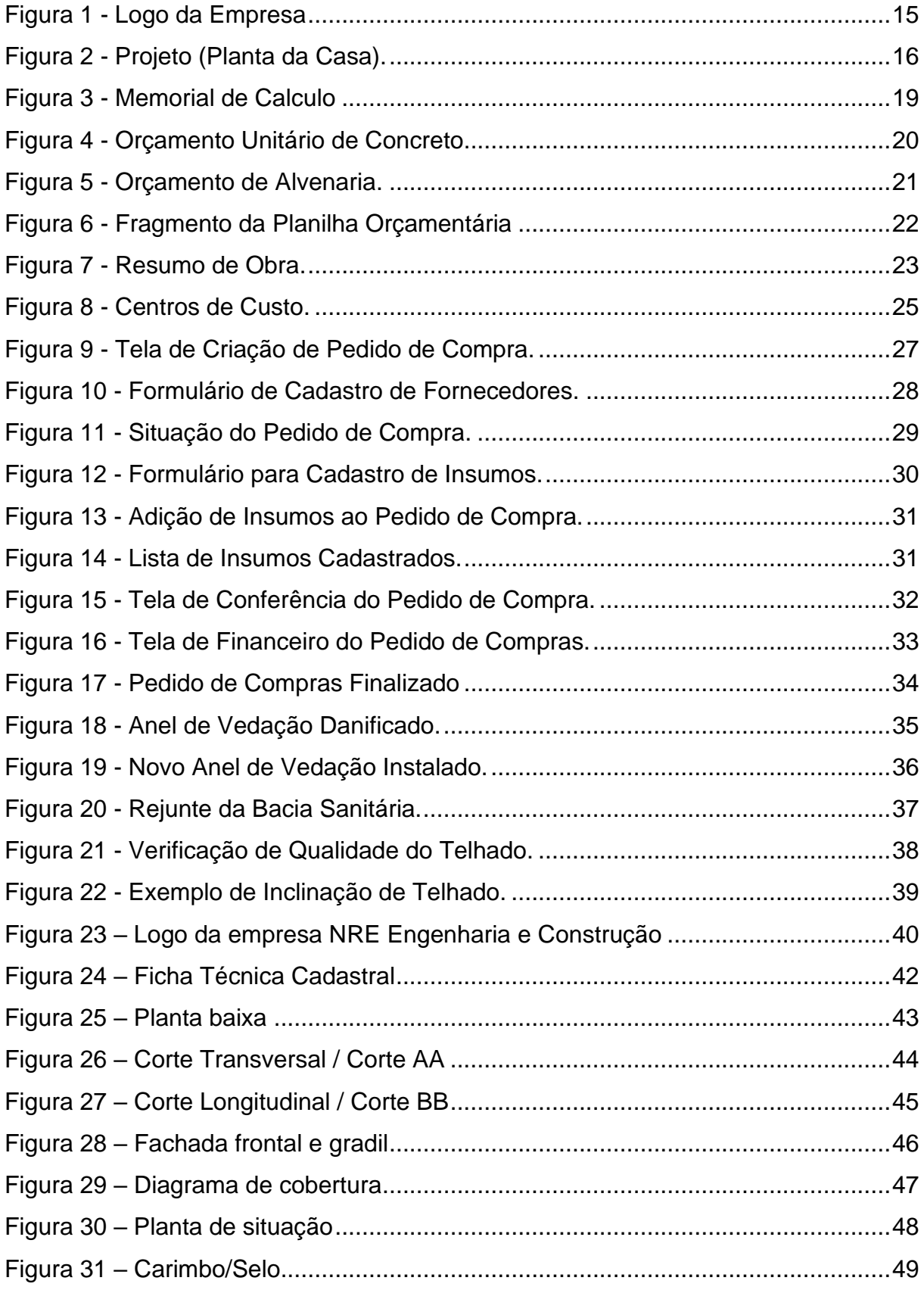

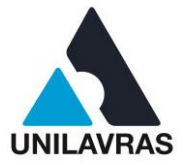

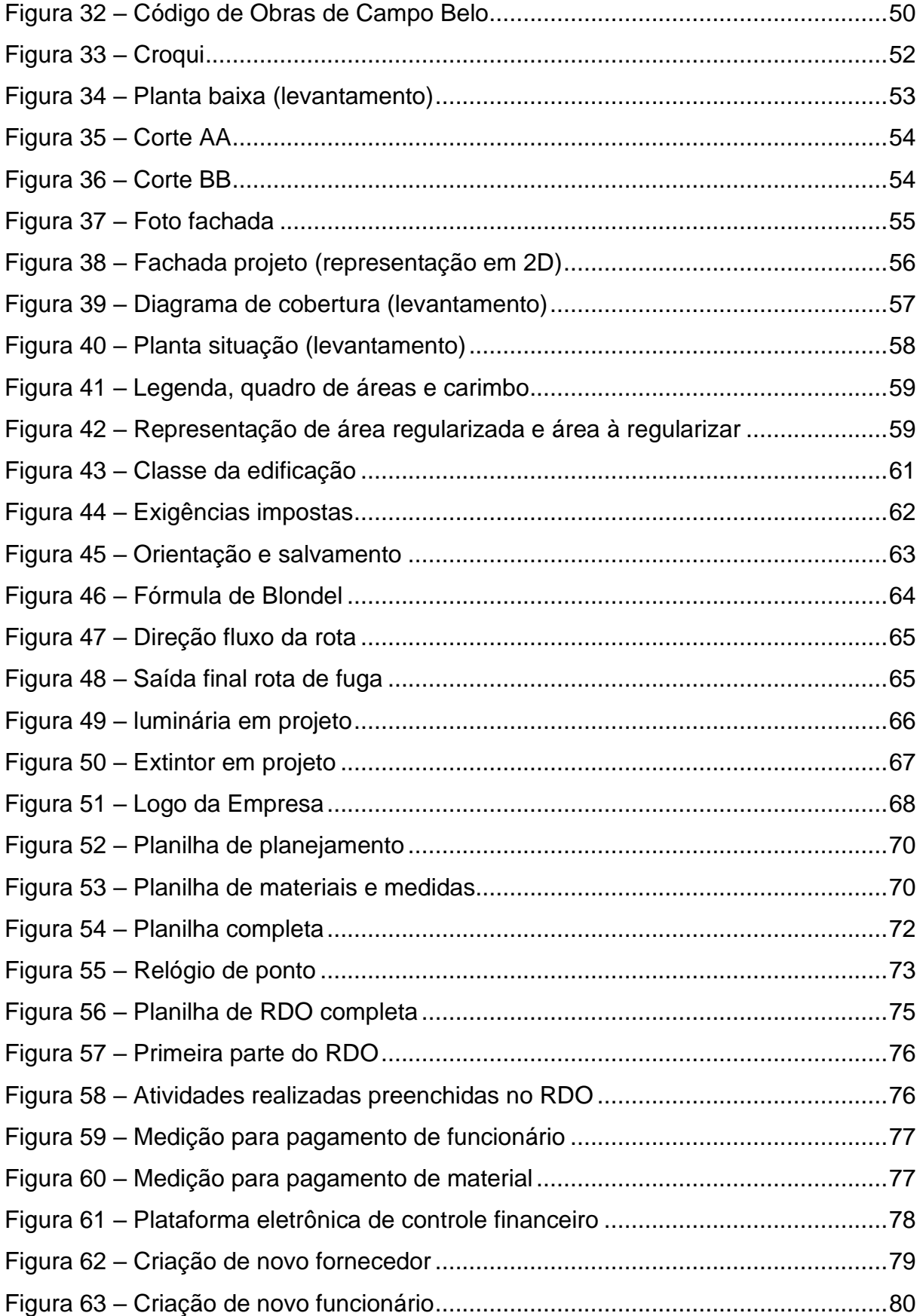

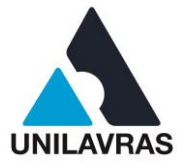

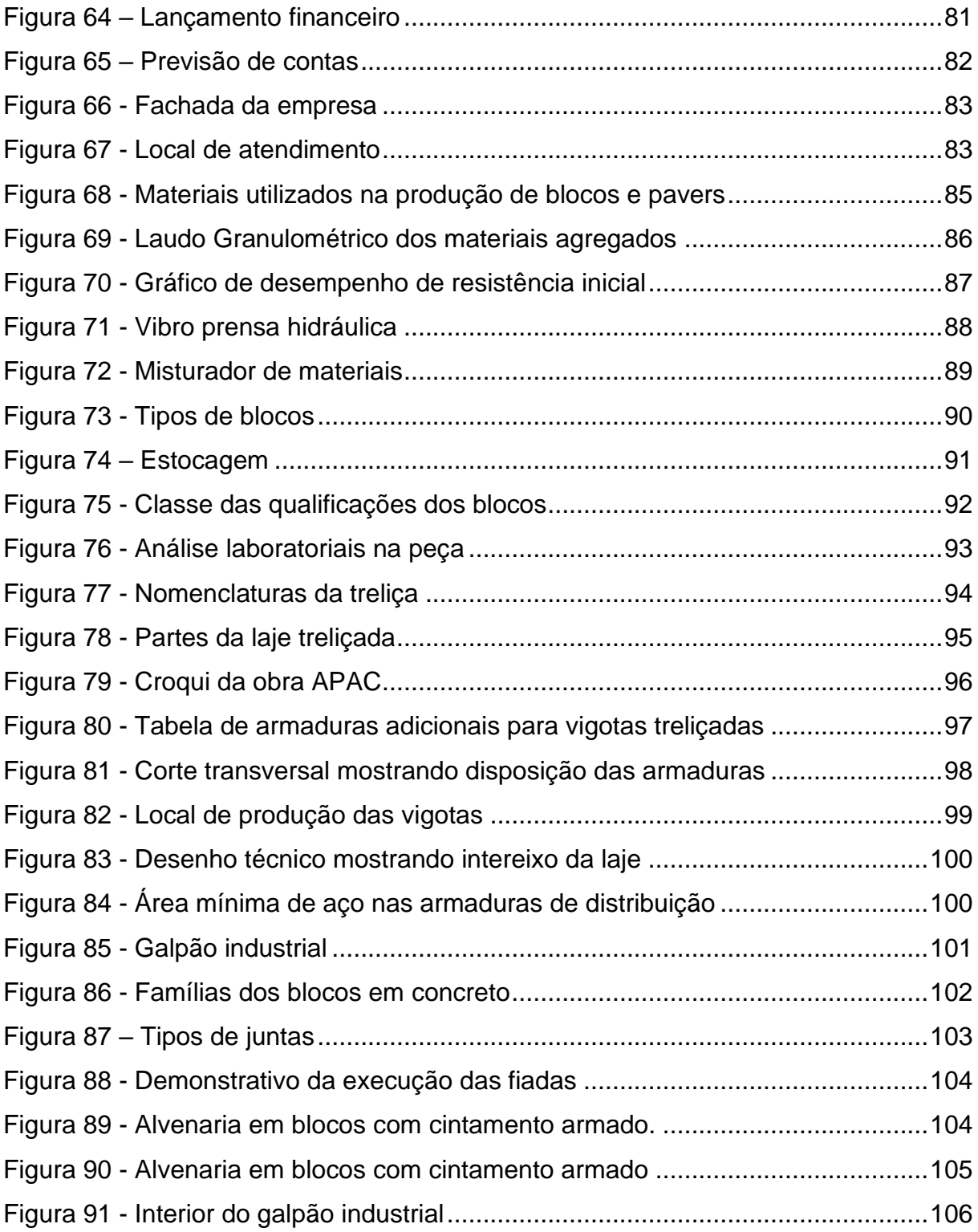

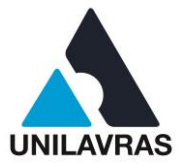

## **LISTA DE SIGLAS**

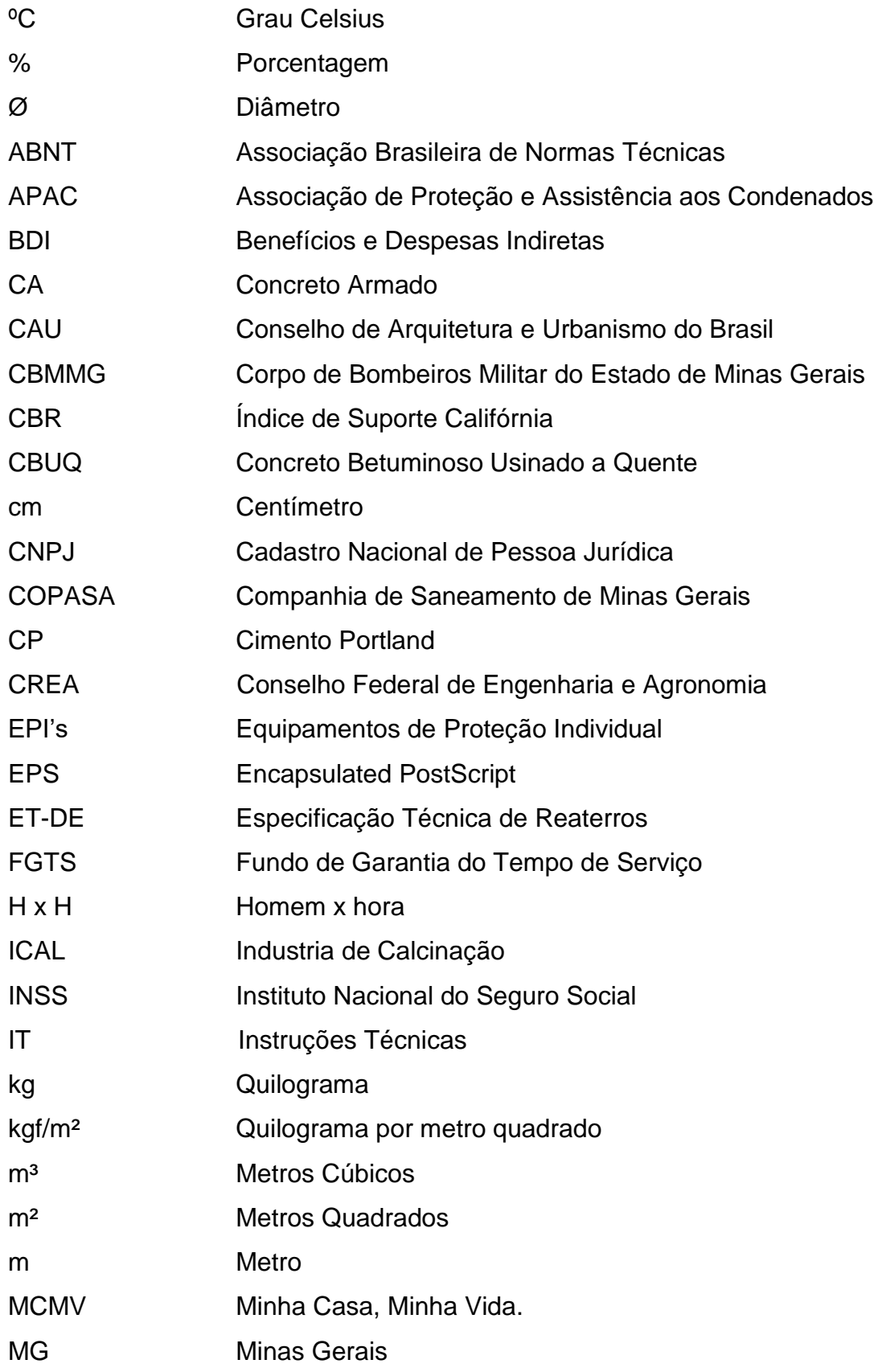

## **UNILAVRAS**

**Centro Universitário de Lavras www.unilavras.edu.br**

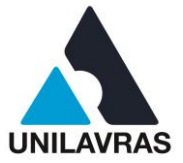

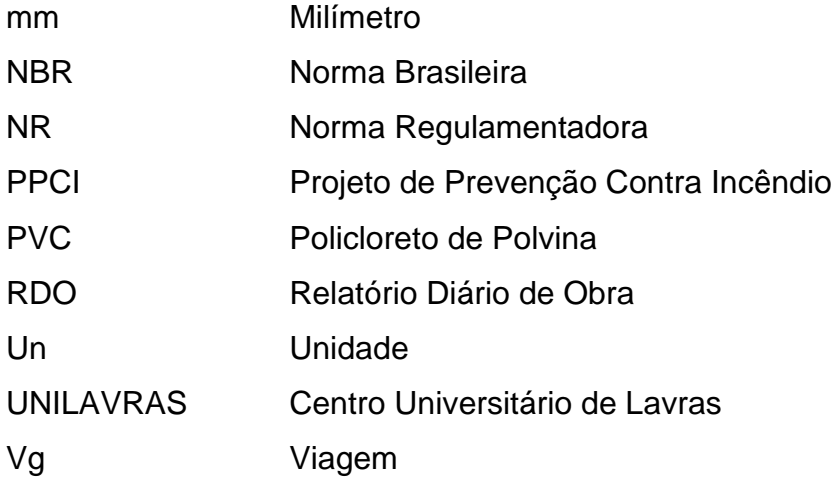

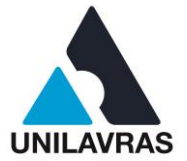

# **SUMÁRIO**

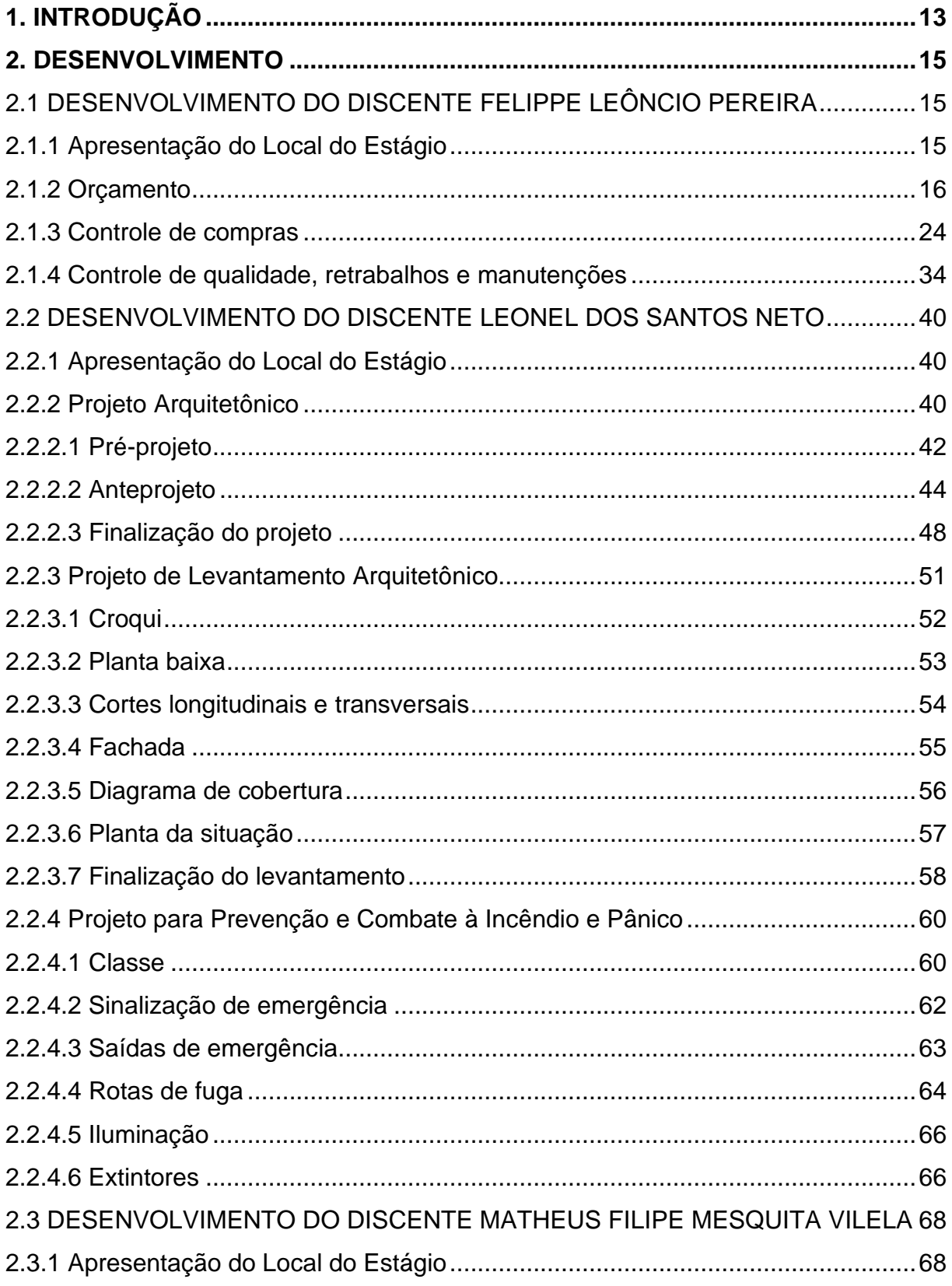

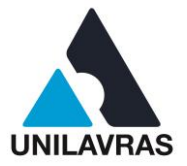

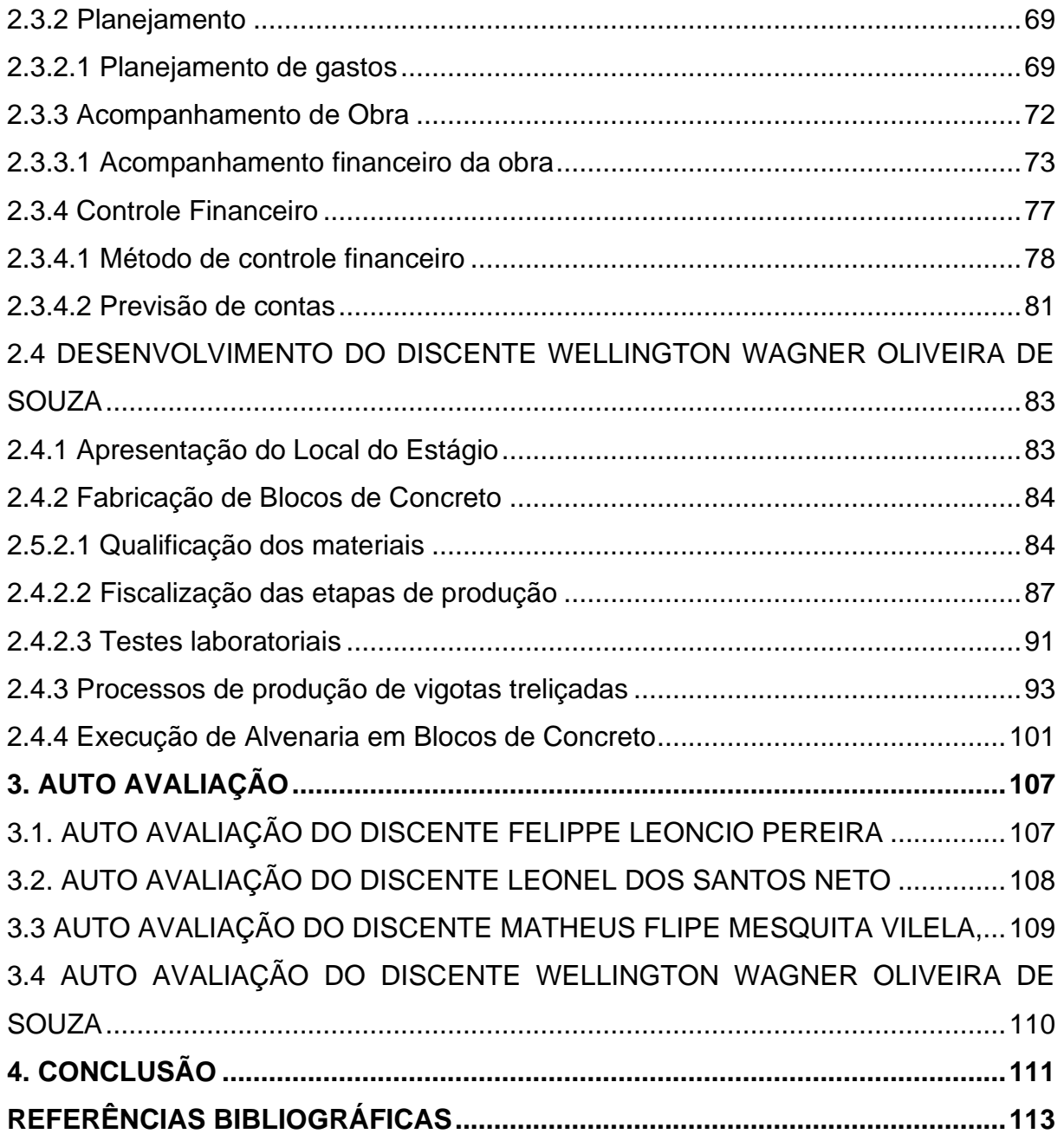

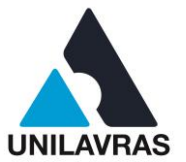

## **1. INTRODUÇÃO**

Dentro da profissão de engenheiro civil, temos acesso à uma grande gama de possibilidades de atuação, ao elaborarmos este portfólio relatamos a nossa participação dentro do meio da construção civil, onde atuamos na elaboração de orçamentos, projetos, controle financeiro e de qualidade de obras e insumos para a construção.

Eu, Felippe Leôncio Pereira, iniciei a minha graduação no centro universitário de Lavras (UNILAVRAS) no primeiro semestre de 2016. Toda a minha família sempre esteve envolvida no meio da construção civil, seja no mercado imobiliário ou de construção propriamente dito, portanto, desde muito jovem sempre estive envolvido neste meio. A profissão de engenheiro civil traz consigo muitos desafios e necessita de constante atualização por parte do profissional, tenho como objetivo profissional me manter sempre em dia com as novidades do mercado, para me manter competitivo e conseguir desta maneira sempre entregar empreendimento dentro de seus prazos e custos, ou confeccionar projetos que sejam viáveis econômica e tecnicamente. Fiz a minha vivencia em Lavras, em uma construtora especializada em obras financiadas pelo programa minha casa minha vida, onde eu vivi o dia a dia da profissão, tendo contato com a mão de obra, confecção de orçamentos, controle das obras entre outros.

Eu, Leonel dos Santos Neto, graduando em Engenharia Civil, relatarei neste portfólio as atividades desenvolvidas em meu estagio obrigatório na empresa NRE Engenharia e Construção, localizada na cidade de Campo Belo – MG, em que atuei auxiliando na execução de projetos de prevenção e combate de incêndio e pânico, participando ativamente de projetos de regularização de residências e em projetos arquitetônicos residenciais.

Eu, Matheus Filipe Mesquita, sou natural de Lavras-MG e durante o ano que tirei para pensar sobre o que fazer da minha vida, percebi que tinha facilidade para a área de exatas e por motivos de família decidi fazer uma engenharia e a mais próxima de casa era a Engenharia Civil do Unilavras. No ano de 2015 decidi fazer o vestibular do Centro Universitário de Lavras, onde fui aprovado. No decorrer do curso me identifiquei mais com a parte administrativa de obras. Durante o estágio na empresa

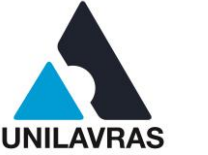

Engeprex, ajudei a executar planilhas de planejamento financeiro de uma reforma de um prédio, fiz o acompanhamento financeiro de várias obras e fiz planilhas de controle de gastos da principal obra da empresa. As obras ocorreram na cidade de Lavras/MG, que consistem de prédios que foram construídos ou apenas realizações de reformas pela empresa.

Eu, Wellington Wagner Oliveira de Souza, aluno de engenharia civil, natural de Nepomuceno-MG, tenho como objetivo relatar neste portfólio acadêmico as vivências adquiridas na empresa Agro Comercial Souza & Souza, onde trabalho, situada na Rua Mariana Januária nº140, Centro, Nepomuceno (MG), que atua na fabricação e comercialização de materiais para construção civil, como blocos cerâmicos e blocos de concreto, pré-moldados, lajes, armaduras metálicas e materiais em geral, do pesado ao acabamento. Na citada empresa, sou responsável por fiscalizar todas as etapas de produção e de entrega.

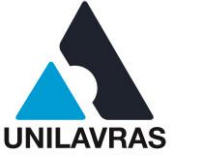

### **2. DESENVOLVIMENTO**

## 2.1 DESENVOLVIMENTO DO DISCENTE FELIPPE LEÔNCIO PEREIRA

### **2.1.1 Apresentação do Local do Estágio**

As atividades foram realizadas na empresa Segura Construções LTDA, cuja logo é apresentada na Figura 1, durante a minha vivência profissional como estagiário. A empresa possui sua sede na cidade de Lavras, Minas Gerais, localizada na Avenida Comendador José Esteves, 165, no Centro da cidade. A empresa é uma construtora especializada em obras financiadas pelo programa da Caixa Econômica Federal, "Minha casa, minha vida" e atualmente opera em todo o município de Lavras e região.

<span id="page-16-0"></span>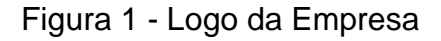

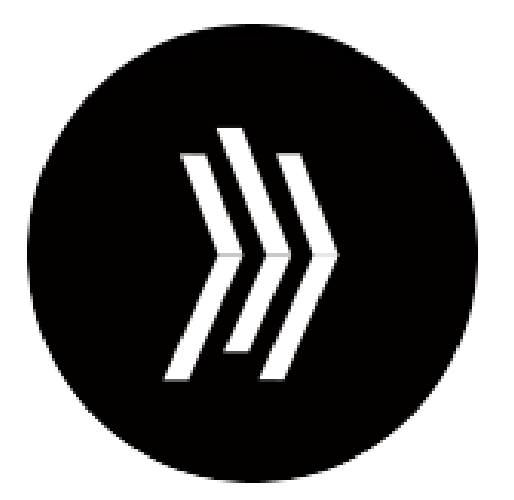

Fonte: https://sgincorporadora.com.br/ (2020).

Ainda durante o período de estágio, foram realizadas atividades que contemplaram a confecção de orçamentos, elaboração de cronogramas de execução, acompanhamento das obras e verificação final para entrega aos proprietários. O objetivo principal destes afazeres era sempre construir com assertividade dos prazos e custos, buscando entregar obras de qualidade, que se encaixavam nos requisitos para a aprovação da Caixa Econômica Federal e dentro do menor tempo hábil.

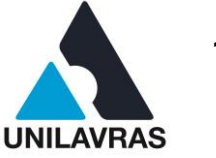

### **2.1.2 Orçamento**

O orçamento foi confeccionado para as obras que foram executadas na cidade de Madre de Deus de Minas, onde foram construídas seis casas utilizando um projeto igual para todas. Na Figura 2 é possível observar a planta das residências, ela consiste em uma residência unifamiliar composta de sala, cozinha americana, dois quartos e banheiro. Através da análise de informações contidas no projeto foi possível calcular os quantitativos necessários para a execução de um orçamento bem detalhado e mais próximo possível da realidade.

<span id="page-17-0"></span>Figura 2 - Projeto (Planta da Casa).

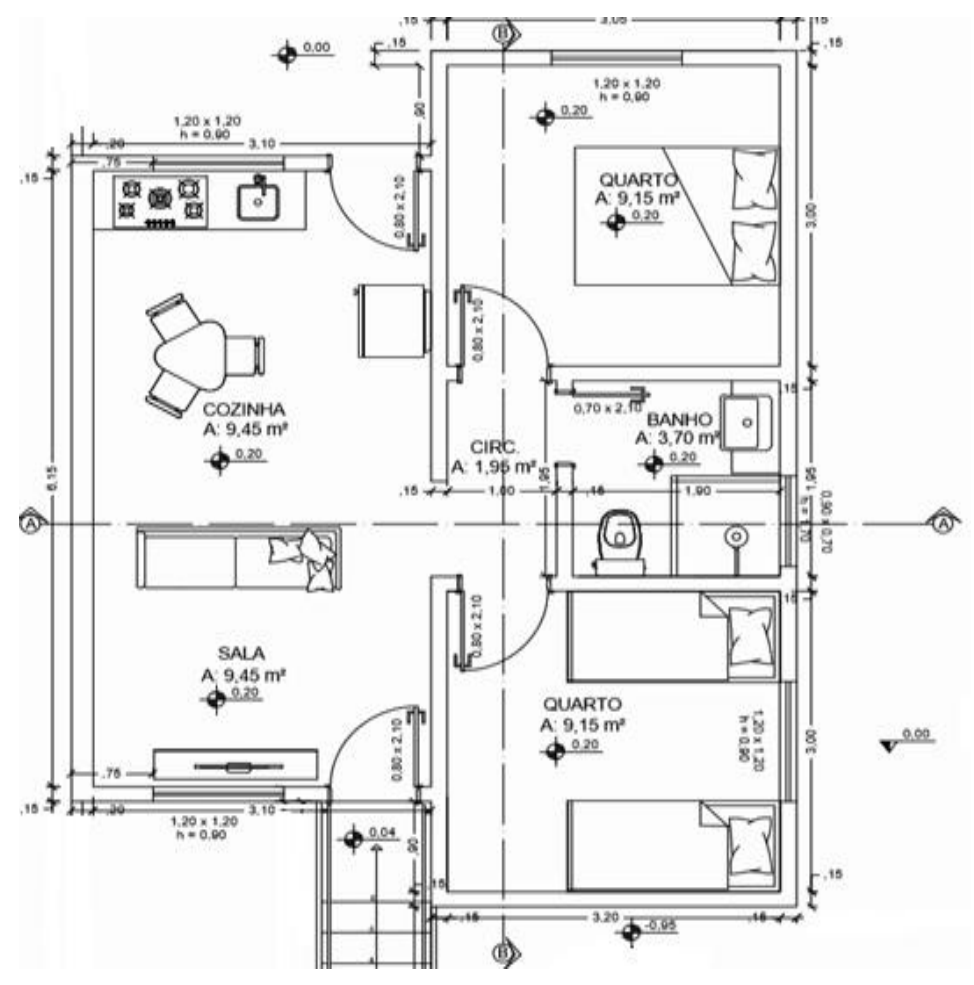

Fonte: O autor (2020).

A elaboração de um bom projeto é a ferramenta mais importante para qualquer empreendimento de construção civil. Ele basicamente se resume a um conjunto de

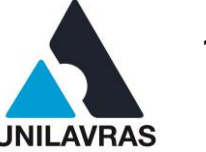

documentos de extrema importância, pois é ele que define a obra. É através de um projeto bem detalhado que definimos todo o escopo da construção (GONZÁLEZ, 2008). Segundo González (2008), o projeto irá definir uma parte significativa dos custos, portanto, quanto maior o esforço dado nesta fase maior será a assertividade final do empreendimento. O autor ainda cita que é na fase de projeto e planejamento que os impactos financeiros de alterações no escopo são menores, desta maneira é possível desde o início seguir um orçamento com mais fidelidade.

Xavier (2008) define um orçamento como sendo um conjunto de informações bem definidas que apresenta o valor para a realização de um produto, bem ou serviço com as condições necessárias para sua execução e prazos para que o mesmo seja finalizado. O autor divide a obra de construção civil em três fases; planejamento e orçamento, contratação e programação de mão-de-obra e por fim operação e controle da obra.

Deve-se levar em consideração para a elaboração de um orçamento, custos diretos, ou seja, aqueles relacionado diretamente à obra, operários, matéria prima, equipamentos, entre outros, os custos indiretos, que se apresentam como despesas que não estão ligadas diretamente ao canteiro de obras, e são exemplos, equipes de supervisão, alojamento de operários, custos de escritório, entre outros e o preço final de venda que inclui os custos diretos, indiretos, impostos e lucro final da obra (XAVIER, 2008).

Inicialmente realizei uma tomada de preços de matéria prima na região, como foi lecionado na disciplina de Administração na Construção Civil, a tomada de preços é definida como o ato de pesquisar e armazenar preços no mercado. Por se tratar de uma cidade de interior com poucos habitantes, o comércio local nem sempre podia fornecer todos os produtos necessários, portanto, foi necessária uma tomada de preços que contemplava uma região maior. Procurei fornecedores em cidades próximas como São João Del Rey, São Vicente de Minas, Minduri, Cruzília, Andrelândia e Lavras, onde alguns itens podíamos levar para as obras nas visitas de acompanhamento.

Na planilha de tomada de preços especifiquei nomes de fornecedores, matéria prima, contato, cidade onde se encontrava, em alguns casos valores de frete e condições de pagamento. Esta planilha auxiliou a produção do orçamento, pois com

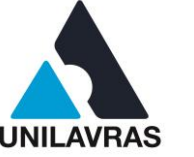

os preços atualizados das lojas da região o orçamento se torna mais preciso, também foi imprescindível no momento de realizar as compras de matéria prima, pois já tinha em mãos preços, contatos e prazos de cada fornecedor.

Após a tomada de preços, e, com a orientação do engenheiro responsável, foi confeccionado um orçamento que contempla os custos de mão de obra, a partir de índices de produtividade internos e a relação entre tempo trabalhado e custos por hora da força de trabalho. Tais relações são tratadas por homem x hora (hxh), e custos de matéria prima, previamente conhecidos.

O modelo de contratação utilizada para estas obras foi por empreitada de mãode-obra, definida por Tisaka (2006), como modalidade onde o empreiteiro fornece apenas a mão-de-obra. Já o modo de remuneração foi por etapa concluída, onde o valor final de cada etapa das obras foi definido previamente, sendo o empreiteiro o responsável pela execução das etapas. Os valores HxH (Homem X Hora) definidos anteriormente auxiliam na decisão de um valor justo para o contrato de empreitada.

Na Figura 3 é apresentado o memorial de cálculo do orçamento feito manualmente a partir de índices de produtividade e consumo de matéria prima. Podese notar na imagem que foram orçadas todas as etapas da obra que foram divididas em matéria prima e mão de obra. Sendo a mão de obra orçada em horas trabalhadas e a matéria prima unitariamente, como metro cúbico (m<sup>3</sup>) para areia e quilogramas (kg) para pregos, por exemplo.

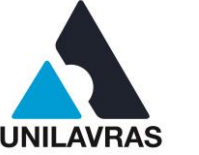

#### <span id="page-20-0"></span>Figura 3 - Memorial de Calculo

#### Orcamento Madre de Deus

#### 1. Locação de Obras (m<sup>2</sup>)

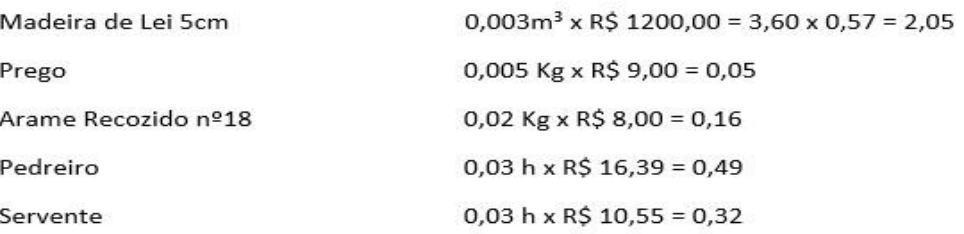

Locação (m<sup>2</sup>) = 2,05+0,05+0,16+0,49+0,32 = R\$ 3,07

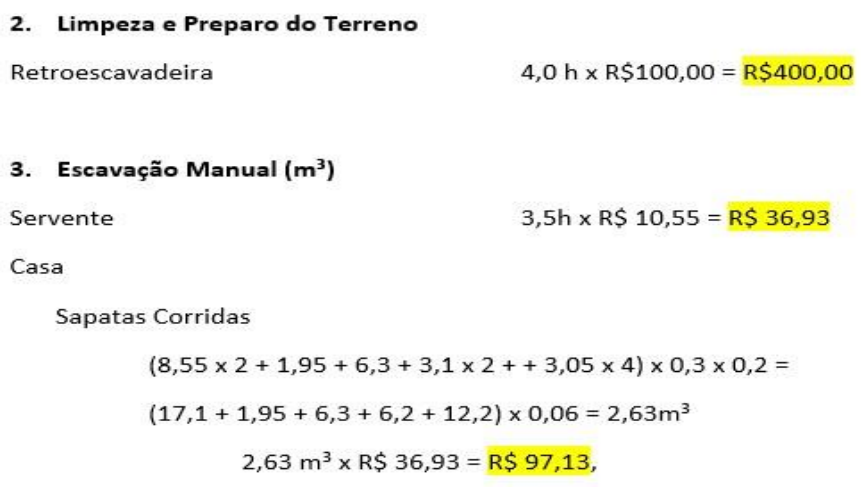

Fonte: O autor (2020).

Dentro de um orçamento é importante ser incluso o BDI (Benefícios e despesas indiretas), que é definido por Tisaka (2009) como uma taxa acrescida ao custo de uma obra, com a intenção de cobrir as despesas indiretas do construtor, bem como riscos do empreendimento, impostos, lucro e possíveis despesas relativas à comercialização do imóvel. Portanto, neste orçamento o valor de BDI (Benefícios e despesas indiretas) já havia sido acrescido ao orçamento.

A obra foi dividida em etapas que contemplavam desde a terraplenagem do terreno, escavação manual das sapatas de fundação, alvenaria, locação de armaduras de pilares, quanto para as fôrmas de construção de pilares e para as fôrmas de cintas e laje que foram utilizadas do início ao encerramento da obra.

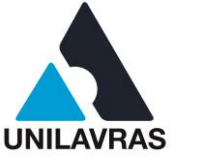

A Figura 4 apresenta o orçamento que foi feito de forma isolada para obter o valor unitário do concreto por metro cúbico (m<sup>3</sup>). Este, foi separado por diferentes traços, facilitando assim, as etapas posteriores do processo de orçamento, pois com os valores categorizados em mãos, era mais viável aplicar apenas a quantidade para obter o custo de matéria prima de diferentes etapas, como enchimento de sapatas, pilares, vigas, lajes, calçadas, contrapiso, etc. Os valores foram discriminados através das quantidades de cada agregado utilizado de acordo com o que foi lecionado na disciplina de Materiais de Construção Civil. Desta forma, podemos definir agregado como outros materiais além de cimento e água, adicionados à pasta de cimento para conferir a ela propriedades especiais, como brita e areia. Na Figura 4 também é possível notar que algumas das etapas que foi utilizado o concreto de 25 MPa (Mega Pascal), foram orçadas multiplicando o valor calculado por m<sup>3</sup> (metro cúbico) pelo volume a ser utilizado e pela soma do valor da mão de obra necessário para enchimento das peças. Ainda na disciplina de Materiais de Construção Civil foi apresentado a forma de cálculo do traço do concreto, como lecionado o cálculo dos traços necessários para as obras em questão foi feito levando em consideração as relações de granulometria média dos agregados, rendimento d cimento e a resistência necessária.

#### <span id="page-21-0"></span>Figura 4 - Orçamento Unitário de Concreto

7. Concreto 25 Mpa (m<sup>3</sup>)

Concreto 25 MPa - Betoneira 320l (m<sup>3</sup>)

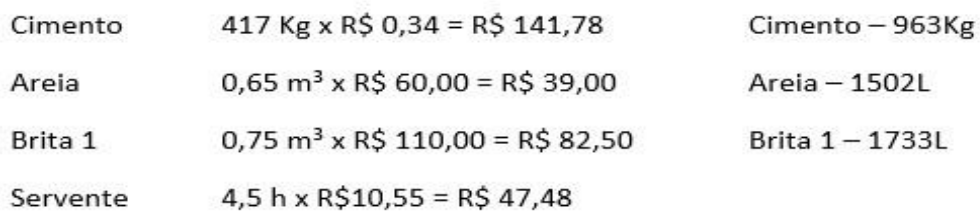

Concreto 25 Mpa = 141,78 + 39,00 + 82,50 + 47,48 = R\$ 310,76

Fonte: O autor (2020).

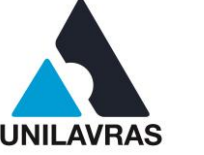

Assim como no concreto 25 MPa, a alvenaria também foi separada em categorias, tendo em vista seu local de aplicação, muros de vedação, paredes internas e muros de contenção que são exemplos de uso desse mesmo tipo de material.

A Figura 5 apresenta o orçamento relativo à alvenaria. Inicialmente a alvenaria foi orçada de duas maneiras considerando uma com platibanda de 50 cm acima da laje e a outra sem a platibanda. Esta diferença se deve à opção dos tipos de telhados, onde no telhado embutido é necessária a presença da platibanda, já no telhado colonial ela é dispensada. Desta forma, a maneira mais eficaz para a execução do orçamento era prever as duas situações e gerar dois orçamentos diferentes, um considerando a platibanda e um considerando o telhado colonial, agilizando o processo de compras após a decisão do cliente. Como no concreto, o orçamento contempla custos de matéria prima, mão de obra e o BDI (Benefícios de Despesas Indiretas) aplicado a cada unidade de alvenaria por metro quadrado (m²).

<span id="page-22-0"></span>Figura 5 - Orçamento de Alvenaria.

#### 12. Alvenaria Tijolo Cerâmico (m<sup>2</sup>)

Com 50cm Acima da Laje

```
6,30 x 2,6 + 6,30 x 1,13 - 2 x 1,2 (Perda) = 23,80m^2
```
Sem 50cm acima da laje

 $6,30 \times 2,60 + 6,30 \times 1,13 - 2 \times 1,2 = \frac{20,65 \text{m}^2}{2}$ 

Alvenaria de tijolo cerâmico 15cm (m<sup>2</sup>)

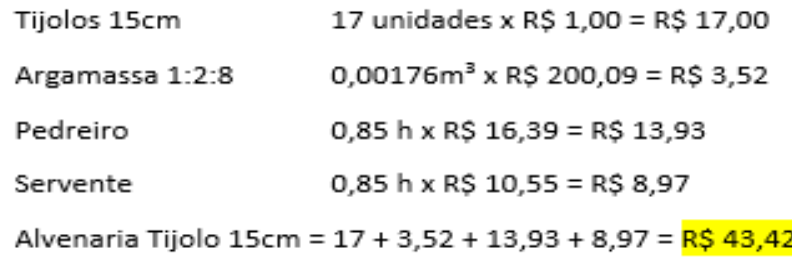

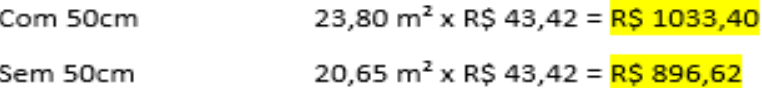

```
Fonte: O autor (2020).
```
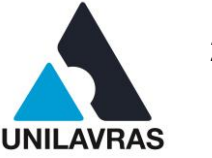

Para a alvenaria, foi necessário definir os materiais que seriam utilizados, como blocos de concreto de diversas dimensões ou tijolos cerâmicos também de dimensões variadas. A etapa seguinte foi a digitalização do orçamento feito à mão em uma planilha, onde obtivemos maior agilidade, quando era necessário comparar os recursos que estavam realmente sendo utilizados e os valores que foram obtidos no orçamento.

O resultado final pode ser observado na Figura 6. Nela observamos uma digitalização, através de uma planilha do orçamento que apresentei anteriormente. É possível observar as classificações das etapas, os custos de mão de obra e matéria prima, tanto para unidades de produção, quanto para o serviço completo. É válido notar que em serviços terceirizados, como, por exemplo, limpeza do terreno e terraplenagem, que o valor adicionado corresponde apenas ao das horas necessárias para conclusão da etapa, por se tratar de um serviço contratado externamente, onde o fornecedor é responsável por toda a execução e material necessário. Apenas foi considerado o custo do contrato, não discriminando mão de obra e matéria prima necessária.

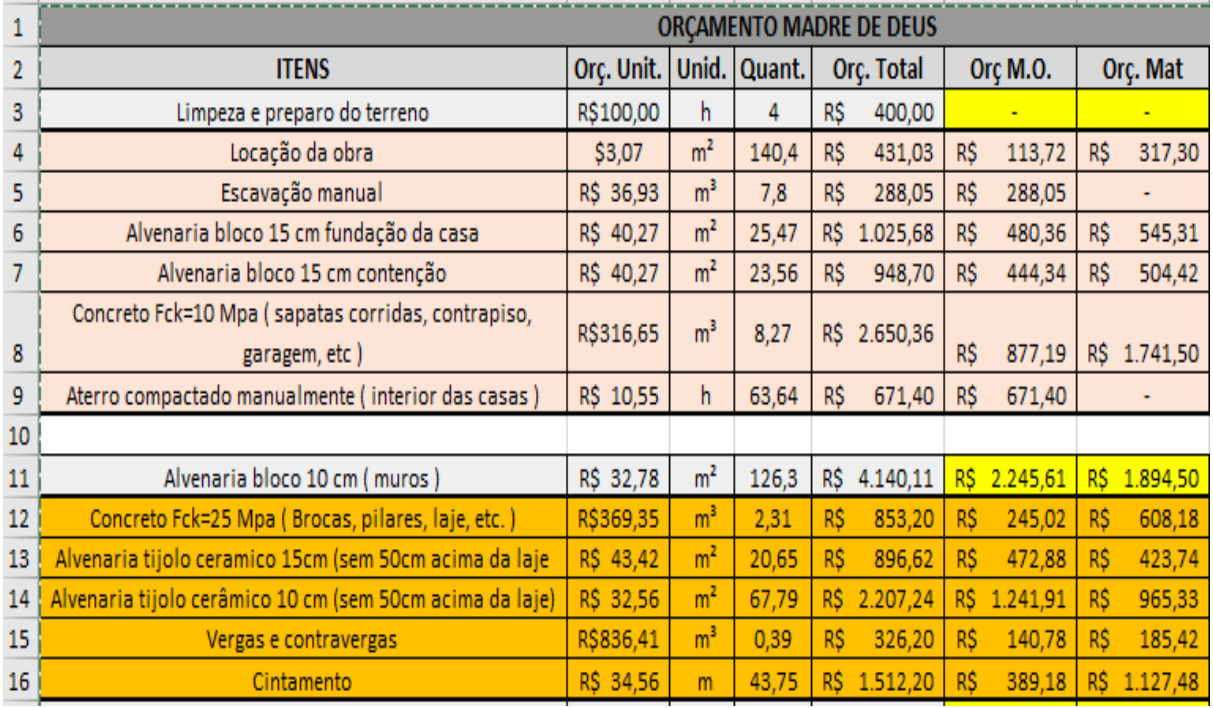

<span id="page-23-0"></span>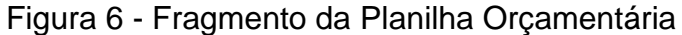

Fonte: O autor (2020).

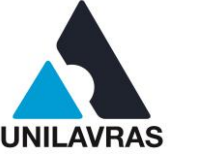

Com o orçamento concluído foi possível manter um acompanhamento mais preciso dos custos da obra, utilizando o sistema interno de controle da empresa para comparação do orçamento. Esta comparação foi feita através de um relatório emitido pelo sistema de controle da construtora. O sistema faz o resumo de toda a matéria prima adquirida através de pedidos de compra, que são lançados toda vez que solicitamos algum tipo de material a um fornecedor, ou transportamos do estoque local da empresa para o canteiro de obras.

Para facilitar o controle consideramos todas as seis obras como um único centro de custo, pois, para conseguir preços mais competitivos de matéria-prima muitas vezes foram comprados grandes lotes que eram utilizados em todas as unidades. Desta forma, a Figura 7 demonstra um exemplo de relatório de custos de matéria-prima comprada para uma obra, o valor do seu custo, quantidade e data de aquisição.

### <span id="page-24-0"></span>Figura 7 - Resumo de Obra.

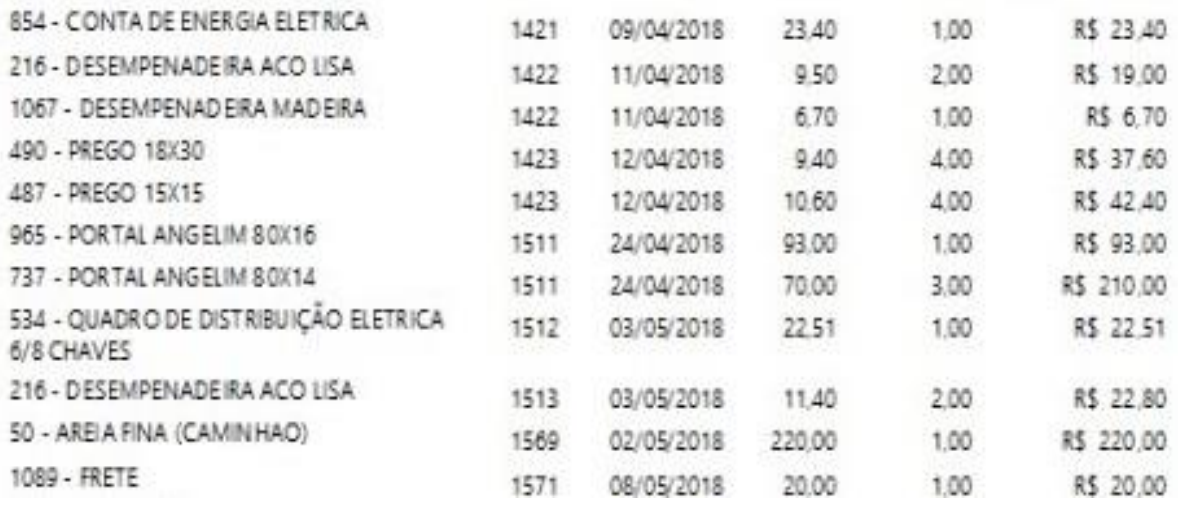

Fonte: O autor (2020).

O resumo de obras apresenta as informações reais dos recursos financeiros e insumos direcionados à cada obra. Sendo que, cada uma das obras ou centros de custos ativos na empresa possui um cadastro e seu resumo próprio, propiciando um acompanhamento financeiro preciso e individualizado de cada um deles.

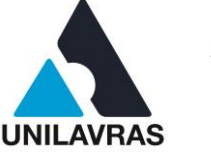

#### **2.1.3 Controle de compras**

Diferente da indústria de transformação a indústria da construção civil não possui características de produção e série, desta maneira, se torna um sistema complexo, que pode sofrer vários tipos de influências externas a ela, desde os colaboradores até os clientes podem gerar uma série de mudanças no fluxo da construção (NEVES, 2014). Portanto, um sistema de controle de materiais deve contemplar principalmente as capacidades de identificar, adquirir e distribuir qualquer dos materiais necessários para a conclusão de uma obra, sem causar prejuízos financeiros ou no tempo de execução da obra (SZAJUBOK et. Al., 2006).

Como visto na disciplina Administração na Construção Civil o controle e planejamento dos custos diretos, indiretos e a disponibilização das verbas para suprilos, deve se encaixar em um fluxo de caixa, desta maneira é possível prever e controlar as entradas e saídas de recursos financeiros.

Atualmente o setor de construção civil no mercado brasileiro é bastante disputado, portanto é indispensável para construtoras realizar orçamentos de obras enxutos, para assim manter a concorrência no mercado. É por esse motivo que o desenvolvimento do setor de compras e controle financeiro dentro das empresas tem crescido com rapidez (BARP, 2009).

Para alcançar o objetivo de manter uma obra dentro do orçamento é necessário que a compra de matéria-prima seja feita de maneira inteligente, com preços, quantidade, prazos de entrega e pagamentos corretos (BAILY et al., 2000). Sendo assim, o setor de compras de uma empresa é uma ótima oportunidade para se obter bons lucros (DIAS et al., 2017).

Considerando que o custo dos materiais de construção pode chegar a representar 50% do custo total da obra, uma parcela considerável do valor total da construção, o controle e estruturação do processo de compras se faz necessário (BARP, 2009) para que as empresas consigam alcançar boas margens de lucros e se mantenham competitivas no mercado.

Uma outra atividade que se destinava a controlar a cadeia de suprimentos para as obras, foi identificar a quantificação, negociação e também a compra da matériaprima, no qual fui o responsável por realizar como parte do processo de estágio.

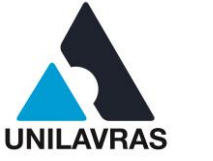

O controle dos materiais era feito através do sistema interno da empresa, o qual apresento na Figura 8. Nota-se que os custos internos de operação da construtora também são controlados através deste sistema, sendo o escritório considerado também como um dos centros de custo, ou seja, como se fosse uma obra a qual os recursos serão direcionados.

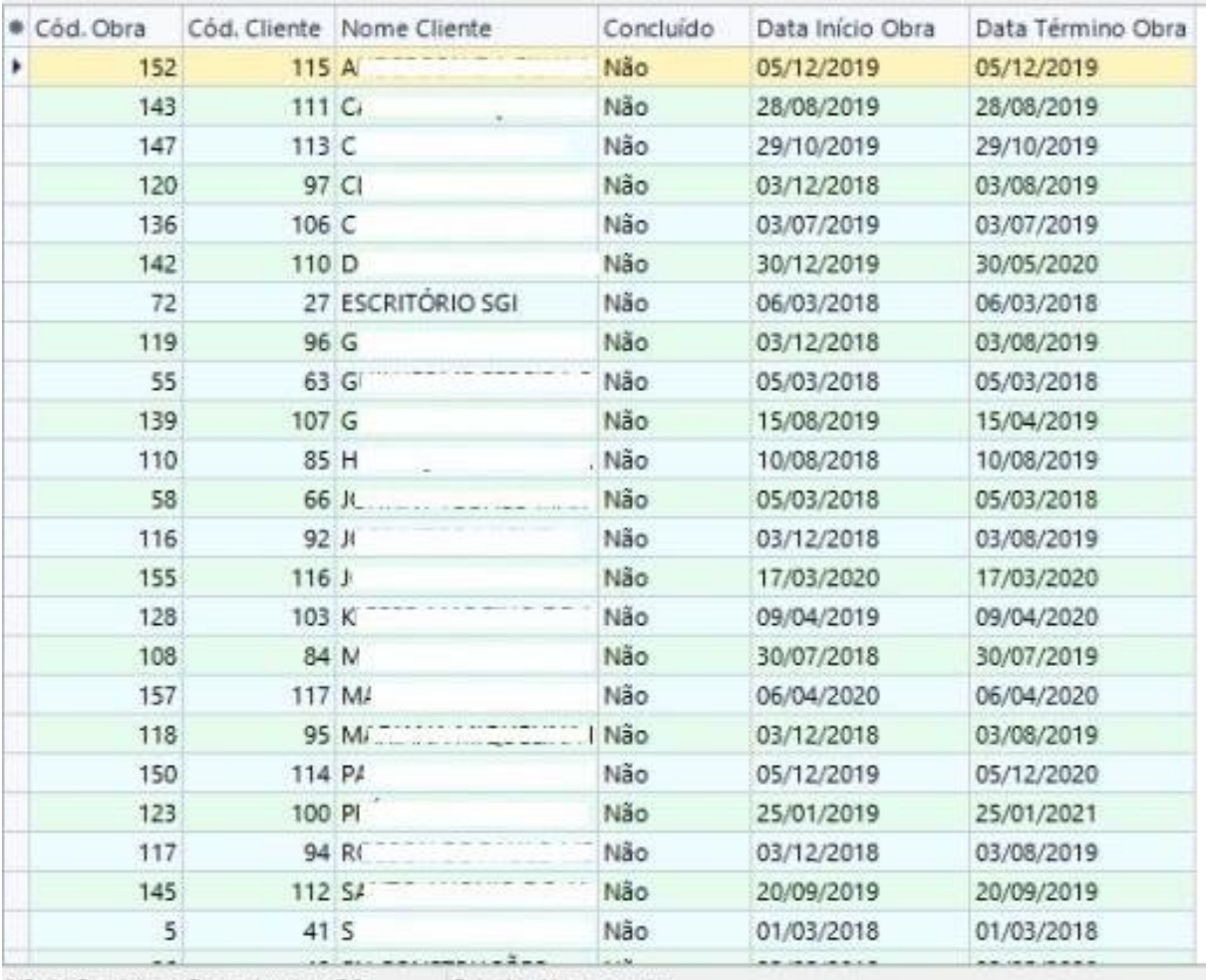

#### <span id="page-26-0"></span>Figura 8 - Centros de Custo.

Nº de Registros Encontrados: 26 Estado: Navegando

Fonte: autor (2020).

Desta forma, todo o processo de aquisição de matéria-prima se iniciava com o contato diário com a mão de obra, onde o colaborador responsável pelo controle de materiais *in loco* fornecia as informações sobre a quantidade de material estocado.

O planejamento para adquirir os materiais era feito através das atividades programadas para serem executadas naquele dia de obra e também para as próximas

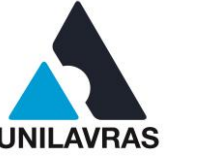

que iriam se iniciar. Este planejamento foi um instrumento ideal para realizar o controle de estoque no canteiro de obras e manter um estoque reduzido no local para adquirir quantidades de produtos de matéria-prima em momentos oportunos, de maneira a maximizar a eficiência das compras.

O controle do estoque é necessário, pois, em momentos onde existe uma certa volatilidade nos preços de matéria-prima, evita-se a aquisição da mesma em momentos onde os preços se encontram elevados (DIAS, 1983). O estoque foi definido na disciplina de Logística Integrada como todo material que não está em processo de transformação.

Após essa primeira etapa de contato, é planejada uma ordem de prioridade para a aquisição de materiais, podendo ser iniciada a fase de aferição das quantidades em projeto, cruzando estes quantitativos presentes no orçamento executado anteriormente. Na matéria Logística Integrada, aprendi que a logística dentro d processo de construção deve sempre prezar pela disponibilidade da matéria prima ou equipamento, no momento em que ele for necessário, evitando desta maneira atrasos e ociosidade da força de trabalho.

Visando manter os custos e prazos dentro do planejamento, a forma mais eficiente de planejar as compras foi seguir um cronograma. Segundo Goldman (1997), é necessário um plano organizacional de toda a obra, o que permite que as aquisições sejam feitas de maneira vantajosa. Por se tratar de uma cidade do interior, nem sempre era possível encontrar todos dos materiais no comércio local, e por vezes quando se encontrava, o custo relacionado aos materiais tornava inviável a aquisição na própria cidade. Quando isso acontece, o planejamento da aquisição seguindo o cronograma se faz imprescindível, pois, diversos fornecedores pedem um prazo para a entrega muitas vezes sendo necessário solicitar os materiais com até trinta dias de antecedência, sempre visando que a mão de obra não ficasse ociosa no canteiro.

Como citado anteriormente o controle de compras era feito através do sistema interno da empresa. Onde, eram feitos pedidos de compra que continham informações como data do pedido, fornecedor, produto adquirido, custo unitário, custo total, data de entrega, prazo e forma de pagamento. Estes pedidos de compra eram inseridos nos centros de custo da empresa, ou seja, nas obras individualmente, o que gerava um relatório individual de custos de matéria-prima por obra.

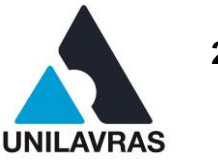

Na Figura 9 é exemplificada a interface inicial de criação do pedido de compras. Nesta fase é definida a etapa da obra, se seria necessária a criação de um pedido de compras ou adição a um pedido já existente, se seria adquirida a quantidade total lançada de produtos ou se parte sairia do estoque interno da construtora.

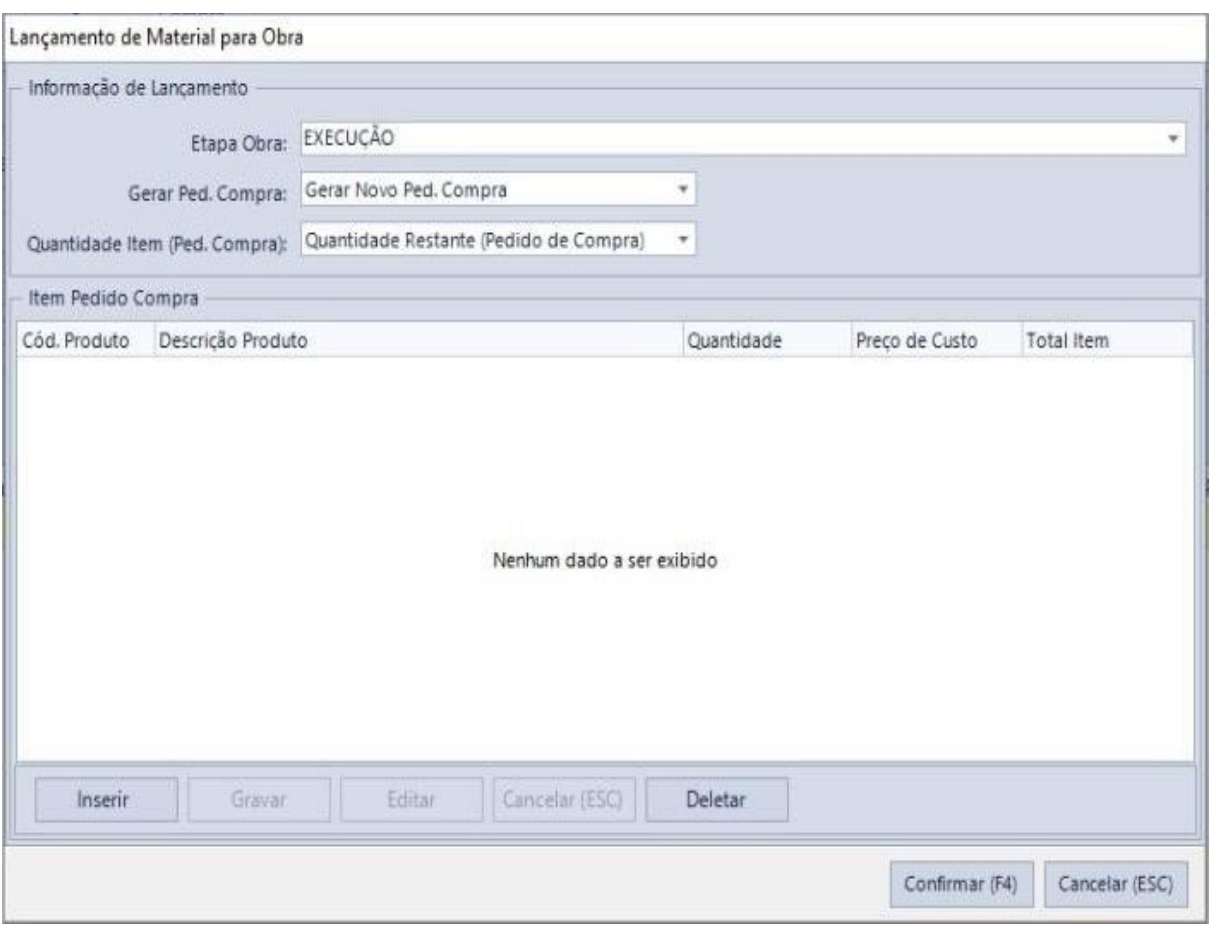

<span id="page-28-0"></span>Figura 9 - Tela de Criação de Pedido de Compra.

Fonte: O autor (2020).

Todos os fornecedores têm que ser previamente cadastrados dentro do sistema da empresa. Este cadastro contém informações da empresa como razão social, nome fantasia, CNPJ, endereço, telefones para contato e e-mail.

Essas informações facilitam o contato posterior com o fornecedor, seja para novas compras, para pagamentos, reclamações, entre outros. A Figura 10 apresenta um exemplo da tela de cadastro dos fornecedores. Cada fornecedor possui um código próprio de registro dentro do sistema, o que acelera o processo de conferência de notas para pagamento ou contato posterior para novas aquisições.

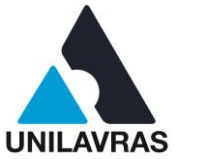

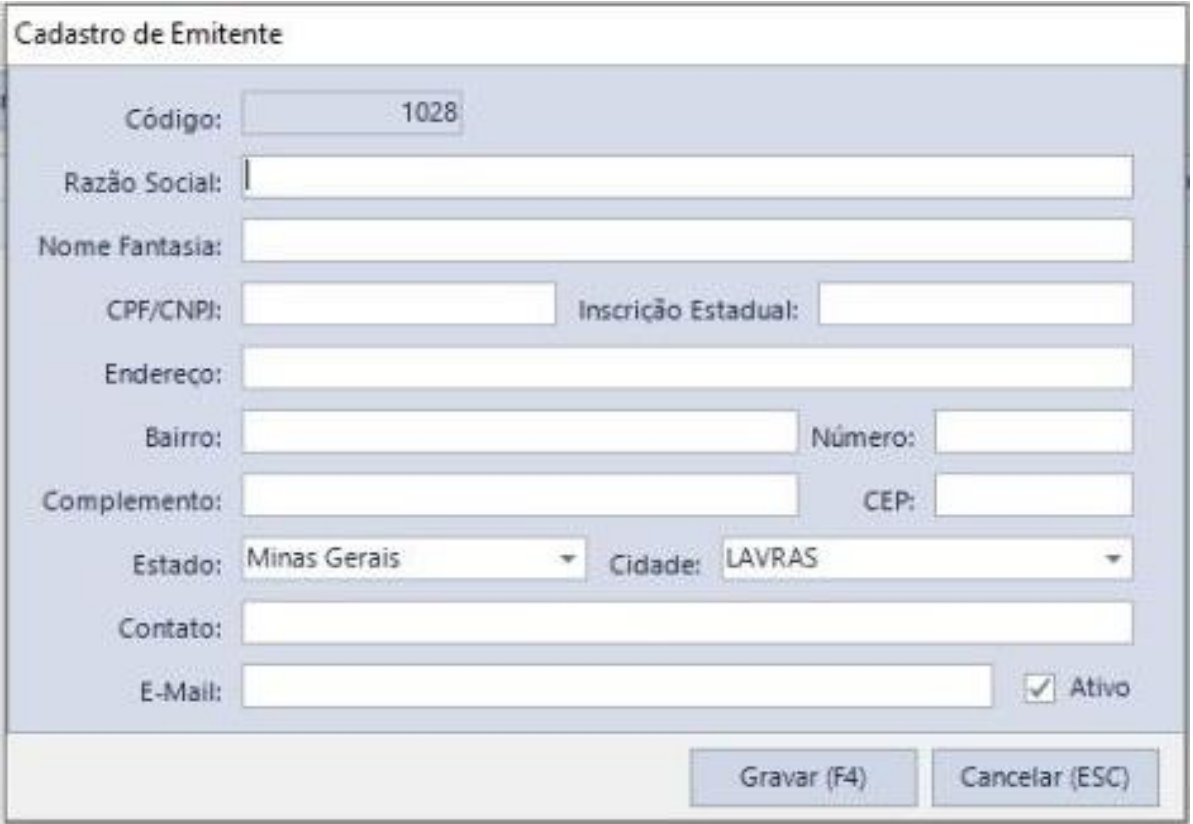

<span id="page-29-0"></span>Figura 10 - Formulário de Cadastro de Fornecedores.

Fonte: O autor (2020).

Durante o lançamento do pedido de compra é definida a situação da solicitação, sendo elas, a opção "aguardando entrega", que significa que o material já foi solicitado ao fornecedor, porém, não chegou no canteiro de obras. A opção seguinte é a de "nota fiscal entregue" é utilizada para casos onde a nota fiscal do material é emitida antes da entrega do produto. A opção de "financeiro processado" é selecionada a partir do momento que o produto é entregue na obra e ela indica que o pedido de compra pode ser enviado para pagamento, estas opções são ilustradas na Figura 11.

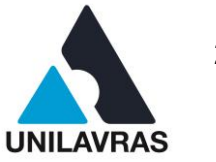

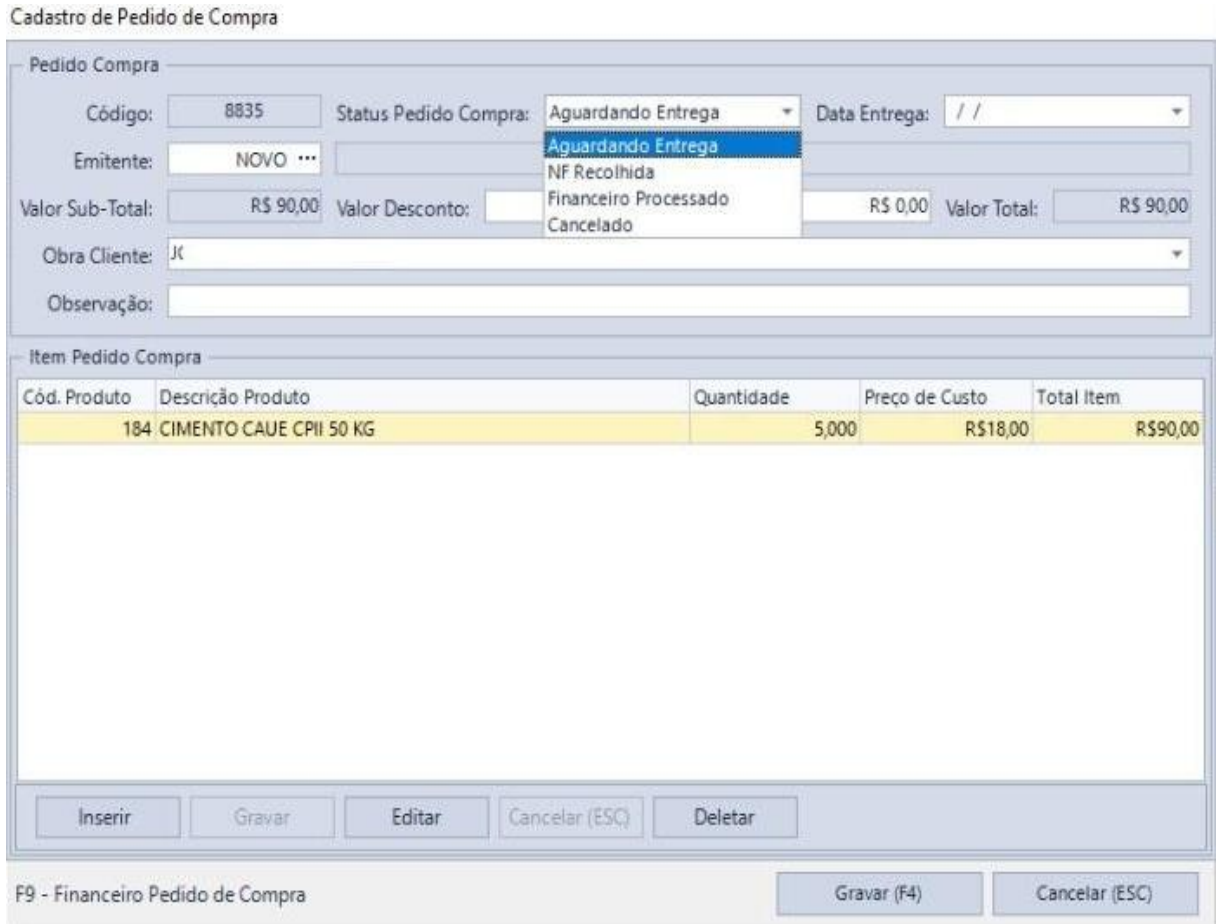

#### <span id="page-30-0"></span>Figura 11 - Situação do Pedido de Compra.

Um dado importante na hora de efetuar o pedido é a data em que ele foi solicitado, este campo demonstra sua maior importância no momento de emitir o relatório de pagamento de cada fornecedor, onde é possível analisar através da comparação das datas do pedido de compra e da nota apresentada pelo fornecedor possíveis diferenças de valor, descontos aplicados de maneira incorreta, entre outras situações.

Todos os materiais adquiridos pela empresa devem ser cadastrados no sistema e recebe um código numérico. No momento do cadastro são adicionados detalhes como, descrição do item, custo, se ele representa ou não um material a ser mantido e controlado em estoque e o grupo de materiais em que ele se encaixa. A Figura 12, a seguir demonstra este formulário.

Fonte: O autor (2020).

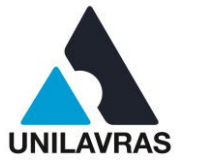

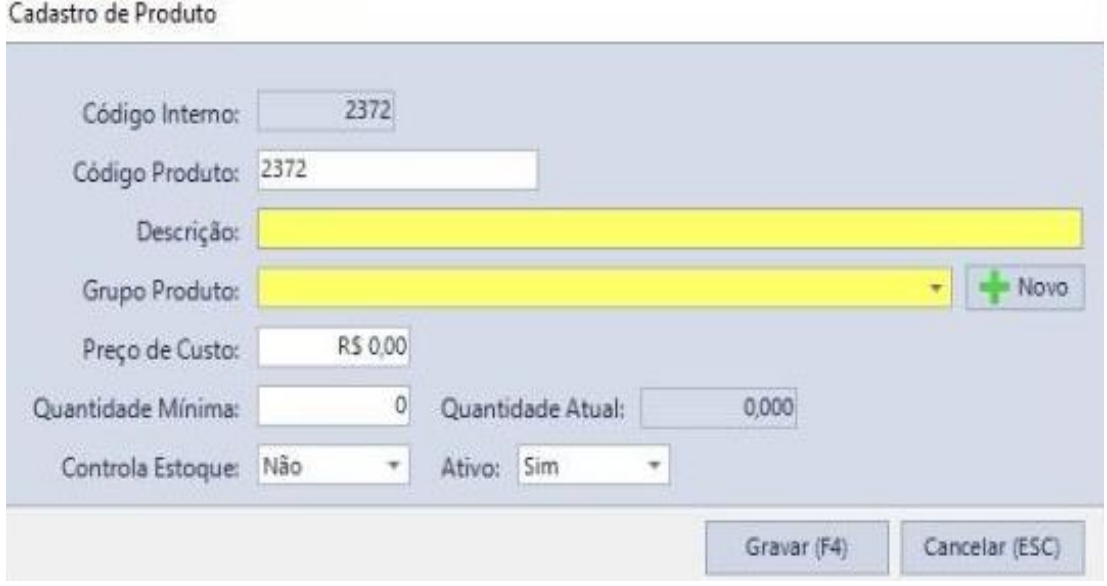

## <span id="page-31-0"></span>Figura 12 - Formulário para Cadastro de Insumos.

Considerando que o material solicitado já está cadastrado no sistema, ele é selecionado a partir de uma lista posteriormente é definir a quantidade do pedido e alterar o custo, caso tenha havido alguma alteração no mesmo, seja por adquiri-lo em um fornecedor diferente ou algum reajuste. As Figuras 13 e 14 apresentam um exemplo da lista de materiais cadastrados e a tela onde definimos os itens supracitados.

Fonte: O autor (2020).

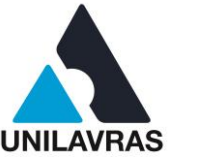

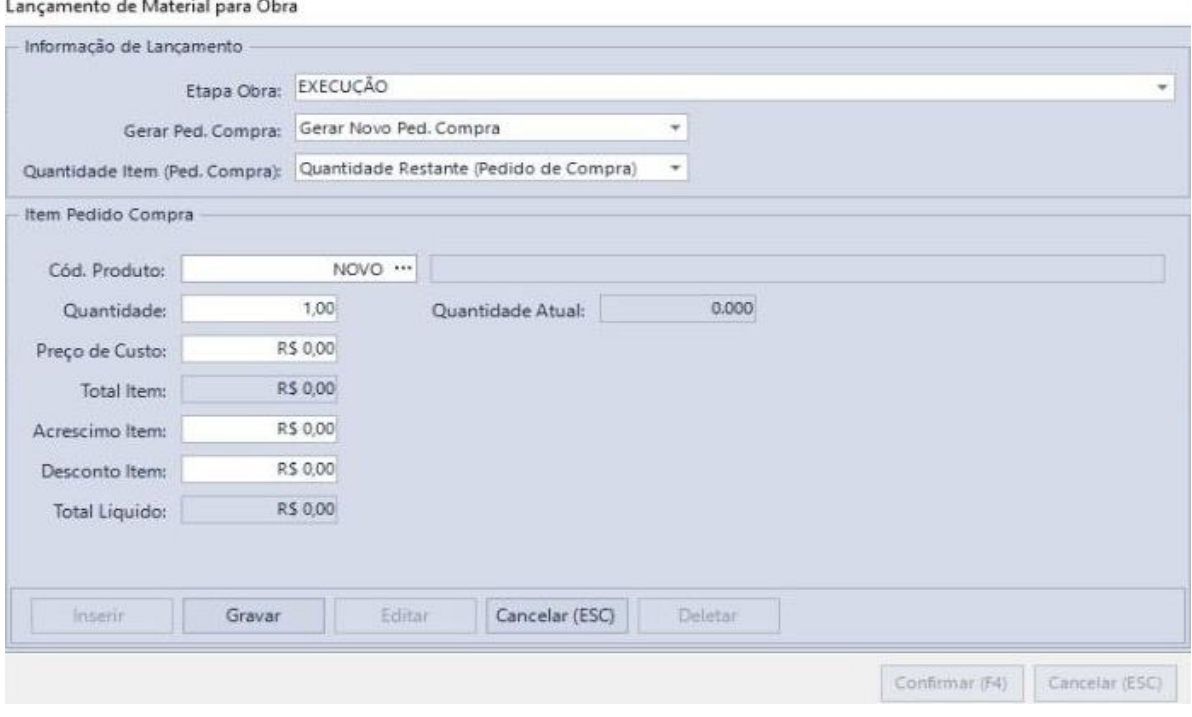

# <span id="page-32-0"></span>Figura 13 - Adição de Insumos ao Pedido de Compra.

Fonte: O autor (2020).

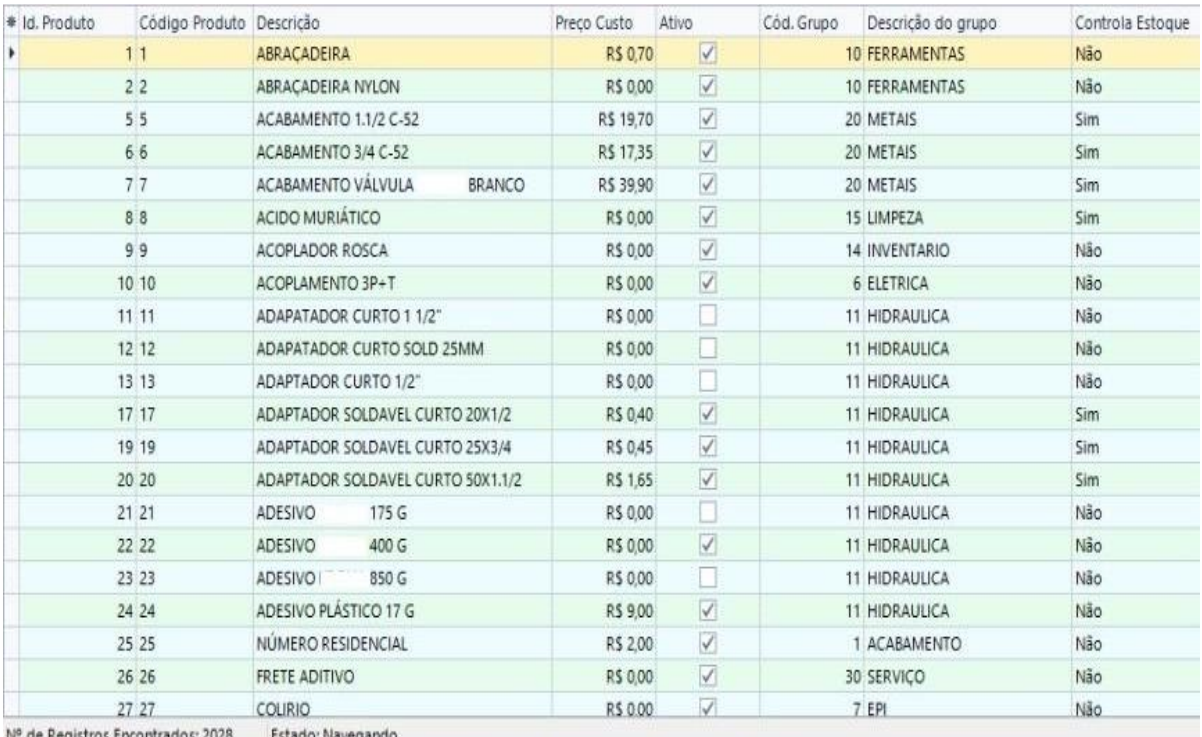

## <span id="page-32-1"></span>Figura 14 - Lista de Insumos Cadastrados.

Nº de Registros Encontrados: 2028 Estado: Navegando

Fonte: O autor (2020).

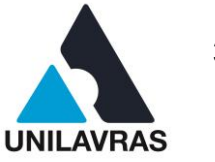

A Figura 15 representa a tela de fechamento do pedido de compra, nesta etapa o pedido de compra está quase concluído. Neste ponto é feita a conferência do pedido de compra, aqui é possível alterar algum valor que esteja errado, a obra caso tenha sido utilizado um centro de custo incorreto, adicionar ou excluir itens de matéria prima e alterar a situação atual do pedido de compra.

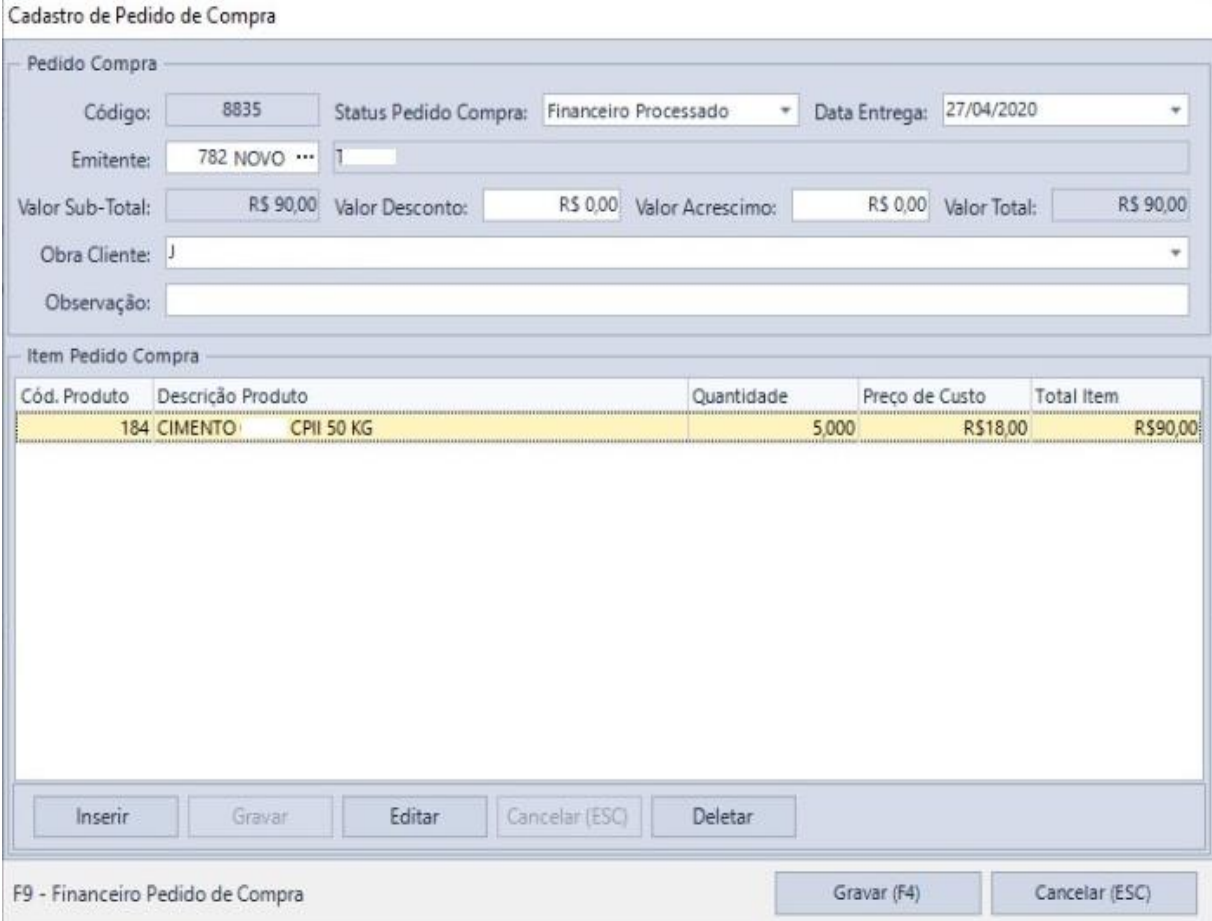

<span id="page-33-0"></span>Figura 15 - Tela de Conferência do Pedido de Compra.

Fonte: O autor (2020).

A Figura 16 apresenta a tela de financeiro de um pedido de compras, nela define-se informações como, tipo de despesa, data de pagamento e, no caso de parcelamento é informado o número de parcelas, valor de cada uma e data de vencimento.

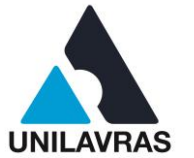

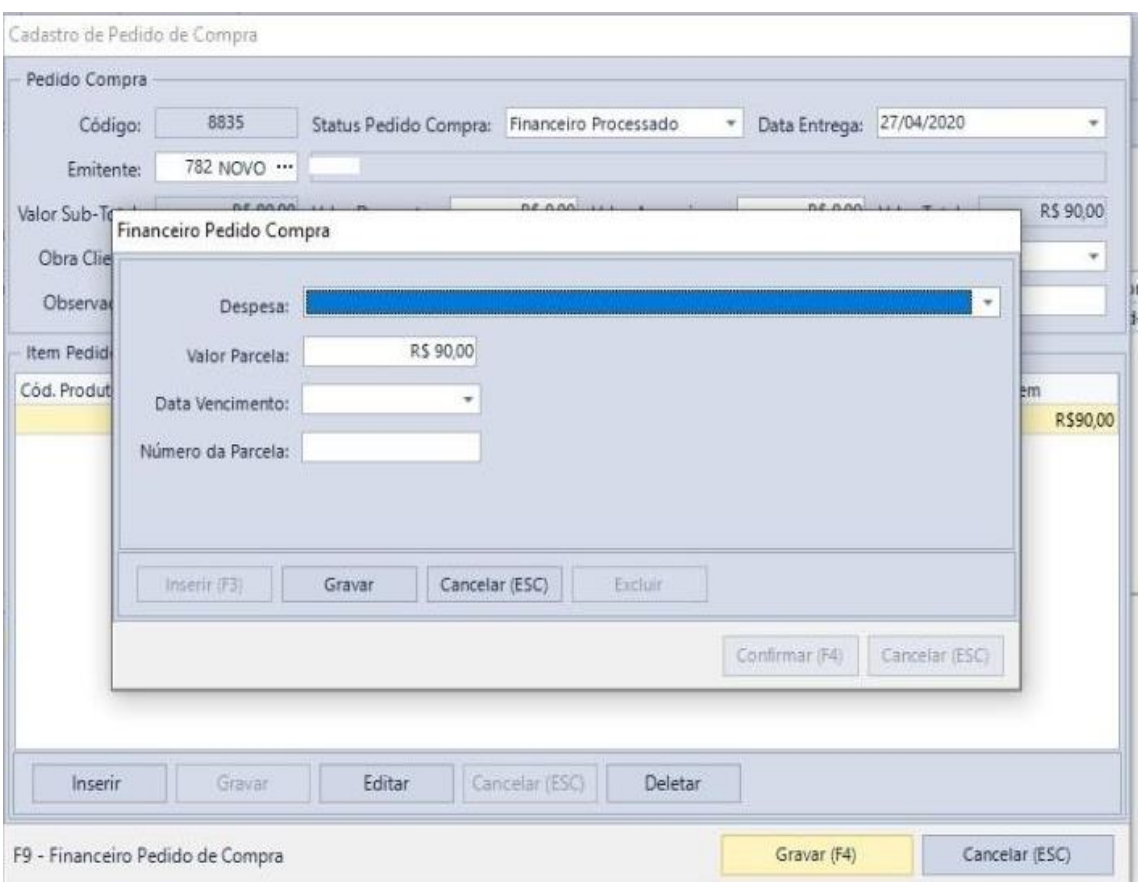

#### <span id="page-34-0"></span>Figura 16 - Tela de Financeiro do Pedido de Compras.

Fonte: O autor (2020).

A Figura 17 apresenta um pedido de compras após a sua finalização. São observadas informações como, o código do pedido de compras, nome e código do fornecedor, código e identificação dos produtos adquiridos, bem como os custos relativos ao mesmo e quantidade adquirida, por fim, podemos observar também a data em que foi feito o pedido e como os produtos foram entregues, estas informações são de suma importância no momento de efetuar os pagamentos, pois elas possibilitam a conferência dos pedidos junto aos fornecedores, evitando possíveis divergências.

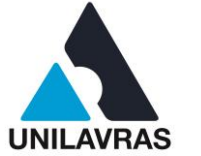

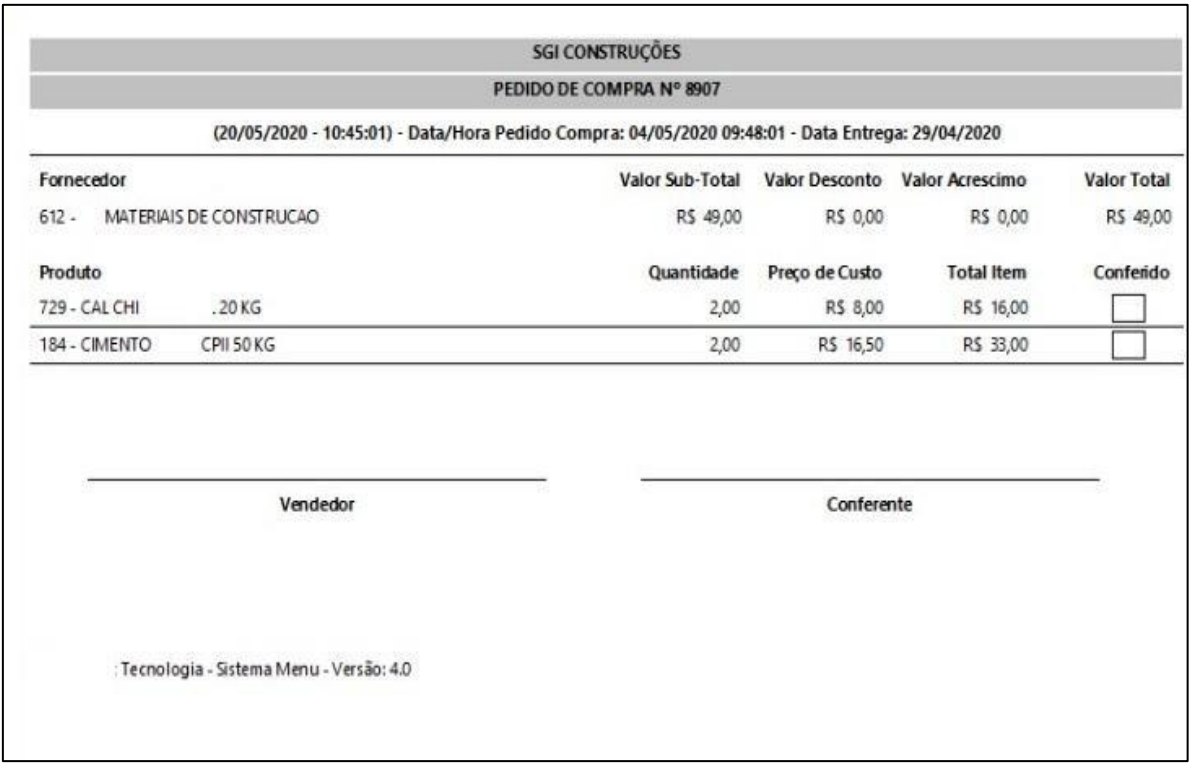

<span id="page-35-0"></span>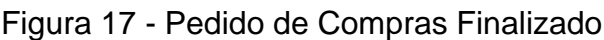

Fonte: O autor (2020).

Desta maneira é feito o controle financeiro das obras ativas na empresa. Tem início no controle de estoque, controle também das atividades em andamento nas obras e planejamento de compras, e é finalizado com o lançamento dos pedidos de compras o que fornece ao setor financeiro da empresa a informações de grande importância, já que é ele o responsável pelo pagamento dos fornecedores.

### **2.1.4 Controle de qualidade, retrabalhos e manutenções**

Serviços de manutenção nos dias de hoje tem seu foco em consertar itens que estão quebrados, principalmente no ramo da construção civil, onde existe a tendência a se aguardar as falhas, que muitas das vezes podem ser evitadas através de um sistema de manutenção e controle de qualidade eficiente (PUJADA, 2007)

Visando a satisfação do cliente fiquei responsável por acompanhar um técnico em algumas das obras já concluídas onde havia problemas, muitas vezes informados pelos contratantes da construtora.
**UNILAVRAS 35 Centro Universitário de Lavras www.unilavras.edu.br**

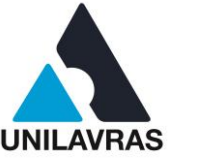

Na Figura 18, evidencio um caso onde o cliente solicitou a manutenção em um banheiro que apresentou um problema de mau cheiro, que retornava da rede de esgoto. Segundo Gnipper (2010), apesar de não apresentar riscos consideráveis à saúde dos usuários, o mau cheiro costuma causar transtornos e desconforto a quem utiliza a instalação. As possíveis causas do mau cheiro, de acordo com Macedo (2015), podem advir da vedação incorreta da bacia sanitária, mau dimensionamento, ausência de sistema de ventilação da rede sanitária, como visto na disciplina de Instalações Hidráulicas e Sanitárias, o suspiro, é um sistema de ventilação que deve ser instalado nas instalações sanitárias com o objetivo de reduzir a quantidade de gases dentro da tubulação, de maneira a reduzir os problemas com mau cheiro nos ralos e bacias sanitárias, problemas de higienização das caixas de limpeza e de gordura ou rompimento dos conectores.

Figura 18 - Anel de Vedação Danificado.

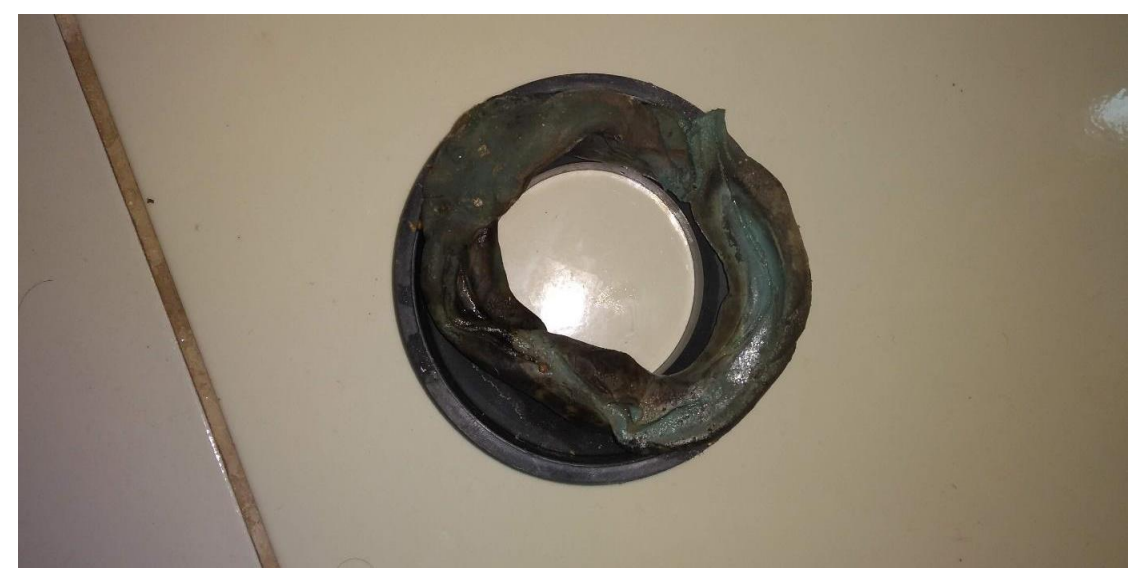

Fonte: Autor (2020).

A causa da reclamação do cliente era a falta de vedação entre a saída da bacia sanitária e o sistema de coleta de esgoto. Souza (2018) cita que a vedação inadequada ocorre quando o anel de vedação não se encontra em perfeita condição, o que permite que os gases de esgoto vazem por entre a rede coletora e a saída da bacia sanitária, causando o mau cheiro. É notável na imagem que o anel de vedação da bacia sanitária se encontra danificado, sendo necessária a substituição da peça.

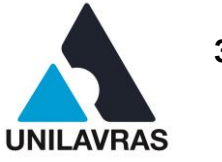

O anel de vedação é uma peça responsável por fazer a vedação na ligação entre a bacia sanitária e a rede de esgoto da residência, com o objetivo de impedir o retorno de gases que possam gerar mau cheiro. Na Figura 19 apresento o anel de vedação utilizado para substituir o que se encontrava danificado. É possível notar a condição ideal de uso da peça, onde, ela mantém a sua forma original e consegue efetuar a vedação com eficiência.

Figura 19 - Novo Anel de Vedação Instalado.

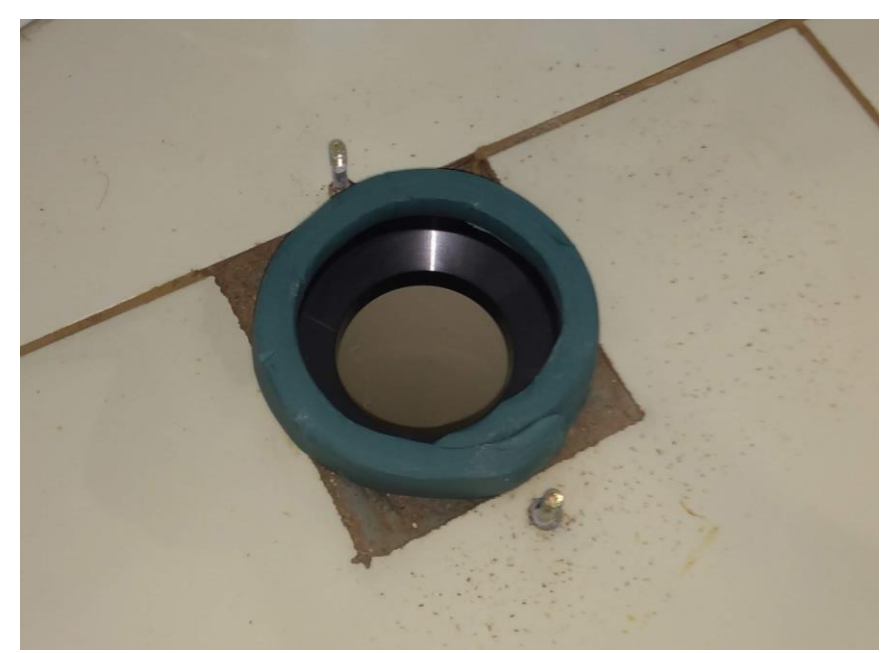

Fonte: Autor (2020).

Para finalizar o serviço de manutenção, após a reinstalação da bacia sanitária, foi rejuntada a sua base para propiciar uma segunda barreira contra o vazamento de gases e um acabamento mais fino ao serviço. Segundo Dos Santos (2019), a forma tradicional de selar os espaços vazios entre as peças cerâmicas é o emprego de rejuntes ou argamassas de rejunte. A NBR 14992 (ABNT, 2003), define rejunte como, uma argamassa com base de cimento Portland e outros componentes homogêneos que deve ser aplicada a juntas de assentamento de peças cerâmicas. Na Figura 20 é evidenciado o detalhe da bacia sanitária já rejuntada, destacando a área onde foi aplicado o rejunte. Como lecionado na disciplina Construção Civil, o rejunte é responsável pelo bom acabamento das juntas entre peças cerâmicas, vedação e impermeabilização dos vãos entre elas.

**UNILAVRAS 37 Centro Universitário de Lavras www.unilavras.edu.br**

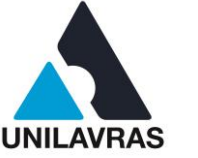

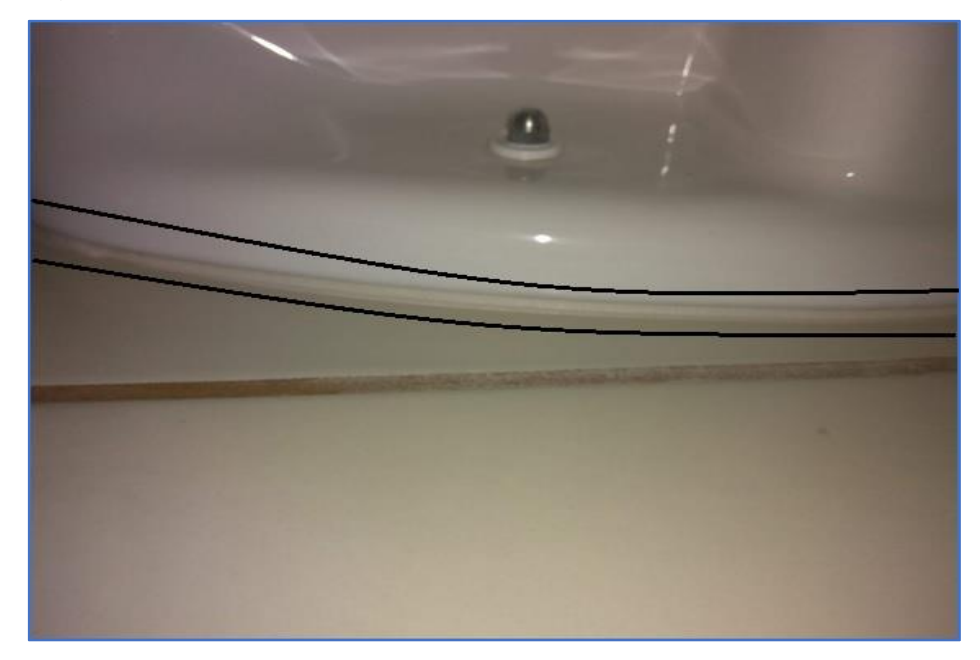

Figura 20 - Rejunte da Bacia Sanitária.

Fonte: Autor (2020).

Devido à alta competitividade do mercado de construção civil e com a intenção de evoluir estrategicamente, construtoras têm desenvolvido e adaptado ferramentas para melhorar seu processo produtivo, dentre elas, sistemas de controle de qualidade (RIGHI, 2009). Segundo Castro (2014), retrabalho pode ser conceitualizado como, "o ato de repetir um serviço já executado por não se encaixar nos requisitos técnicos". O autor ainda cita que, os custos relativos ao retrabalho representam uma significativa relevância em relação ao custo total do contrato, e gera prejuízos ao proprietário da obra, ou construtora. Tendo em vista a satisfação do cliente e a minimização da quantidade de recursos empregados em retrabalhos, verifiquei a execução de algumas etapas da obra.

Na figura 21, apresento um telhado que fui responsável por verificar se encaixava nos padrões de execução da empresa, a fim de evitar possíveis infiltrações e vazamentos de água na cobertura da residência. Se trata de um telhado executados com telhas onduladas de fibrocimento, com 6mm de espessura, de acordo com as definições do programa MCMV (Minha Casa, Minha Vida) da Caixa Econômica Federal. De acordo com Logsdon (2002), as telhas de fibrocimento são amplamente utilizadas no Brasil, tanto em obras residenciais quanto industriais, por apresentar

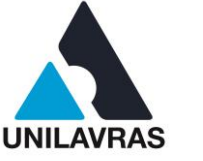

dimensões muito superiores às telhas cerâmicas, elas necessitam de um menor emprego de madeira para a montagem de sua estrutura.

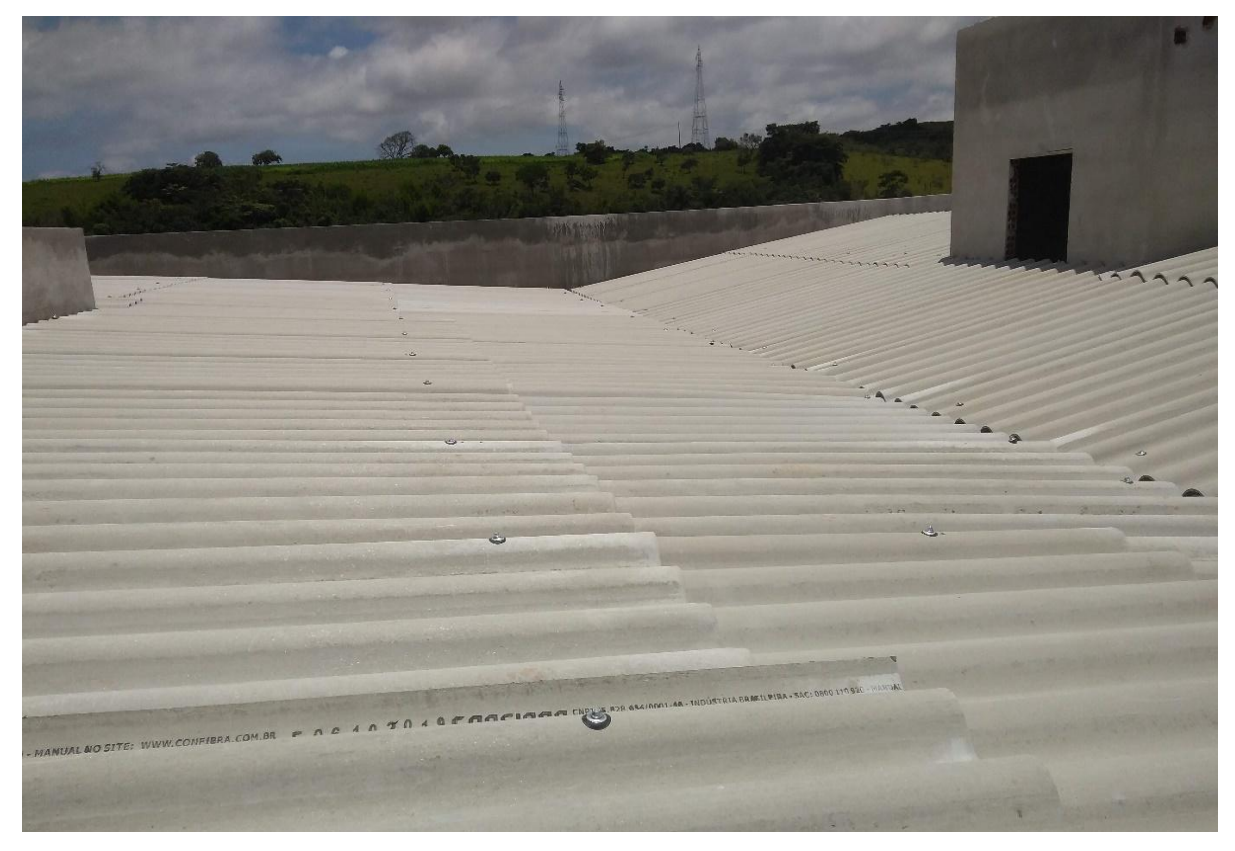

Figura 21 - Verificação de Qualidade do Telhado.

Fonte: Autor (2020).

Na verificação da qualidade de execução do telhado, observei principalmente a posição de instalação das telhas, sobreposição entre elas e a inclinação total da água do telhado, como visto na disciplina de materiais de construção, definimos água como o plano inclinado do sistema de cobertura, no caso da imagem apresentada, se trata de um telhado de duas águas. Na disciplina de Arquitetura e Urbanismo foi lecionado sobre as inclinações mínimas para variados tipos de telha, juntamente com informações do fabricante foi possível define que a inclinação para as telhas de fibrocimento é de 10%, ou seja, a parte mais alta da água deve representar 10% do comprimento total do telhado. A figura 22 apresenta um exemplo de inclinação de 10%, no caso um telhado de 100 cm ou 1 m tem uma altura de 10 cm.

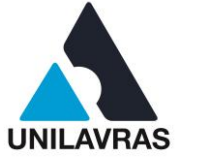

Figura 22 - Exemplo de Inclinação de Telhado.

Telhado com Inclinação de 10%

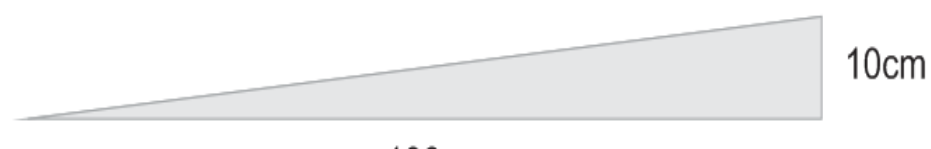

100cm

Fonte: Página do Portal 44 Arquitetura (2020).

Para a verificação da inclinação do telhado foi utilizada uma trena para a aferição da altura do telhado próximo à platibanda, neste caso se trata de um telhado embutido onde as águas caem para o meio, é medida também a distância entre este ponto mais alto e a calha responsável por coletar as águas pluviais. Com estes dados em mãos é possível fazer a verificação, onde, a cada metro de telhado deve-se levantar 10 cm próximo ao rufo.

Neste telhado em questão obtive resultados satisfatórios para a inclinação das águas, e outros detalhes importantes na sua instalação como por exemplo, a sobreposição das telhas e sua fixação por meio dos parafusos.

**UNILAVRAS 40 Centro Universitário de Lavras www.unilavras.edu.br**

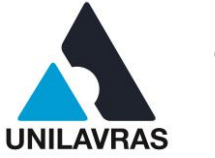

# 2.2 DESENVOLVIMENTO DO DISCENTE LEONEL DOS SANTOS NETO

# **2.2.1 Apresentação do Local do Estágio**

NRE Engenharia e Construção (figura 23) é uma empresa que presta serviços relacionados à Engenharia Civil, como projetos arquitetônicos, elétricos, hidráulicos, projetos de prevenção e combate a incêndio e pânico, levantamento e regularização de edificações cálculo estrutural e execução de obras.

Figura 23 – Logo da empresa NRE Engenharia e Construção

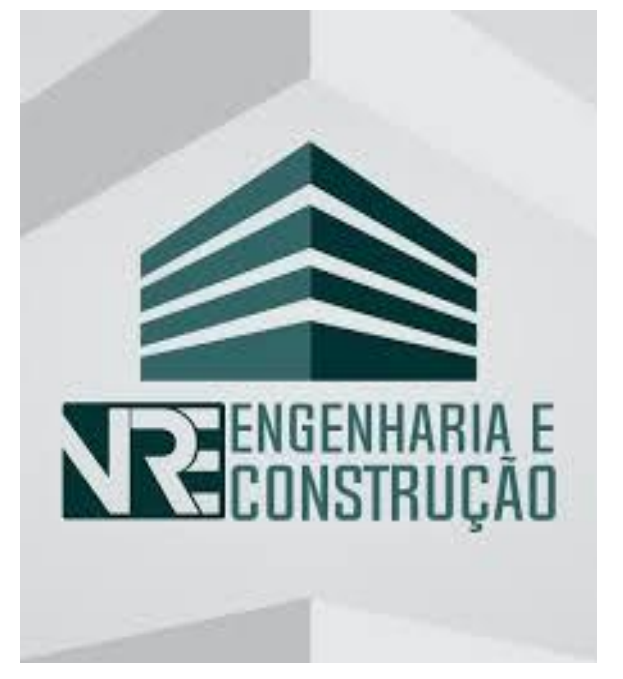

Fonte: Página NRE Engenharia e Construção (2020).

Desde 2014 vem prestando serviços de alta qualidade na cidade de Campo Belo – MG e sendo dirigida pelo Engenheiro Civil Natan Reis Estevão e está localizada na Rua Santos Dumont, 114, Centro.

# **2.2.2 Projeto Arquitetônico**

Sobre o a definição de projeto arquitetônico, Tavares (2015) explica como sendo a materialização das ideias, do espaço imaginado, sendo assim a representação da concepção de projeto. Através dele é possível estudar a melhor

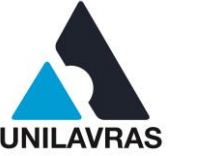

maneira de atender as necessidades dos clientes e a melhor maneira para resolver os problemas envolvidos nesse processo.

O primeiro passo no desenvolvimento do projeto é a reunião com o cliente para entender qual a perspectiva dele, qual a disposição do terreno, topografia, tipo de solo, quantidades de pessoas a morarem na residência, zona residencial, faixa etária dos moradores, particularidades de um modo geral. Após isso, tentarmos melhorar e otimizar ainda mais a ideia de quem pensa em ter sua casa própria, sempre usando como base as normas vigentes da área, principalmente a NBR 6492 (ABNT, 1994) e também o conhecimento técnico para que a obra possa atender da melhor maneira a comodidade, segurança, bem-estar e a saúde de todos que irão utilizara edificação.

De acordo com Oliveira e Burratino Melhado (2006), o projeto arquitetônico deve ser encarado como informação, sendo essas tecnológicas e de gerenciamento, dando suporte assim tanto a parte física do processo construtivo quanto ao processo de planejamento de custos. Todas essas informações são registradas em uma ficha técnica cadastral, conforme mostra a figura 24.

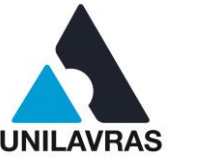

# Figura 24 – Ficha Técnica Cadastral

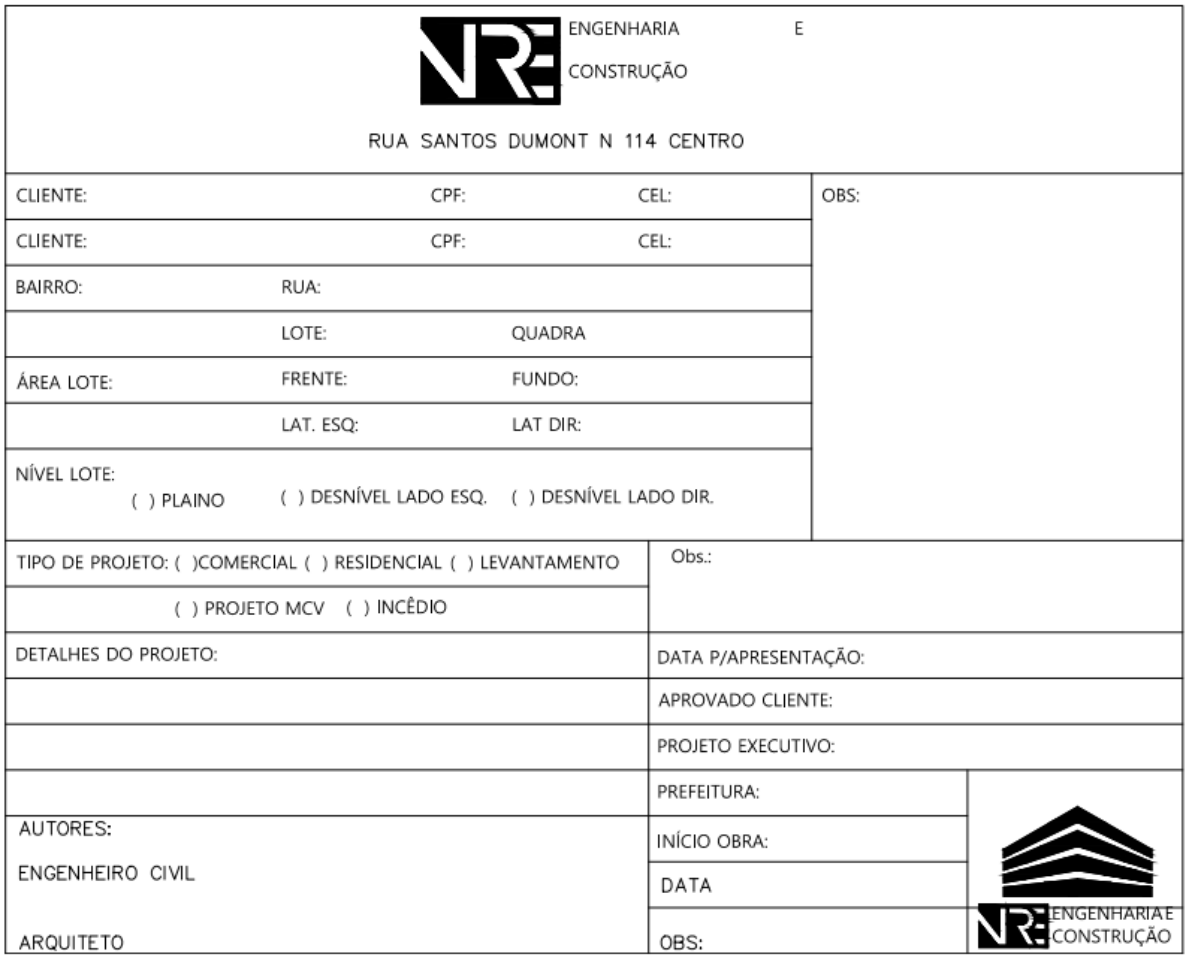

Fonte: O autor (2020).

A ficha cadastral é de grande importância para a coleta de dados anteriormente ao desenvolvimento da proposta de projeto.

# 2.2.2.1 Pré-projeto

Após todos os parâmetros definidos, inicia-se o processo de desenvolvimento gráfico do pré-projeto para que o cliente possa ter uma visualização da proposta e também argumente sobre possíveis modificações e adequações. Esse processo geralmente é vinculado ao desenho da planta de edificação ou planta baixa, o que está representado na figura 25, com as medidas dos cômodos e disposição de mobiliário para obter-se uma ideia mais espacial da distribuição de cada parte da residência.

**UNILAVRAS 43** 

**Centro Universitário de Lavras www.unilavras.edu.br**

**UNILAVRAS** 

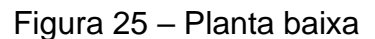

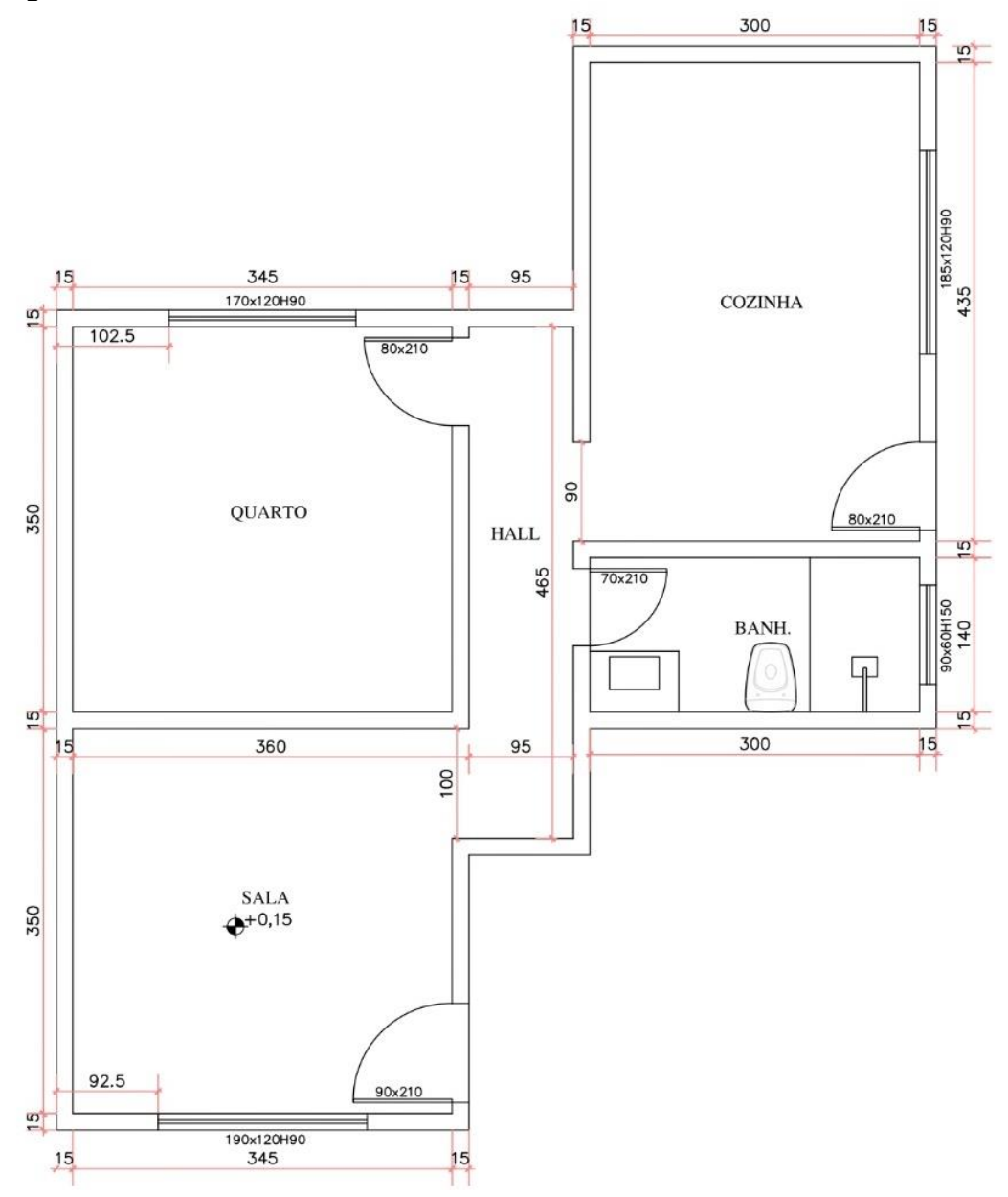

Fonte: O autor (2020).

Confirmada e aprovada pelo cliente, a planta baixa é finalizada com a maior riqueza de detalhes possíveis, obedecendo aos critérios da legislação municipal, tais como, afastamentos frontais, laterais, fundos, áreas mínimas de iluminação e ventilação por cada cômodo, taxa de permeabilidade do terreno, taxa de ocupação, número máximo de pavimentos por zona residencial, dentre outros critérios que devem ser respeitados para a liberação do alvará de construção.

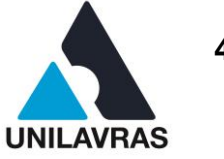

### 2.2.2.2 Anteprojeto

No anteprojeto é onde tem que constar as plantas com mais detalhes específicos, como a fachada, os cortes, diagrama de cobertura e a planta de situação. Nessa etapa em que se começa a pensar nos projetos complementares, como o elétrico, hidrossanitário e estrutural.

Após a execução da planta baixa, foram feitas as duas plantas de corte, sendo exigidas pelo menos duas delas, sendo uma no eixo transversal, denominado por Corte AA, conforme figura 26, e outra no sentido longitudinal, denominado corte BB, conforme figura 27. A NBR 6492 (ABNT, 1994) prevê como informação adicional a marcação dos cortes transversais e longitudinais na fachada, podendo ser facultativo ao projetista.

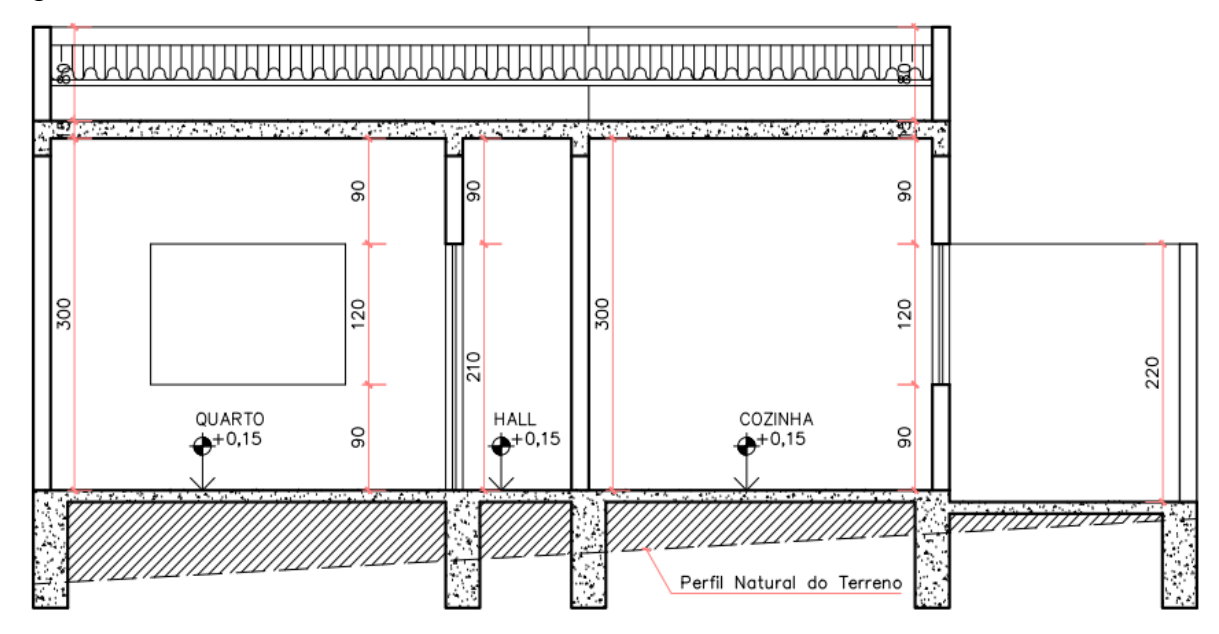

Figura 26 – Corte Transversal / Corte AA

CORTE AA escala 1:50

Fonte: O autor (2020).

### **UNILAVRAS 45 Centro Universitário de Lavras www.unilavras.edu.br**

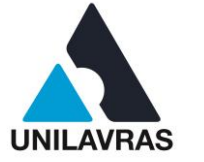

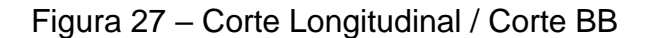

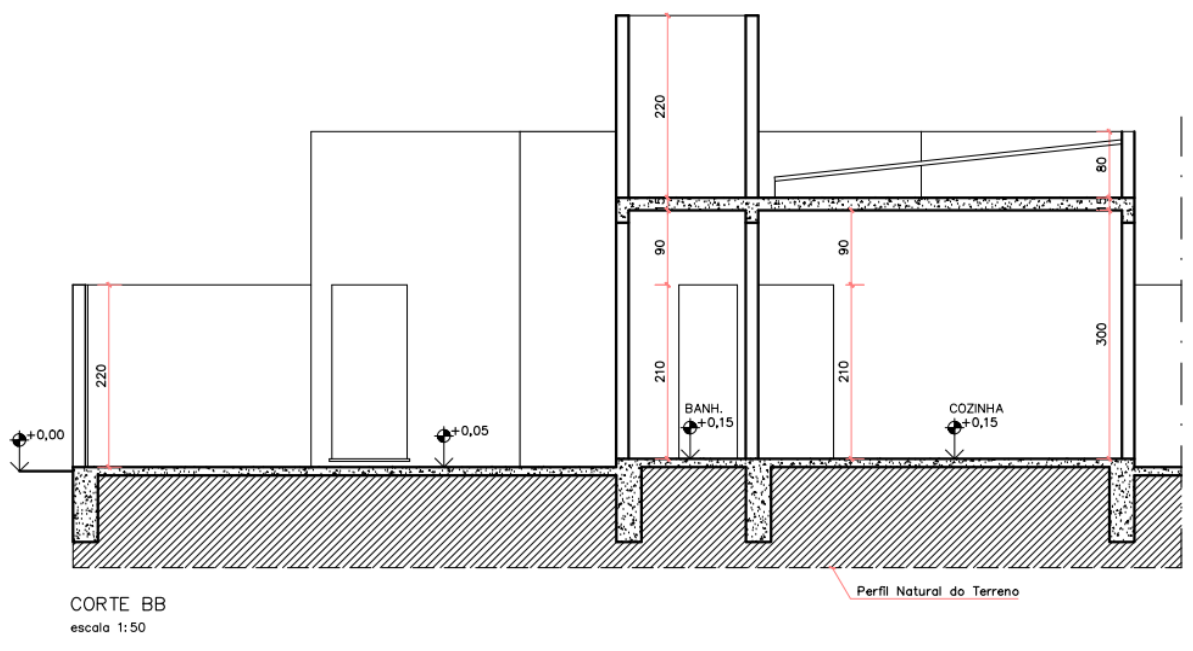

Fonte: O autor (2020).

Segundo a NBR 6492 (ABNT, 1994) os secantes verticais que dividem a edificação nos dois eixos podem ter deslocamentos onde seja necessário mostrar detalhes extras, desde que sejam bem assinalados o seu início e final. Os cortes são de suma importância para a correta execução da obra, nela são contidas informações importantes como o pé-direito, espessuras de lajes, alturas de portas e janelas, diferenças de níveis entre pavimentos, alturas de degraus de escadas e rampas, indicação do perfil natural do terreno, cortes, aterros, alturas de muros e detalhes de cobertura como alturas de platibandas, tesouras, cumeeiras e torres de caixa d'água.

O passo seguinte foi à elaboração da fachada frontal e do gradil, conforme mostra a figura 28, sendo as plantas essenciais para a execução do projeto, tendo relevância para a melhor visualização dos detalhes estéticos da edificação, em caso de edificações construídas em lotes de esquinas. A Prefeitura Municipal de Campo Belo exige no mínimo 2 fachadas, sendo uma para cada rua, denominadas fachada frontal e uma outra denominada fachada lateral.

**UNILAVRAS 46 Centro Universitário de Lavras**

**www.unilavras.edu.br**

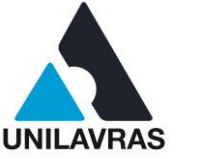

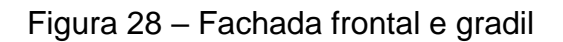

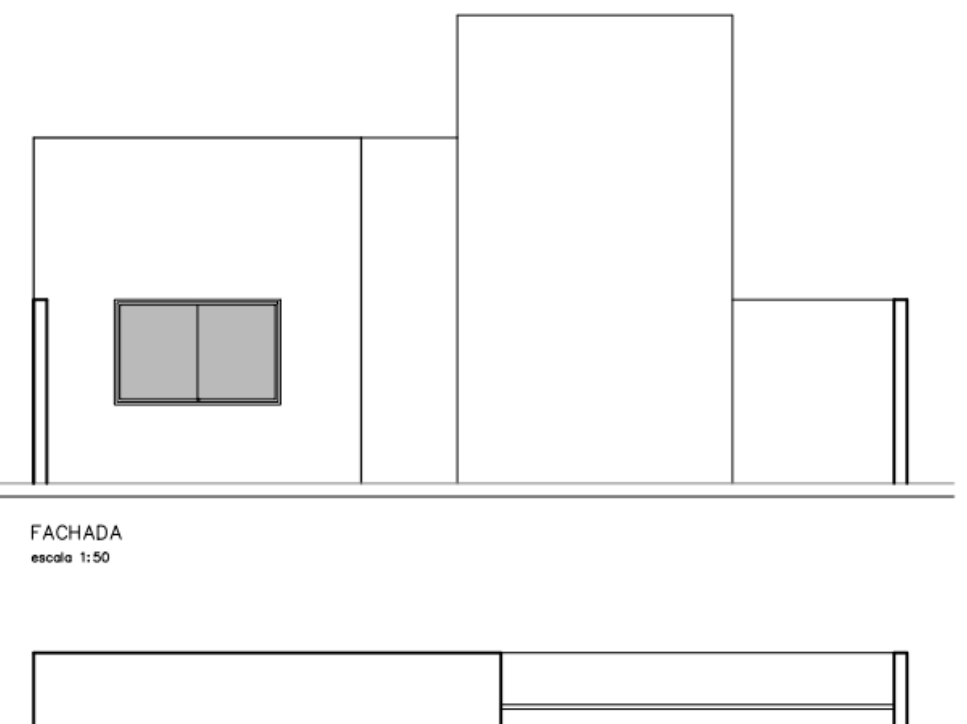

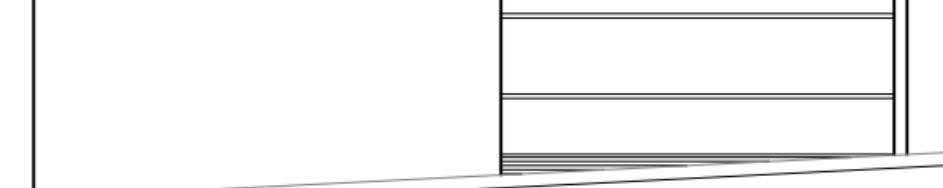

FACHADA GRADIL escala 1:50

Fonte: O autor (2020)

Também realizei o diagrama de cobertura, conforme mostra a figura 29, onde é mostrado detalhes como tipos de telhas, inclinações, alturas de platibandas, rincão, cumeeira, espigão, rufos e águas furtadas além de detalhar também o sistema de drenagem utilizado na construção, podendo ser adotado telhado com calha para escoamento pluvial ou lajes impermeabilizadas com drenagem através de tubos embutidos. A disciplina de Arquitetura e Urbanismo me auxiliou muito na representação gráfica do diagrama de cobertura, podendo assim estudar a melhor solução para o escoamento das águas de chuva, conforme visto na disciplina de Instalações hidráulicas e Sanitárias, gerando assim uma economia e prevenindo futuros problemas na estrutura como um tudo, como já estudado na disciplina de

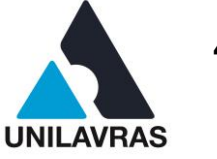

Construção Civil II, existem várias patologias causadas devido à má execução de telhado, sendo a principal delas, a infiltração.

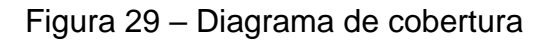

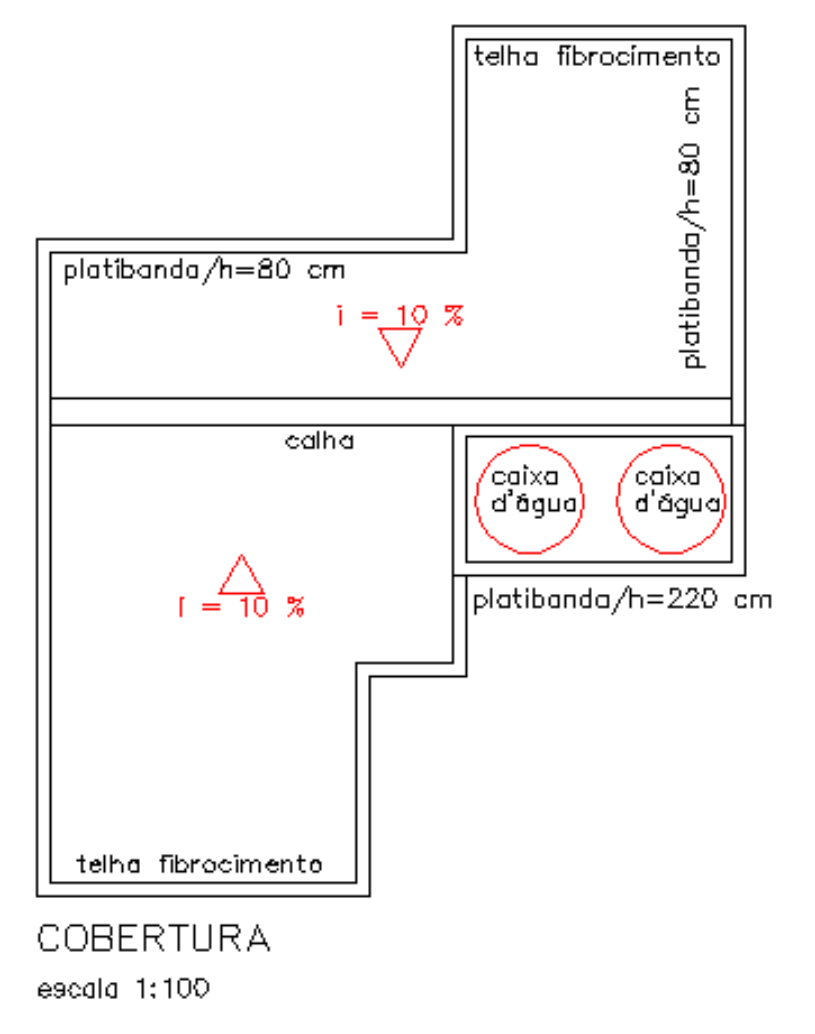

Fonte: O autor (2020).

Após todos os outros desenhos anteriores já finalizados, realizei a planta de situação, conforme o mostrado na figura 30.

**UNILAVRAS 48 Centro Universitário de Lavras**

**www.unilavras.edu.br**

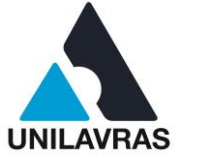

# Figura 30 – Planta de situação

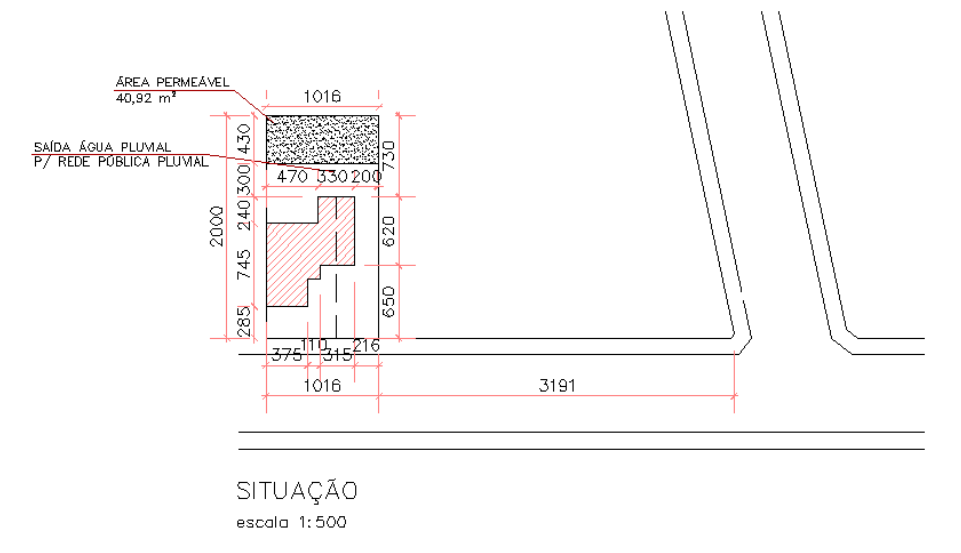

Fonte: O autor (2020).

Para Vizioli et al. (2009) o desenho esquemático da planta de situação tem como função mostrar a localização do lote dentro da quadra e devem constar dados como: logradouro, ruas circunvizinhas, lotes adjacentes, norte e amarração do lote com a esquina mais próxima do lote.

# 2.2.2.3 Finalização do projeto

A finalização do projeto arquitetônico passa pela inserção dos dados gerais da edificação. Deve-se especificar a área a construir, área permeável obrigatória exigida pela lei municipal, área do terreno, taxa máxima de ocupação permitida, endereço contendo se possível número do lote e quadra, zoneamento e bairro, assim também como os dados profissionais do responsável técnico, e os dados pessoais do cliente. Também são relevantes informações referentes à quantidade de unidades presentes, data, e o uso, assim como a quantidade de pisos referentes a esse projeto. Obrigatoriamente devem-se ser deixados alguns campos para fiscalização dos órgãos responsáveis, podendo ser eles: CREA, Prefeitura Municipal.

Além desses já citados, é relevante que existam campos livres para declarações, vistos de fiscalização e observações provenientes dos examinadores. Todos os dados contidos acima formam a composição do Carimbo/Quadro, conforme a figura 31, contido na prancha. A dobragem das folhas das deve ser executada de

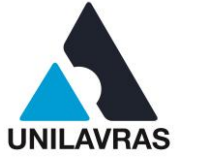

modo que o carimbo fique visível levando em conta a fixação através de abas em pastas e no tamanho padronizado da folha de tamanho A4 conforme previsto na NBR 6492 (ABNT, 1994).

# Figura 31 – Carimbo/Selo

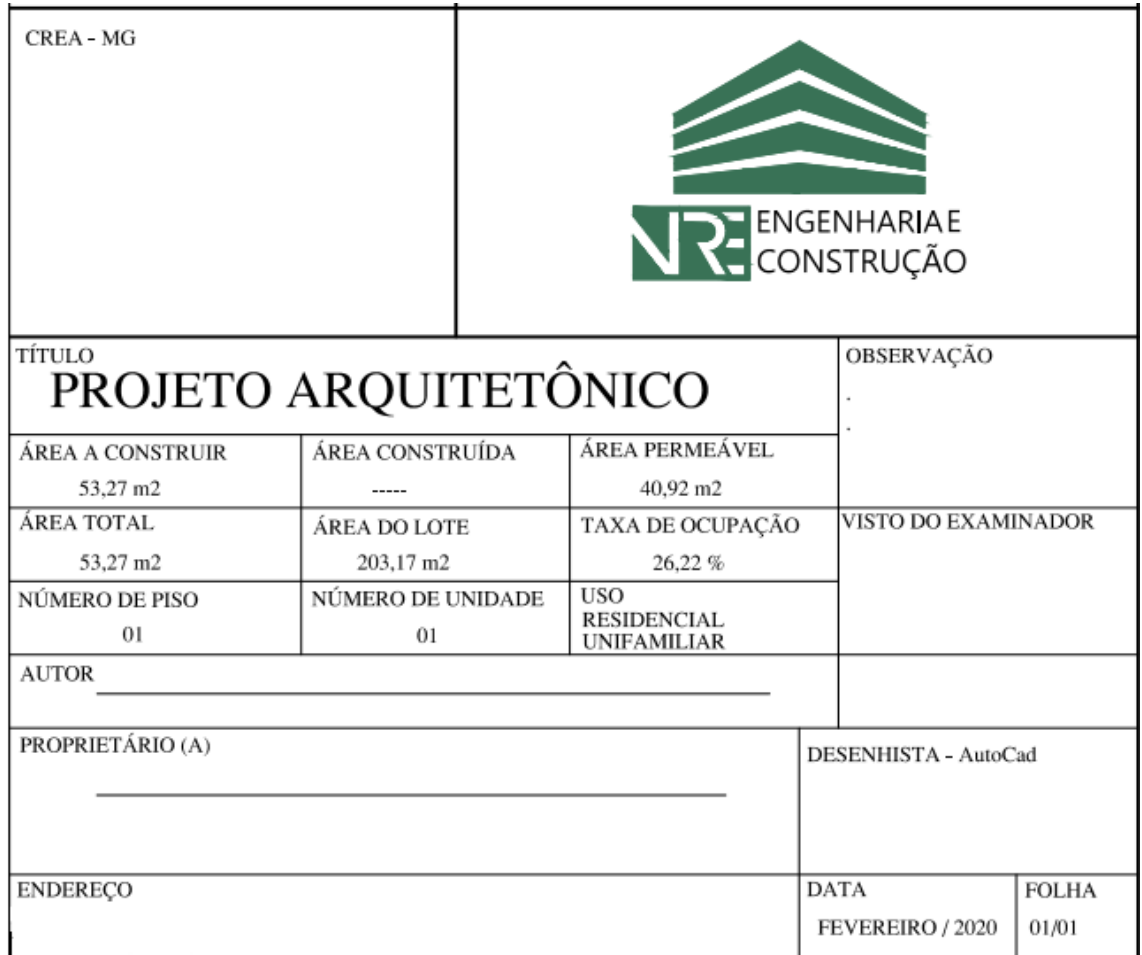

Fonte: O autor (2020).

Após a devida finalização dos desenhos técnicos já apresentados acima, o projeto foi encaminhado e protocolado junto à prefeitura municipal de Campo Belo para análise prévia regida pela Lei Complementar Nº 87 (2010) que institui o código de obras de Campo Belo, conforme mostra a figura 32, e posteriormente aprovação e liberação do alvará de construção.

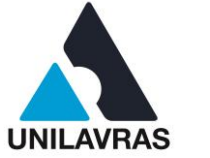

#### Figura 32 – Código de Obras de Campo Belo

#### LEI COMPLEMENTAR N° 87, DE 08 DE ABRIL DE 2010.

#### Institui o Código de Obras do Município de Campo Belo.

O Povo do Município de Campo Belo, Estado de Minas Gerais, por seus representantes na Câmara Municipal aprovou e eu, Prefeito Municipal, em seu nome, sanciono a seguinte Leit

#### **TÍTULO I**

#### Das Disposições Gerais

Art. 1º. Fica instituído o Código de Obras do Município de Campo Belo, o qual estabelece normas que disciplinam a elaboração de projetos e execução de obras e instalações, em seus aspectos técnicos, estruturais e funcionais, considerando ainda aspectos relacionados a conforto, salubridade e segurança das edificações.

Art. 2º. As disposições deste Código deverão ser aplicadas com rigorosa observância das disposições contidas na Lei de Ocupação e Uso do Solo e de dispositivos do Código de Posturas, no que couber.

Art. 3º. Todas as funções referentes à aplicação e fiscalização das disposições deste Código serão exercidas por órgãos da Prefeitura Municipal.

Art. 4°. O exercício das funções a que se refere este artigo não implica na responsabilidade da Prefeitura e de seus servidores pela elaboração de qualquer projeto ou cálculo, nem pela execução de qualquer obra ou instalação.

#### TÍTULO II Das Condições para o Licenciamento de Obras

#### **CAPÍTULO I** Da Habilitação Profissional

Art. 5°. É considerado legalmente habilitado para projetar, calcular e construir, o profissional que atender às exigências da legislação federal pertinente e às exigências deste Código.

Art. 6°. O profissional deverá, obrigatoriamente, qualificar-se e apor a sua assinatura nos projetos, desenhos, cálculos e especificações de sua autoria.

Última atualização em 12/09/2016: Lei Complementar nº96/2010

 $\mathbf{I}$ 

Fonte: Prefeitura Municipal de Campo Belo (2010).

Com todos esses processos, eu consegui assimilar melhor a importância do projeto arquitetônico, que de acordo Oliveira e Burratino (2006, pág. 11) definem como:

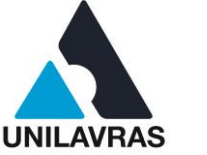

Deve ser encarado como informação, que pode ser de natureza tecnológica (indicações de detalhes construtivos, locação de equipamentos- nesse caso o produto projeto é evidenciado) ou de cunho puramente gerencial (servindo como suporte ao planejamento e programação da obra- caráter processual) (OLIVEIRA & BURRATTINO, 2006).

Nessa atividade, pude pôr em prática as disciplinas de Desenho Arquitetônico, Desenho técnico e Arquitetura e Urbanismo. A disciplina de Desenho Arquitetônico me auxiliou a fazer a representação gráfica de todas as partes constituintes dos projetos, as simbologias e quais são as plantas necessárias para execução. O Desenho técnico foi importante porque me deu visão das vistas em cortes, vistas superiores e as vistas frontais E a disciplina de Arquitetura e Urbanismo me deu uma visão de como dispor os cômodos para uma comodidade maior dos clientes.

# **2.2.3 Projeto de Levantamento Arquitetônico**

O projeto de levantamento consiste na realização do projeto técnico de edificações já existentes com o intuito de regularizar a situação atual da obra em referência a possíveis acréscimos e/ou demolições e concretizar a averbação do imóvel. Os procedimentos para a coleta de dados são a visita ao local, medições dos cômodos e todas as disposições da edificação, montagem de croqui, e para melhor detalhamento é ideal que sejam feitos registros fotográficos para a melhor fidelidade do projeto à construção existente.

As finalidades desse tipo de registro podem ser relacionadas a documentos como inventários, venda de propriedade e atualização de áreas de IPTU junto à prefeitura municipal. No caso desse levantamento, foi necessário, pois o proprietário faleceu, e os filhos precisavam realizar o inventário. Porém, como o imóvel estava irregular eles precisavam realizar todos os tramites para a regularização, inclusive contratar os serviços de engenharia para realizar o levantamento.

E como consta na notícia do Superior Tribunal de Justiça (2018), a ministra Nancy Andrighi alegou que como condição de procedibilidade da ação de inventário, os bens imóveis que são partilhados entre os herdeiros precisam estar regularizados, como menciona na Lei de Registros Públicos.

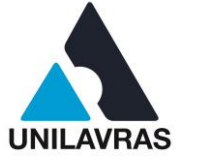

Nesse projeto foram reproduzidos os desenhos da planta baixa, corte longitudinal e corte transversal, fachada, cobertura e planta de situação. Também foram registrados dados como área regularizada e área a regularizar, essas sendo indicadas e representadas com as informações do carimbo e quadro de áreas.

# 2.2.3.1 Croqui

Primeiramente, foi realizado o croqui da edificação, conforme a figura 33. Segundo o Conselho de Arquitetura e Urbanismo (2015), o croqui ou esboço é um desenho rápido e, de modo geral, não requer muita precisão e nem tanto um refinamento gráfico.

# Figura 33 – Croqui

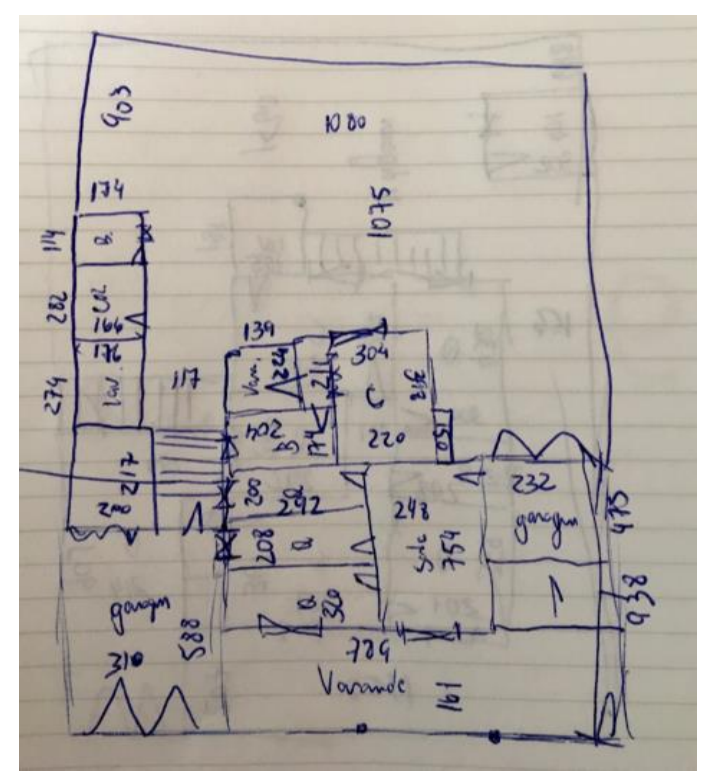

Fonte: O autor (2020).

Com o croqui finalizado, iniciei o projeto arquitetônico de levantamento em um *software* próprio, denominado AUTOCAD, que possui diversas ferramentas para contribuição no desenvolvimento do projeto técnico.

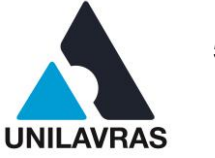

### 2.2.3.2 Planta baixa

O projeto arquitetônico é o mais importante dos projetos, porque é a base para ser elaborados os demais, como o elétrico, estrutural, hidrossanitário, estrutural, prevenção e combate contra incêndio e pânico.

De acordo com a NBR 6492 (ABNT, 1994), planta baixa ou planta de edificação é uma vista superior do projeto, observada a partir de um corte horizontal imaginário, localizado a, aproximadamente, uma altura de 1,50 m do piso em referência, conforme mostrado na figura 34.

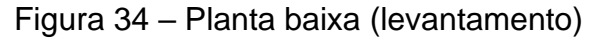

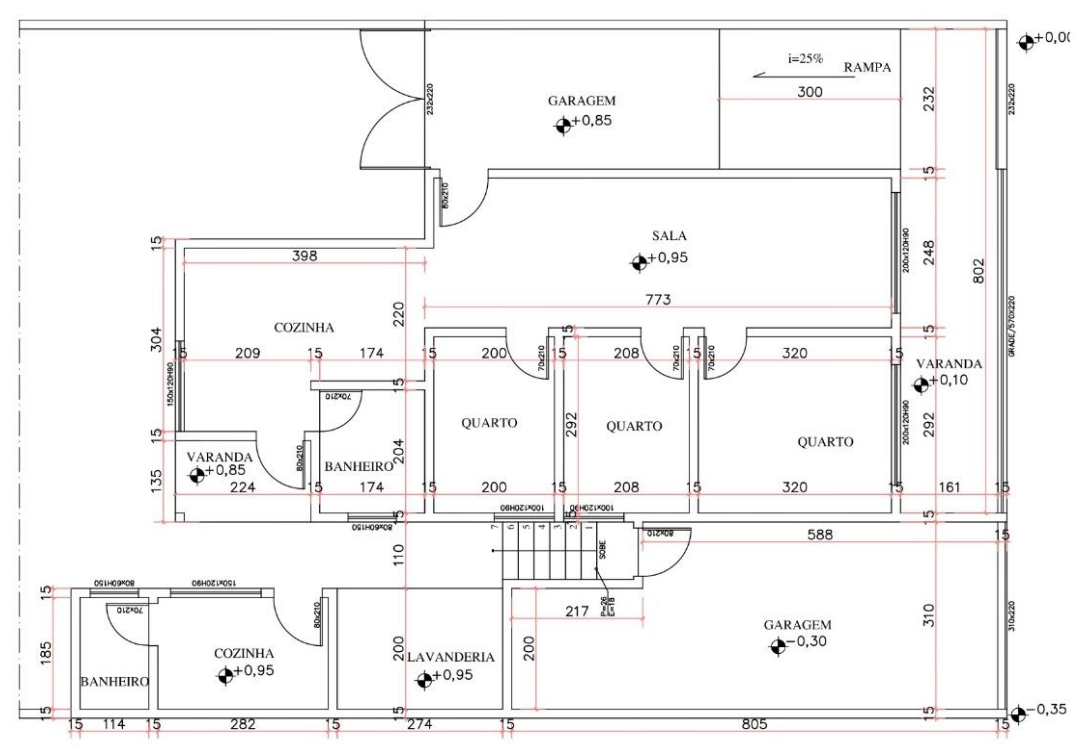

Fonte: O autor (2020).

Foi realizada a planta baixa de uma edificação que contém uma área de 142,08 m² que contém os seguintes cômodos: duas garagens, três quartos, dois banheiros, três varandas e duas cozinhas

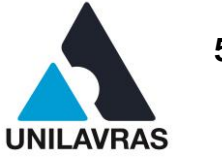

2.2.3.3 Cortes longitudinais e transversais

Os cortes têm como objetivo representar o que não conseguimos visualizar na planta baixa, como o pé direito, detalhe de largura e altura de degraus, entre outros, conforme mostram as figuras 35 e 36.

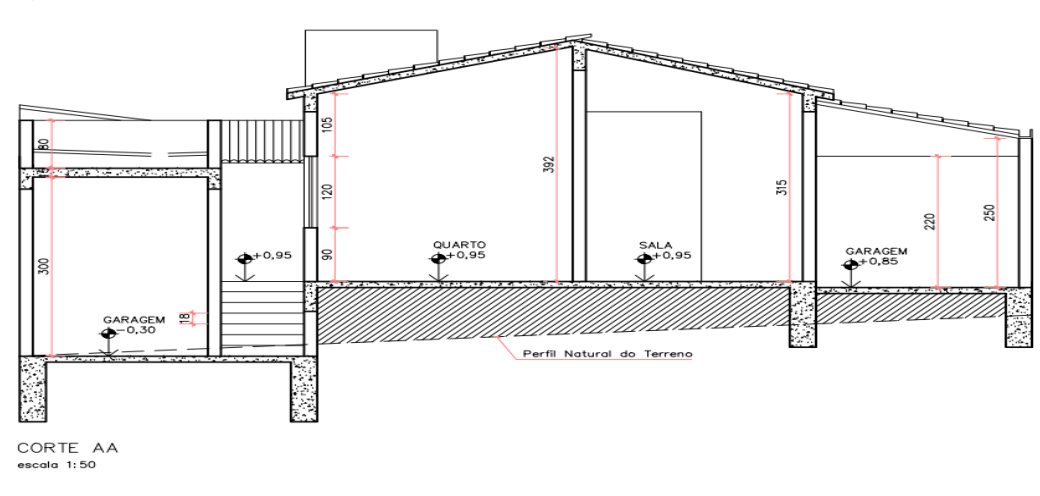

Figura 35 – Corte AA

Fonte: O autor (2020).

# Figura 36 – Corte BB

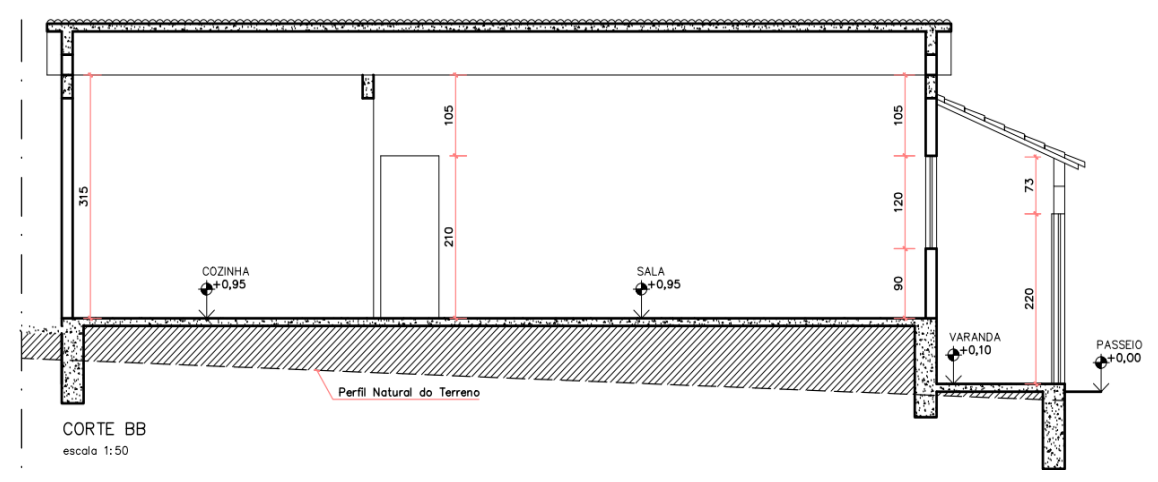

Fonte: O autor (2020).

Para a aprovação do projeto a prefeitura municipal de Campo Belo exige que sejam feitos no mínimo dois cortes em projetos de edificações, um transversal e outro longitudinal

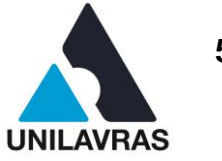

2.2.3.4 Fachada

Posteriormente, foi necessário registrar através de uma fotografia a fachada da edificação para que a representação gráfica consiga ser o mais próximo possível da realidade, tendo em vista que as informações contidas nos croquis são insuficientes para detalhamentos precisos desse tipo de desenho. Na figura 37 é possível observar os detalhes da fachada real.

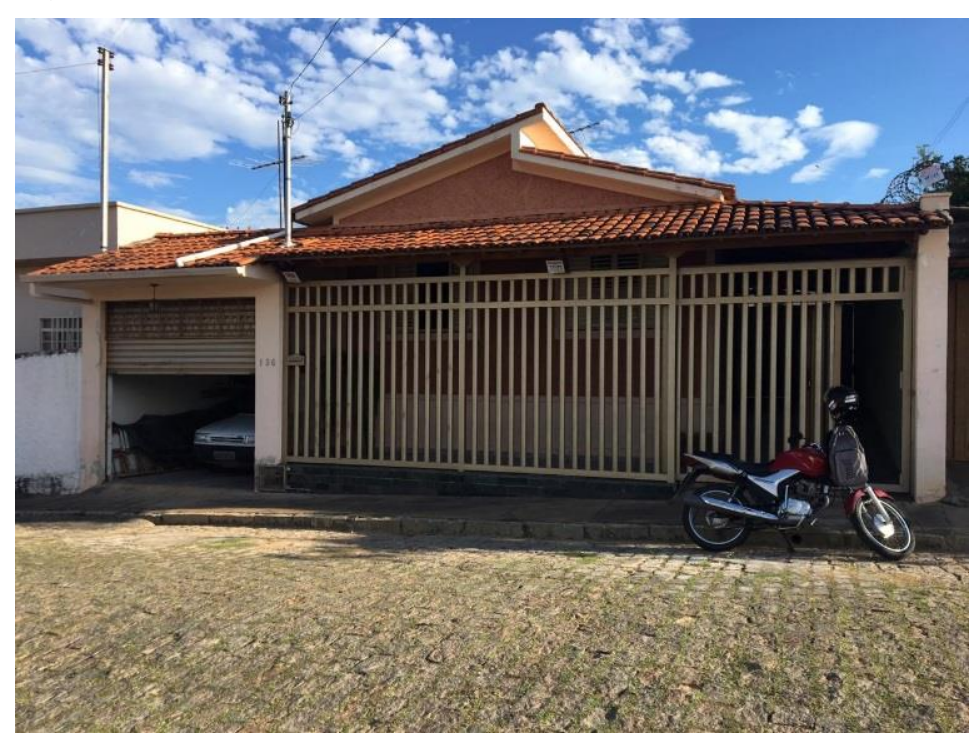

Figura 37 – Foto fachada

Fonte: O autor (2020).

Em seguida, foi desenhada a fachada na escala 1:50, conforme mostrado na figura 38.

**UNILAVRAS 56 Centro Universitário de Lavras www.unilavras.edu.br**

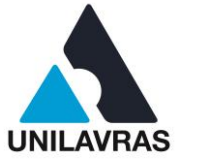

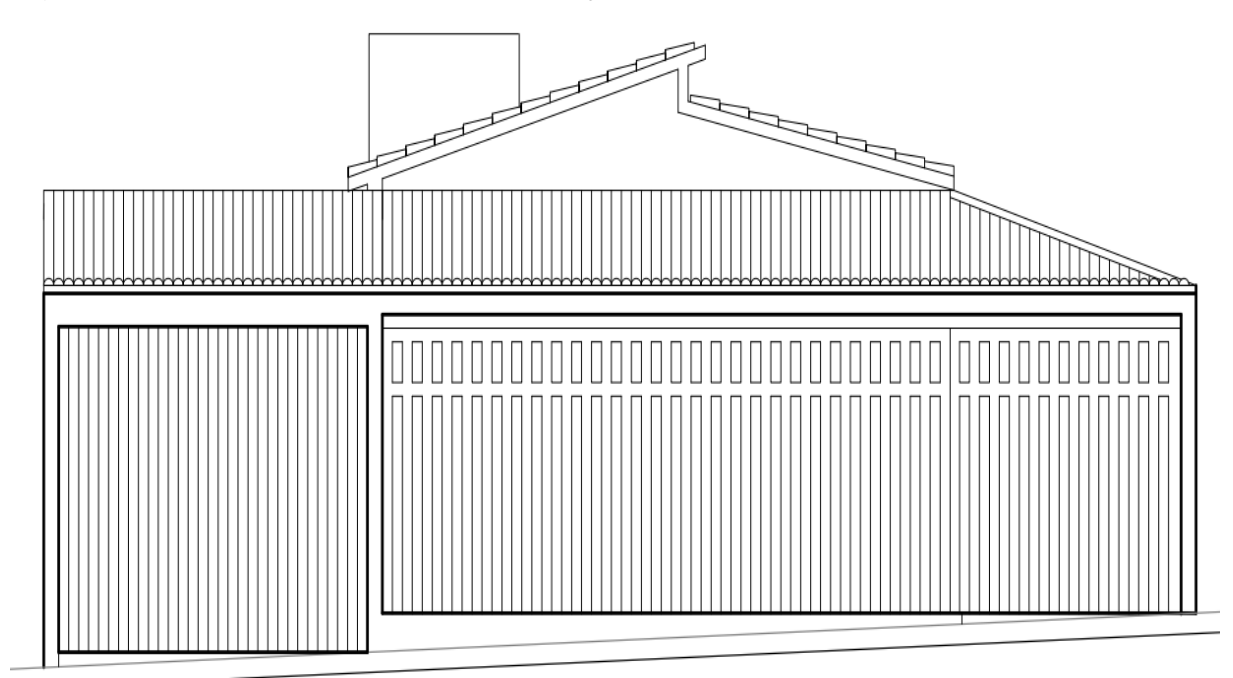

# Figura 38 – Fachada projeto (representação em 2D)

Fonte: O autor (2020).

Com auxílio da foto tirada no local pode haver um aumento quanto à fidelidade em relação à fachada real da edificação com o desenho 2D.

# 2.2.3.5 Diagrama de cobertura

Um diagrama de cobertura é a representação gráfica dos elementos que compõe o telhado de uma edificação. Esses elementos podem: ser lajes comuns e lajes impermeabilizadas, juntamente à de marquises e beirais; telhas de diversos tipos de materiais, tais como fibrocimento, cerâmicas metálicas, entre outras, com suas inclinações mínimas normatizadas, tais quais devem ser informadas no diagrama; calhas; rufos; dentre outros detalhes específicos de certos telhados pouco comuns. A figura 39 mostra o diagrama de cobertura do levantamento, feito na escala 1/100.

#### **UNILAVRAS 57 Centro Universitário de Lavras www.unilavras.edu.br**

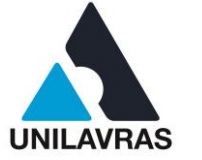

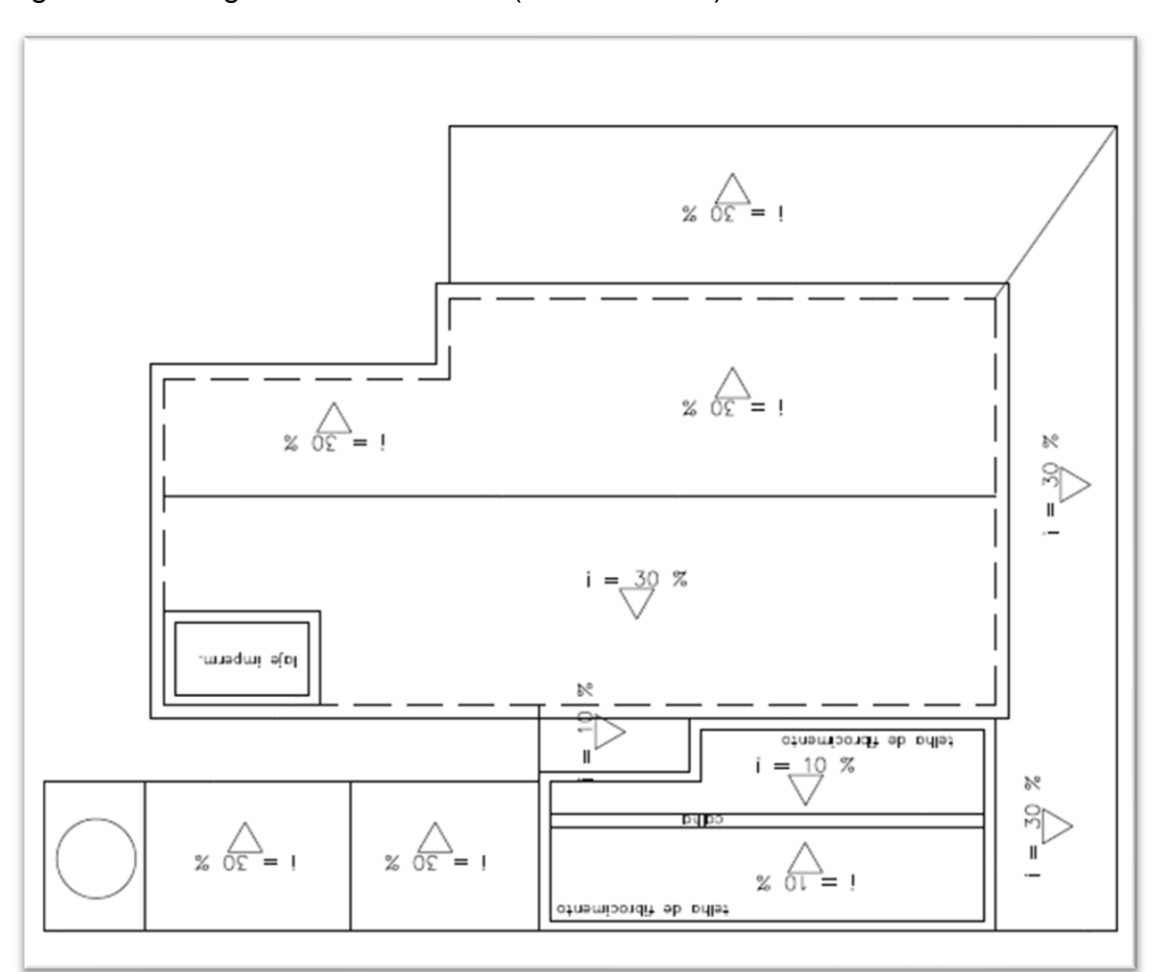

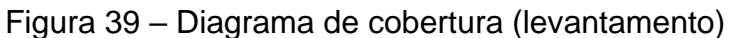

Fonte: O autor (2020).

O diagrama de cobertura deste projeto demonstrou as inclinações de dois tipos diferentes de telhas, além da projeção de um beiral, dentre outros detalhes.

# 2.2.3.6 Planta da situação

A planta de situação foi realizada neste projeto de acordo com o local da edificação. A figura 40 representa a planta de situação desenvolvida.

### **UNILAVRAS 58 Centro Universitário de Lavras www.unilavras.edu.br**

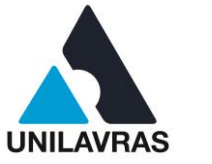

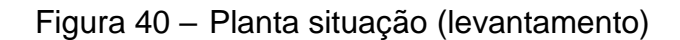

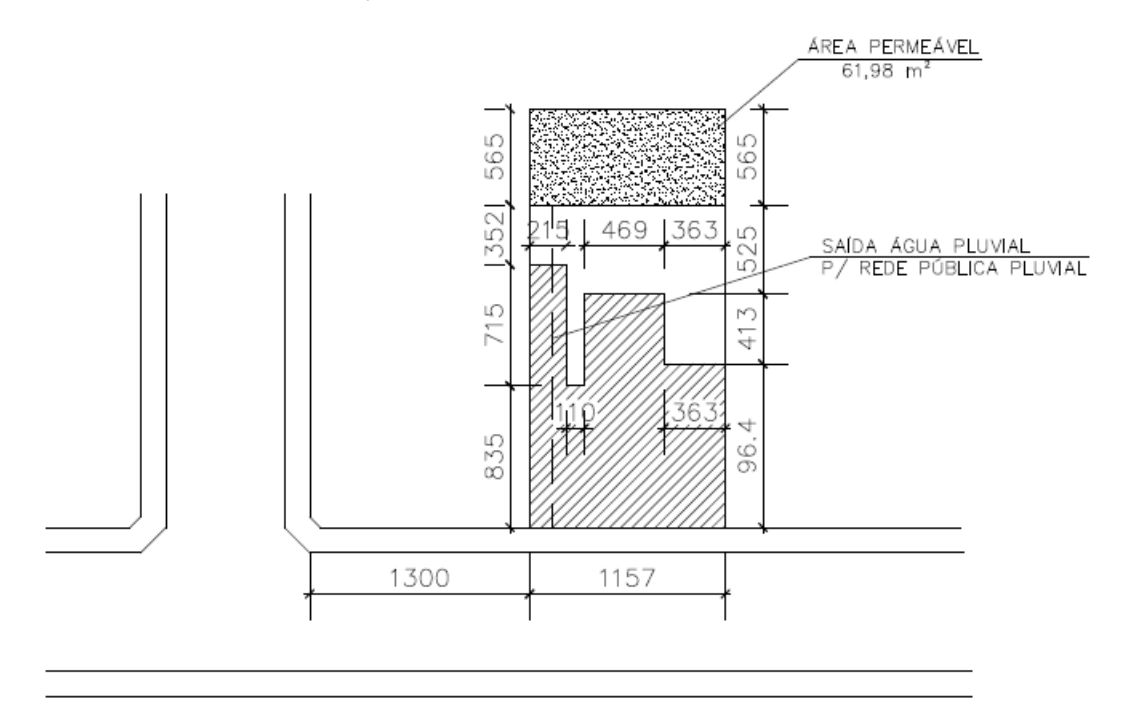

Fonte: O autor (2020).

Nesta planta de situação estão presentes a representação do lote com relação às ruas próximas, devidamente cotados, além da demarcação da área construída e também da área permeável obrigatória.

# 2.2.3.7 Finalização do levantamento

Além das etapas dos desenhos, foi adicionada uma legenda, quadro de áreas e o carimbo, conforme mostrado na figura 41, para o novo cálculo de IPTU, tendo em vista que cada cômodo da edificação tem uma alíquota de imposto diferente, essas informações são muito importantes para o setor de contabilidade definir o valor correto dos impostos para a averbação do imóvel.

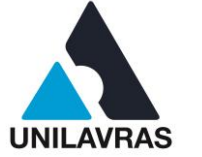

# Figura 41 – Legenda, quadro de áreas e carimbo

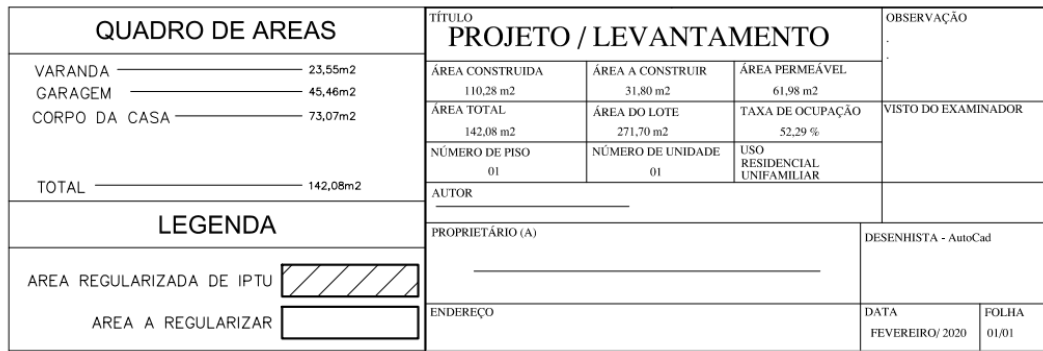

Fonte: O autor (2020).

Quando definidas as áreas que devem ser regularizadas e as que já estão regularizadas devem ser aplicadas hachuras na planta baixa para ilustrar onde estão localizadas cada uma dessas regiões, conforme orientado pela simbologia da legenda, como mostrado na Figura 42.

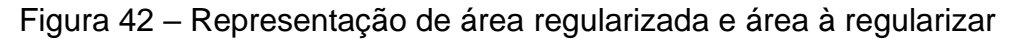

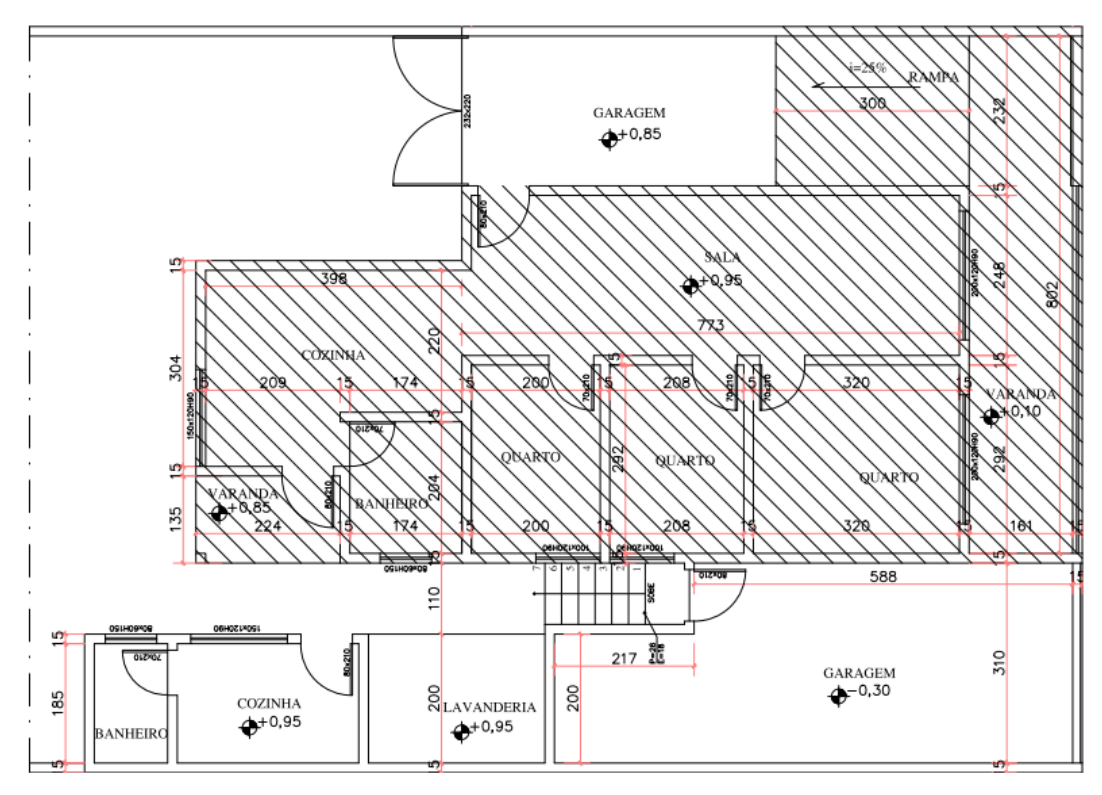

Fonte: O autor (2020).

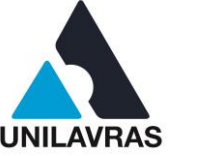

Nessa representação, a região com as linhas diagonais representa a área regularizada de IPTU e a outra área é a que precisa ser ajustada.

Nessa atividade, eu pude colocar em práticas os conhecimentos obtidos através das disciplinas de Construção Civil I, Desenho Arquitetônico e Arquitetura e Urbanismo. A disciplina de Construção Civil me auxiliou, a saber, a inclinação correta do telhado que contém na residência. Desenho Arquitetônico foi importante porque foi à matéria na faculdade que comecei a utilizar o *software* denominado AutoCAD, base para realização desses projetos. E a disciplina de Arquitetura e Urbanismo ajudou aprimorar minhas técnicas para a realização dessas plantas que são obrigatórias.

### **2.2.4 Projeto para Prevenção e Combate à Incêndio e Pânico**

Segundo Silva (2002), os edifícios devem ser projetados de tal forma que, na situação de ocorrer sinistro os incêndios, seus ocupantes possam permanecer em local seguro ou sair do edifício sem correr qualquer tipo de risco, devendo à exigência de segurança a vida se aplicar tanto do lado de dentro, quanto do lado de fora da edificação.

De acordo com Silva (2018), o PPCI só pode ser elaborado por profissionais habilitados que possuam registro no CREA ou CAU, e registro no Corpo de Bombeiros. Os projetos serão analisados pelo setor responsável nas unidades de CBMMG, posteriormente são as vistorias com o objetivo de realizar a conferência das medidas de segurança descritas em projeto. Se tudo estiver correto, será emitido o AVCB, ele possui validade de cinco anos, após esse período tem que ser renovado.

A edificação em que eu realizei o projeto tratava-se de um galpão industrial, com uma área construída de 700,13 m². Para dar início, foi necessário ter conhecimento das Instruções Técnicas (IT's) pertencentes ao Corpo de Bombeiro de Minas Gerais e também das normas da NBR vigentes sobre o assunto.

### 2.2.4.1 Classe

De acordo com a NBR 9077 (ABNT, 2001) foi realizada a leitura, e com isso consegui saber a classe que o galpão industrial se encontrava, conforme a figura 43.

#### **UNILAVRAS** 61 **Centro Universitário de Lavras www.unilavras.edu.br**

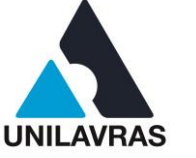

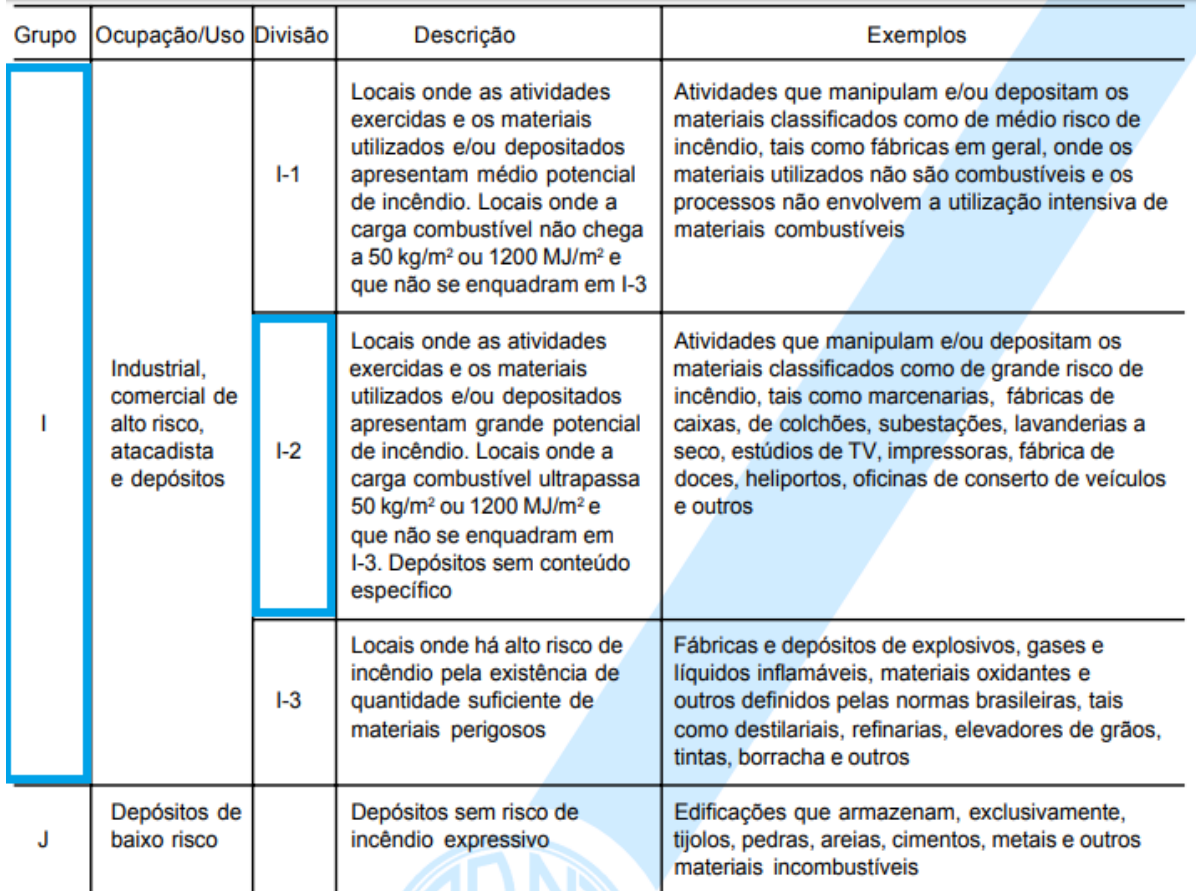

# Figura 43 – Classe da edificação

Fonte: NBR 9077 (ABNT,2001).

Após saber qual é a classe, consultando a tabela mostrada na figura 44 verifiquei o que o corpo de bombeiro colocava como exigências para a aprovação do projeto, então de acordo com a IT 01(2020), pois possuía área inferior a 750 m² e altura menor que 12m.

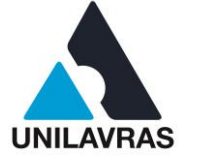

## Figura 44 – Exigências impostas

#### EXIGÊNCIAS PARA EDIFICACÕES COM ÁREA MENOR OU IGUAL A 750 m<sup>2</sup> E ALTURA MENOR OU IGUAL A 12,00 m

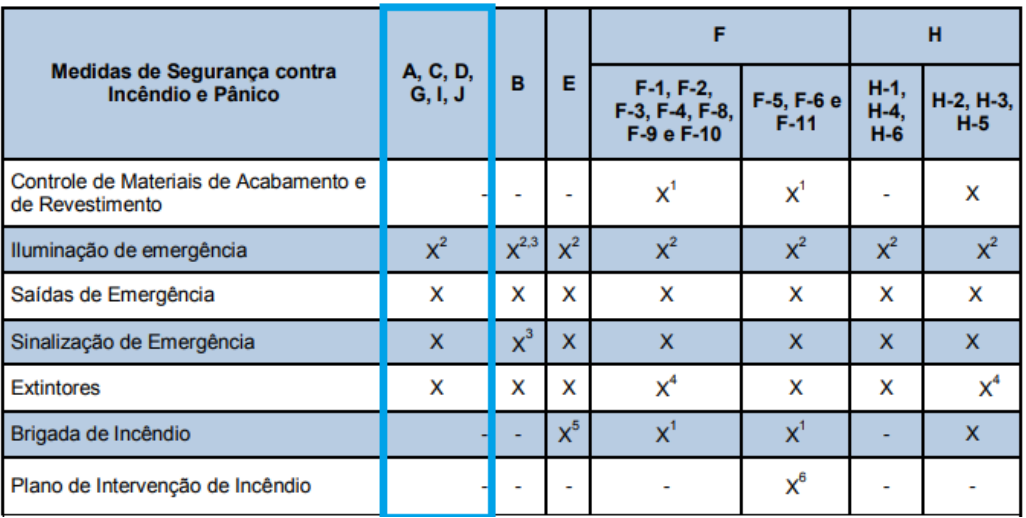

Fonte: IT 01 (2020).

Conforme verificado na tabela da IT 01 (2020) as exigências para o projeto foram: Iluminação de Emergência, Saídas de Emergência, Sinalização de Emergência e os Extintores.

# 2.2.4.2 Sinalização de emergência

De acordo com a IT 15 (2020) a sinalização é feita com o uso de símbolos, mensagens e cores, definidos nesta Instrução Técnica, que devem ser colocados no interior da edificação das seguintes maneiras:

a) a sinalização de portas de saída de emergência deve ser localizada imediatamente acima das portas, no máximo a 0,10 m da verga, ou diretamente na folha da porta, centralizada a uma altura de 1,80 m medida do piso acabado à base da sinalização;

b) a sinalização de orientação das rotas de saída deve ser localizada de modo que à distância de percurso de qualquer ponto da rota de saída até a sinalização seja de, no máximo, 15,0 m.

As sinalizações são apresentadas através de um quadro mostrado na figura 45, descrevendo o código utilizado no projeto, seu significado, forma e cor e sua aplicação.

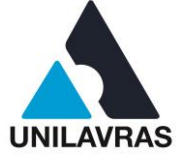

| Código         | <b>Símbolo</b> | Significado               | Forma e cor                                                            | Aplicação                                                                                                    |
|----------------|----------------|---------------------------|------------------------------------------------------------------------|----------------------------------------------------------------------------------------------------|
| S <sub>1</sub> |                | Saída<br>de<br>emergência | Símbolo: retangular<br>Fundo: verde<br>Pictograma:<br>fotoluminescente | Indicação do sentido<br>(esquerda ou direita) de uma<br>saída de emergência,<br>especialmente para ser fixado<br>em colunasDimensões<br>mínimas: $L = 1.5$ H. |
| S <sub>2</sub> |                |                           |                                                                        | Indicação do sentido<br>(esquerda ou direita) de<br>uma saída de emergência<br>Dimensões mínimas:<br>$L = 2,0H$                                               |
| S3             |                |                           |                                                                        | Indicação de uma saída<br>de emergência a ser<br>afixada acima da porta,<br>para indicar o seu acesso                                                         |
| <b>S4</b>      |                |                           |                                                                        | a) Indicaçãodo sentido<br>do acesso a uma saída<br>que não esteja aparente                                                                                    |
| S <sub>5</sub> |                |                           |                                                                        | b) Indicação do sentido<br>do uma saída por<br>rampas                                                                                                    |
| S6             |                |                           |                                                                        | c) Indicação do sentido<br>da saída na direção<br>vertical (subindo ou<br>descendo)                                                                           |
| <b>S7</b>      |                |                           |                                                                        | NOTA- A seta indicativa<br>deve ser posicionada de<br>acordo como sentido a<br>ser sinalizado                                                                 |

Figura 45 – Orientação e salvamento

Fonte: IT 15 (2020).

# 2.2.4.3 Saídas de emergência

A saída de emergência é o caminho protegido que se caso ocorra incêndio as pessoas irão percorrer para que elas consigam acessar a rua.

A IT 08 (2020) apresenta o seu dimensionamento e suas principais exigências como, as portas devem abrir no sentido da rota de fuga, com as larguras mínimas de portas e corredores. Também nessa IT são apresentados os dados para realização do cálculo da população e também se as alturas e larguras dos degraus estão corretos, de acordo com a fórmula de Blondel, o que é evidenciado na figura 46.

**UNILAVRAS 64 Centro Universitário de Lavras www.unilavras.edu.br**

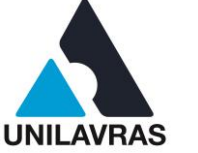

### Figura 46 – Fórmula de Blondel

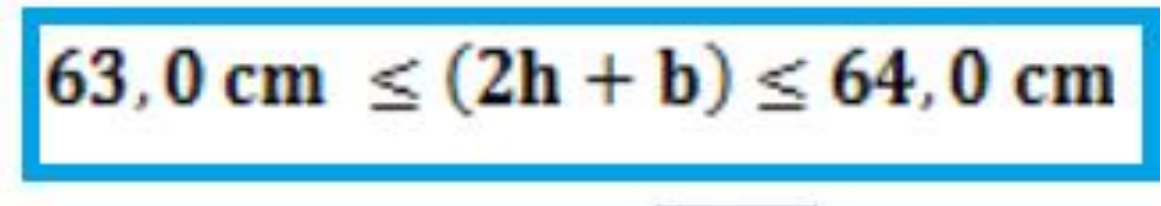

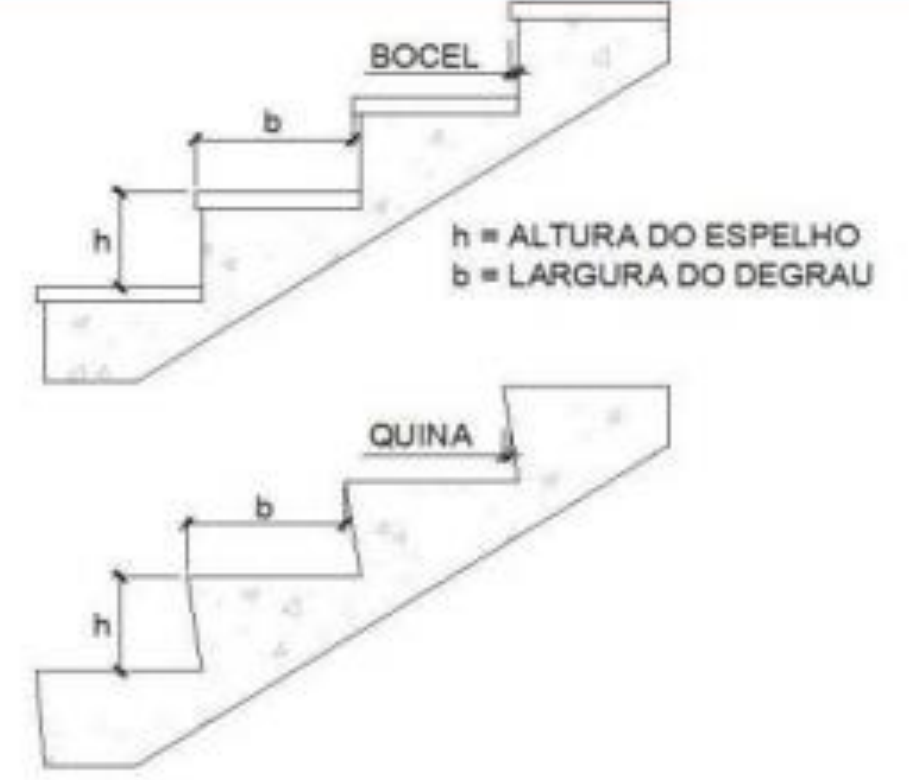

Fonte: IT 08 (2020).

# 2.2.4.4 Rotas de fuga

As rotas de fuga são os trajetos a serem percorridos pelas pessoas que estão dentro da edificação, devem percorrer esse caminho até que elas consigam chegar à via pública, como mostrado nas figuras 47 e 48.

**UNILAVRAS 65** 

**Centro Universitário de Lavras www.unilavras.edu.br**

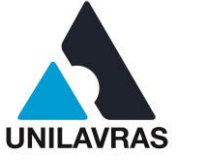

# Figura 47 – Direção fluxo da rota

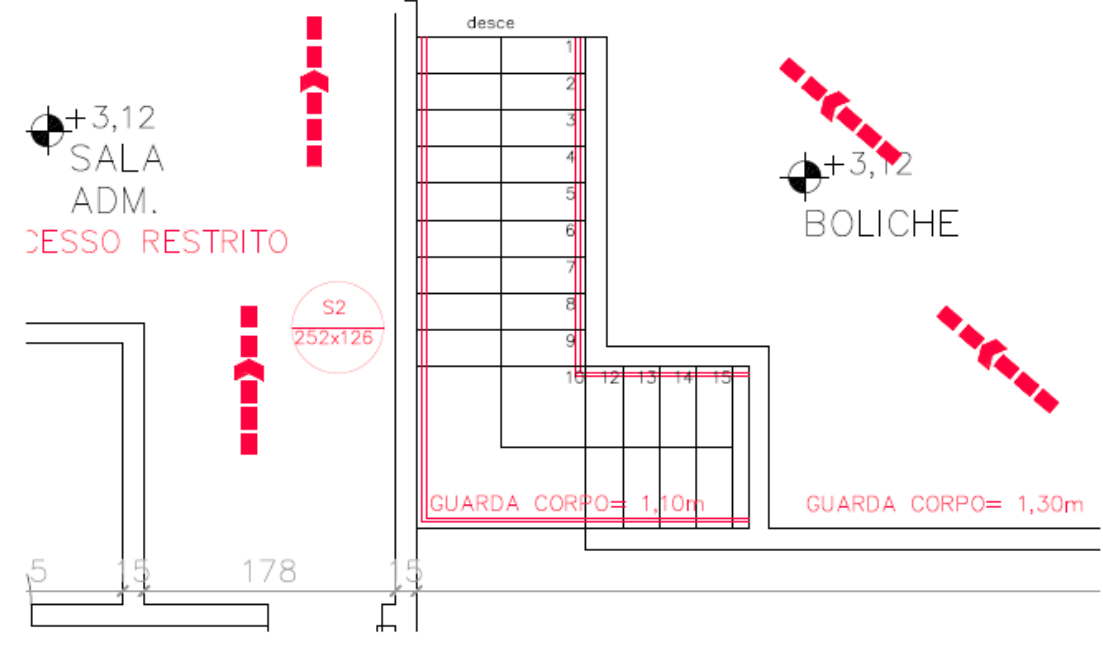

Fonte: O autor (2020).

Figura 48 – Saída final rota de fuga

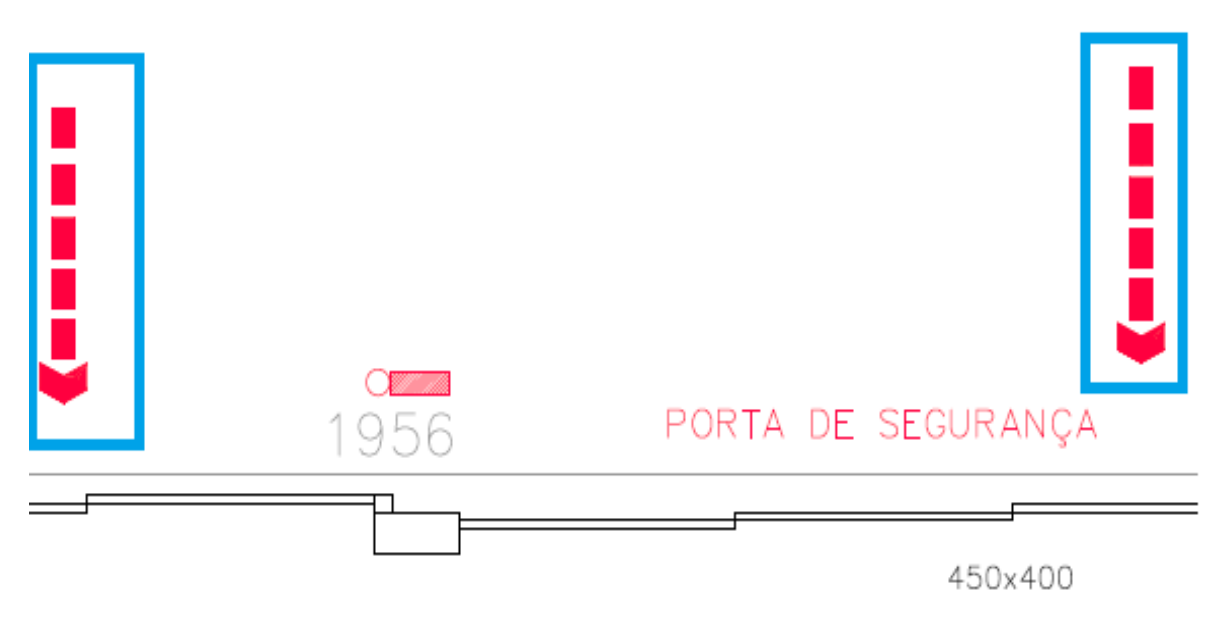

Fonte: O autor (2020).

Elas são representadas por duas setas, a que é mostrada na figura 47, indica a direção da saída do fluxo das pessoas. E na figura 48 é mostrado a seta que indica a saída final da rota de fuga, que dará acesso à via pública.

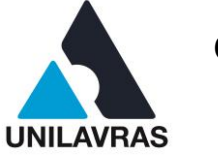

## 2.2.4.5 Iluminação

Segundo Gomes (2014), as luminárias devem sempre estar presentes em um projeto, pois, em caso de emergência, facilita a localização e orientação da população quanto às saídas.

Para a realização desse projeto, foi necessário consultar a IT 13 (2005), ela descreve que, elas têm que ficar a uma altura entre 2,5 a 3,5m. Em caso de cômodos pequenos é necessário conter uma luminária em cada cômodo. A luminária contém refletor com pintura eletrostática branca, com 2 lâmpadas fluorescentes de 7 watts; corte de mínima tensão, dispositivo para prolongar a vida útil da bateria; bateria isolada isenta de manutenção além de possuírem tensão 127 volts / 220 volts. A figura 49 mostra a localização da luminária colocada no projeto.

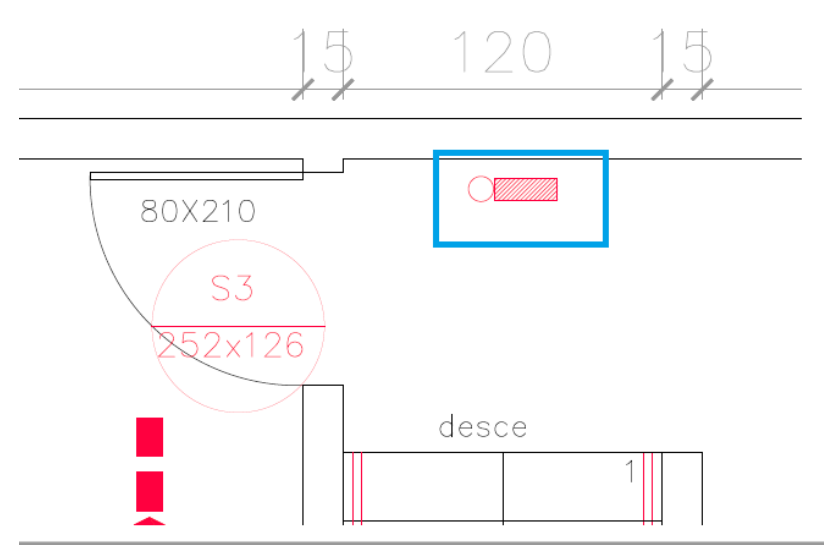

Figura 49 – luminária em projeto

Fonte: O autor (2020).

# 2.2.4.6 Extintores

Os extintores, segundo a IT16 (2020) são aparelhos de acionamento manual destinado a combater o começo do incêndio. No projeto, optei pelo extintor portátil, com agente ABC, com capacidade extintora mínima 3-A: 40-B:C, pelo fato dele substituir qualquer tipo das classes específicas A, B e C segundo as IT's.

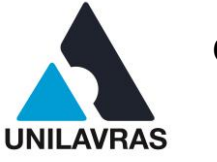

Ainda segundo a IT 16(2020), a sinalização do extintor de incêndio deve ser fixada na parede com a distância de 1,80m do piso. Ele também deve ser instalado onde não haja obstrução em seu acesso no caso de emergência. A figura 50 mostra o extintor de incêndio com agente tipo ABC que utilizei no projeto.

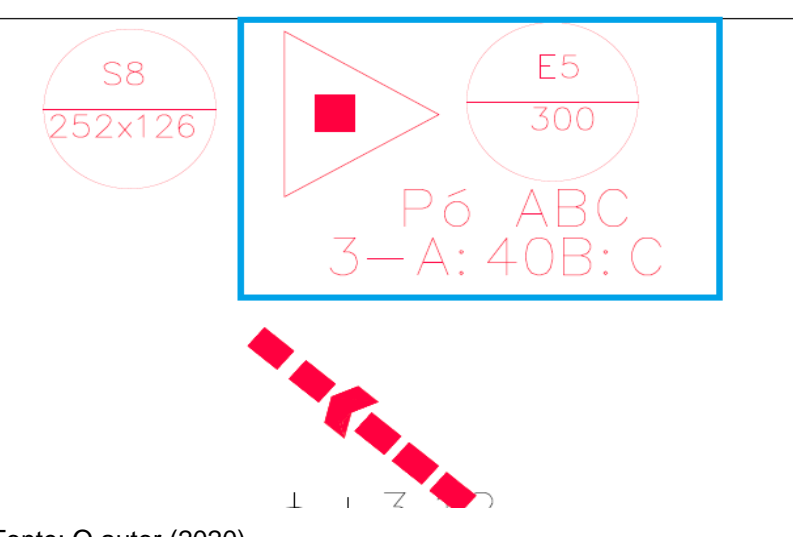

Figura 50 – Extintor em projeto

Fonte: O autor (2020).

Depois de finalizado todo o projeto, inclusive com os cortes, planta de situação e o diagrama de cobertura, o próximo passo será encaminhá-lo ao CBMMG para realizar a vistoria no galpão, e com isso verificar se tudo que está presente no projeto está no local, se estiver tudo correto irá ser aprovado emitindo assim o AVCB (Auto de Vistoria do Corpo de Bombeiro), caso esteja algum item em desacordo com as normas seremos notificados para fazer a correção do mesmo.

Nessa atividade, eu pude pôr em prática os conhecimentos adquiridos na disciplina de Metálicas I, me ajudou a ter uma noção maior das temperaturas de fusão do aço, tendo em vista que a estrutura do galpão em que realizei o projeto é feito desse tipo de material. Também a disciplina de Fundamentos da Economia, onde tive uma visão mais ampla do mercado, e orientou na análise da escolha do projeto, levando em conta o custo benefício. E, também, Projeto do Trabalho e Ergonomia, em que me deu uma noção sobre a melhor locação de maquinários, e do layout da indústria, para auxiliar na execução de um projeto funcional com mais segurança.

**UNILAVRAS 68 Centro Universitário de Lavras www.unilavras.edu.br**

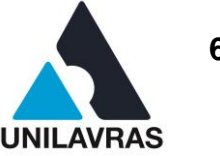

## 2.3 DESENVOLVIMENTO DO DISCENTE MATHEUS FILIPE MESQUITA VILELA

### **2.3.1 Apresentação do Local do Estágio**

Realizei meu estágio na Engeprex – Engenharia projetos e execução de obras. Empresa fundada em 2010, com a razão social de Engenharia e Construções. Esta empresa é um escritório de Engenharia que elabora todos os projetos relacionados a construção civil, entre outros serviços como regularização de imóveis, levantamentos arquitetônicos e execução administrativa de obra. A empresa está localizada na cidade de Lavras, Rua Tiradentes, 42 – Centro Lavras. A logomarca da empresa é mostrada na figura 51.

Figura 51 – Logo da Empresa

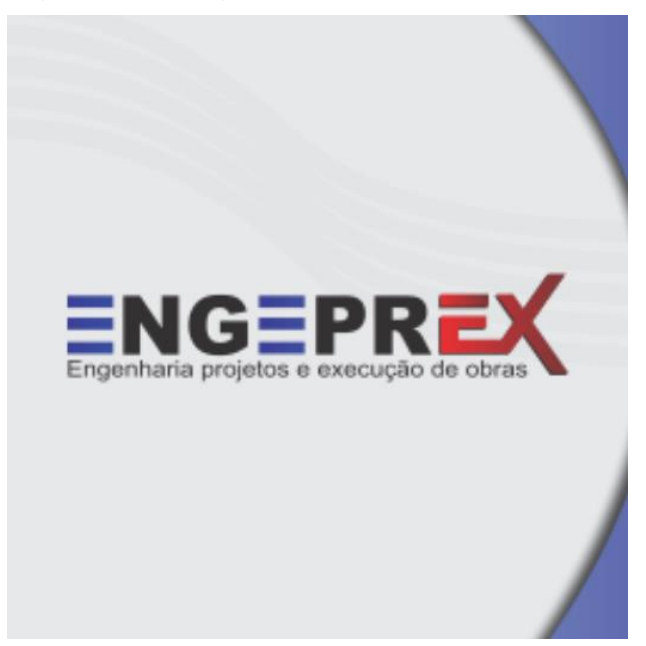

Fonte: O autor (2020)

Durante meu período de estagio acompanhei diversas obras na cidade de Lavras/MG, onde desenvolvi planilhas de planejamento, acompanhamento de obras e controle financeiro.

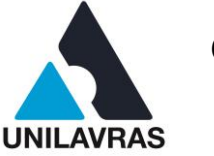

#### **2.3.2 Planejamento**

O planejamento da construção consiste na organização para a execução e inclui o orçamento e a programação da obra. O orçamento contribui para a compreensão das questões econômicas e a programação é relacionada com a distribuição das atividades no tempo (GONZALEZ, 2008).

Atualmente, mais do que nunca, planejar é de certa maneira garantir a perpetuidade da empresa pela capacidade que os gerentes ganham de dar respostas rápidas e certeiras por meio do monitoramento da evolução do empreendimento e do eventual redirecionamento estratégico (MATTOS, 2019).

O planejamento é uma ferramenta que, quando bem feita, se torna extremamente útil na construção civil. Essa ferramenta é de grande ajuda para uma boa execução, trazendo uma noção de quando vai ser o pico do seu gasto de materiais e funcionários (MATTOS, 2019).

Esse planejamento deve ser executado com cuidado para não haver grandes discrepâncias durante a execução, observando como cada etapa deve ser executada, quais etapas dependem de outra e quanto tempo cada etapa exige (GONZALEZ, 2008).

Segundo o que foi estudado na matéria de Construção Civil é de extrema importância saber o que será executado na sua obra. Eu tive a oportunidade de vivenciar na prática a execução de um planejamento bem executado e como ele é de grande ajuda para uma obra.

# 2.3.2.1 Planejamento de gastos

Planejamento de gastos é a parte do planejamento que é feita para ter uma noção de quando é o maior desencaixe financeiro da sua obra. Essa ferramenta possui seu grau de importância em todas as etapas da obra, sendo utilizada para prevenir gastos diretos e indiretos, sendo utilizada assim como base de cálculo (GONZALEZ, 2008).

Nas aulas de Administração na Construção Civil vimos como é montado um planejamento financeiro. Para começar o planejamento é executado um estudo para

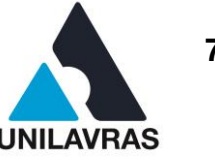

separar a obra por etapas, deixando assim mais fácil de localizar o item que queira analisar (figura 52) que se trata de uma reforma.

### Figura 52 – Planilha de planejamento

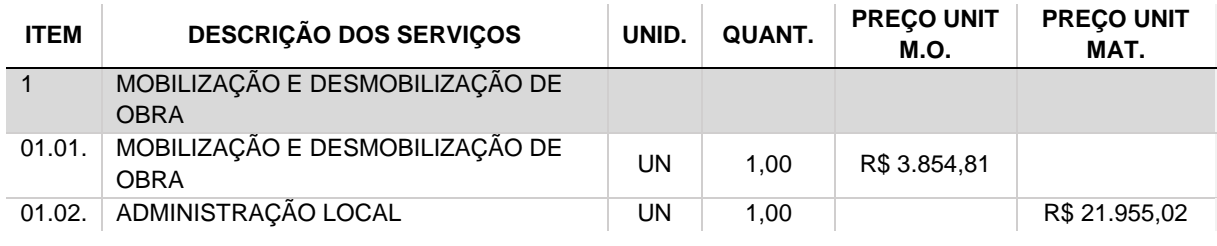

Fonte: O autor (2020).

A previsão pode sofrer variações durante a execução, porém devem ser previstas durante a sua elaboração. O planejamento de gastos é o que menos poderá sofrer variações não previstas, salve os casos de desastres naturais e outros fatores que não conseguem ser mensurados.

Para a execução desse planejamento é feito, antes de tudo, um estudo do que pode ser necessário para obra, seguindo projetos feitos previamente. Esse estudo deve ser feito olhando quanto de material deverá ser gasto em seu próprio método de medida, sendo listados em uma planilha (figura 53). Durante esse estudo é de extrema importância calcular também uma perda de material que pode haver durante a construção. Segundo a matéria de Logística Integrada essa noção do que deve ser executado traz segurança, controle e rapidez na execução de um empreendimento.

### Figura 53 – Planilha de materiais e medidas

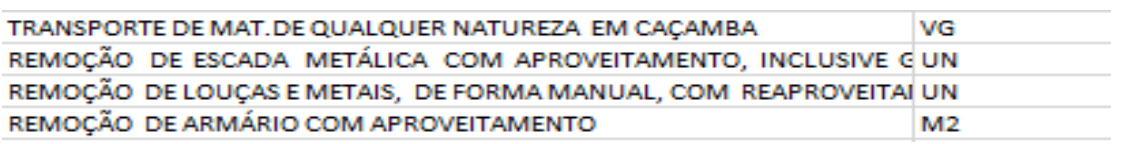

Fonte: O autor (2020).

Outro grande item importante na construção civil é a mão de obra. Segundo Tisaka (2009), este item pode ocupar até 40% do valor de um empreendimento. Esse item deve estar planejado como o primeiro a ser pago, pois, com seu atraso podem ocorrer vários problemas. Ela se divide em duas partes, o pagamento do funcionário
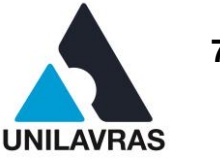

e os encargos trabalhistas (tais como INSS e FGTS). O seu gasto com funcionários em uma obra é constante e de grande importância, porém é onde pode haver alterações no seu planejamento. Essa alteração se dá pelo fato de que, por serem pessoas trabalhando em um grande grupo, pode haver injurias e conflitos entre os funcionários, gerando assim uma necessidade de mobilização de funcionários na obra e podendo acarretar aumento de salário ou demissão.

A planilha deve ser calculada usando também a taxa de BDI (benefícios e despesas indiretas) que segue o Tisaka (2009), onde deve cobrir todos os custos indiretos da construção e outros encargos da construção (tais como taxas de prefeitura e afins). Como a Engeprex uma empresa terceirizada esses encargos eram de total responsabilidade do contratante segundo o contrato.

Após ser feito o levantamento dos serviços a serem executados é iniciada a elaboração da planilha deve-se fazer um cabeçalho onde deve estar presente o nome da empresa, a obra que está sendo executada, a cidade onde é executada e o BDI da sua equipe e de serviços terceirizados e o prazo de término da obra.

Em seguida é feita uma listagem com todos os serviços a serem executados em uma obra e suas medidas para controle, tal como apresentado na figura 4, onde deve haver também o melhor valor orçado. Esse valor deve ser também separado em preço de unitário de mão de obra, de material, de equipamento e total.

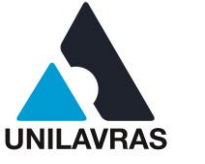

Figura 54 – Planilha completa

| G=PRi<br>1<br>Engenharia projetos e execução de obras<br><b>OBRA: REFORMA DA</b><br><b>LOCAL: LAVRAS / MG</b><br>23,15%<br>16,30% |                                                                                                    |                |                                                         |            |          |                 |                                    |           |                    |            |                    |            | ⋤<br><b>BDI SERV:</b><br><b>BDI EQUIP:</b><br><b>PRAZO: 75</b> |
|----------------------------------------------------------------------------------------------------|----------------------------------------------------------------------------------------------------|----------------|---------------------------------------------------------|------------|----------|-----------------|------------------------------------|-----------|--------------------|------------|--------------------|------------|----------------------------------------------------------------|
| <b>ITEM</b>                                                                                                    | <b>DESCRIÇÃO DOS SERVICOS</b>                                                                                                    |                | <b>PRECO UNIT</b><br><b>UNID. QUANT.</b><br><b>M.O.</b> |            |          | PREÇO UNIT MAT. | <b>PRECO UNIT</b><br><b>EQUIP.</b> |           | <b>PRECO UNIT.</b> |            | <b>PREÇO TOTAL</b> |            |                                                                |
| $\mathbf{1}$                                                                                                    | MOBILIZAÇÃO E DESMOBILIZAÇÃO DE OBRA                                                                                                    |                |                                                         |            |          |                 |                                    |           |                    |            |                    | <b>R\$</b> | 29.063,98                                                      |
| 01.01.                                                                                                    | MOBILIZAÇÃO E DESMOBILIZAÇÃO DE OBRA                                                                                                    | <b>UN</b>      | 1,00                                                    | <b>R\$</b> | 3.854.81 |                 |                                    |           |                    | <b>RŚ</b>  | 3.854.81           | <b>R\$</b> | 3.854.81                                                       |
| 01.02.                                                                                                    | <b>ADMINISTRAÇÃO LOCAL</b>                                                                                                    | <b>UN</b>      | 1,00                                                    |            |          | R\$             | 21.955,02                          |           |                    | <b>RŚ</b>  | 21.955,02 R\$      |            | 21.955,02                                                      |
| 01.03.                                                                                                    | PLACA DE OBRA EM CHAPA DE ACO GALVANIZADO (PADRÃO<br>PREFEITURA) - FORNECIMENTO E INSTALAÇÃO                                                | M <sub>2</sub> | 1,00                                                    | R\$        | 33.44    | R\$             | 291,47 R\$                         |           | 0.14               | <b>R\$</b> | 325,05             | <b>RS</b>  | 325.05                                                         |
| 01.04.                                                                                                    | TAPUME DE CHAPA DE MADEIRA COMPENSADA, E= 6MM, COM<br>PINTURA A CAL E REAPROVEITAMENTO DE 2X                                                | M <sub>2</sub> | 64,99                                                   | R\$        | 24,62    | <b>R\$</b>      | 20,36                              | <b>RŚ</b> | 0.09               | <b>RS</b>  | 45,07 R\$          |            | 2.929,10                                                       |
| 01.05.                                                                                                    | <b>CANTEIRO DE OBRAS</b>                                                                                                    |                |                                                         |            |          |                 |                                    |           |                    |            |                    |            |                                                                |
|                                                                                                    | 01.05.01. MOBILIZAÇÃO E DESMOBILIZAÇÃO DE CONTAINER                                                                                         | <b>UN</b>      | 1,00                                                    |            |          |                 |                                    | R\$       | 1.294,05 R\$       |            | 1.294,05 R\$       |            | 1.294,05                                                       |
|                                                                                                    | 01.05.02. LOCACAO DE CONTAINER 2,30 X 4,30 M, ALT. 2,50 M, PARA<br>SANITARIO, COM 3 BACIAS, 4 CHUVEIROS, 1 LAVATORIO E 1<br><b>MICTORIO</b> | <b>MÊS</b>     | 2,50                                                    |            |          |                 |                                    | R\$       | $513,95$ R\$       |            | $513,95$ R\$       |            | 1.284,88                                                       |
|                                                                                                    | 01.05.03. INSTALAÇÃO PROVISÓRIA PARA CONTAINER                                                                                              |                |                                                         |            |          |                 |                                    |           |                    |            |                    |            |                                                                |
|                                                                                                    | 01.05.03. PVC SÉRIE N - RÍGIDO - BARRA DE 6M - Ø100 MM, INCLUSIVE<br>CONEXÕES - FORNECIMENTO E INSTALAÇÃO                                   | M              | 8.56                                                    | R\$        | 10.11    | <b>R\$</b>      | 20.85                              |           |                    | <b>RŚ</b>  | 30,96              | <b>RS</b>  | 265.02                                                         |
|                                                                                                    | 01.05.03. PVC - RÍGIDO - BARRA DE 6M - Ø32 MM, INCLUSIVE CONEXÕES -<br>FORNECIMENTO E INSTALAÇÃO                                            | м              | 8.56                                                    | <b>RS</b>  | 2.89     | <b>RS</b>       | 5,88                               |           |                    | <b>R\$</b> | 8.77 RS            |            | 75.07                                                          |
|                                                                                                    | 01.05.04. REFEITÓRIO                                                                                                    | M <sub>2</sub> | 18,00                                                   | <b>R\$</b> | 29,77    | <b>R\$</b>      | 33,14 R\$                          |           | $1,63$ RS          |            | 64,54 R\$          |            | 1.161,72                                                       |
|                                                                                                    | 01.05.05. ESCRITÓRIO                                                                                                    | M <sub>2</sub> | 17,00                                                   |            |          | R\$             | 1.49                               |           |                    | R\$        | $1,49$ R\$         |            | 25,33                                                          |
| 01.06.                                                                                                    | <b>ANDAIME</b>                                                                                                    |                |                                                         |            |          |                 |                                    |           |                    |            |                    |            |                                                                |
|                                                                                                    | 01.06.01. ANDAIME COM ESTRADOS - LOCACÃO                                                                                                    |                | M2MÊS #####                                             |            |          |                 |                                    | R\$       | $4,15$ R\$         |            | $4,15$ R\$         |            | 686,20                                                         |

Fonte: O autor (2020).

A obra deve ser separada em etapas para melhor leitura e acompanhamento da planilha, onde separamos por serviços e por sequência, que não necessariamente é a ordem da execução real como seria em uma curva ABC, que é uma metodologia utilizada para mensurar a ordem de prioridade da execução. Dentro dessa separação de serviço há uma separação dos materiais, mão de obra e encargos de cada parte. Gerando assim uma planilha fácil e rápida de localização (figura 54). Essa planilha é de extrema importância para o financeiro da obra, onde acompanhada de um RDO (relatório diário de obra), é possível ter certeza do desencache mensal da sua obra.

### **2.3.3 Acompanhamento de Obra**

Para Mattos (2010), o acompanhamento do cronograma de uma obra é a identificação do andamento das atividades posterior a realimentação do cronograma. Assim, o acompanhamento é uma etapa rotineira onde o engenheiro deve saber adequar a parte da execução física, com o trabalho do administrativo da obra. As duas partes se complementam para que a execução se constitua sem maiores imprevistos.

**UNILAVRAS 73 Centro Universitário de Lavras www.unilavras.edu.br**

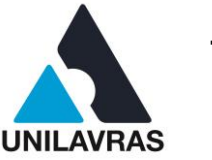

De acordo com a matéria de Logística Integrada a noção das etapas a serem executadas e quais funcionários a executam traz um maior controle durante a execução de uma obra. O engenheiro deve ter conhecimento de todas etapas a serem executadas nessa obra e das funções atribuídas à cada funcionário. Alguns empreendimentos contam com a presença de um mestre de obras, que é o funcionário responsável na ausência do engenheiro. O mestre da obra deve fazer um relatório diário para o engenheiro das etapas executadas na obra e o diário dos funcionários, com suas horas trabalhadas e seus registros. Na empresa onde estagiei era usado um relógio de ponto eletrônico para o controle de funcionários, que ajuda o mestre de obras a ter um controle mais preciso (figura 55).

Figura 55 – Relógio de ponto

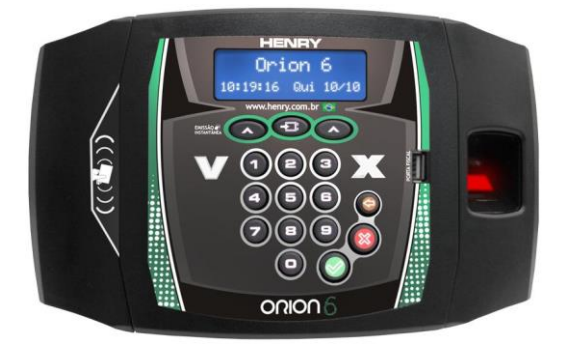

Fonte: Henry (2020).

A parte do acompanhamento vindo do financeiro é saber tudo que é comprado durante a obra e todos os funcionários que são registrados e seus horários cumpridos. Com esses dados é possível fazer o controle de tudo que é gasto durante a obra e quais os pagamentos devem ser feitos. Segundo matéria de gestão de investimentos saber o que gastar traz um mais preciso do financeiro.

# 2.3.3.1 Acompanhamento financeiro da obra

Durante o estágio tive a oportunidade de vivenciar em maior parte o acompanhamento financeiro da obra. O processo por parte do setor financeiro era de receber as informações dadas pelas obras e repassar para planilhas de acompanhamento. De acordo com a matéria de administração na construção civil

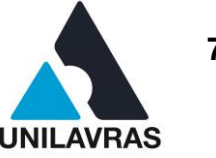

existem vários meios de se ter um controle mais preciso de um empreendimento. As planilhas de acompanhamento eram, no caso de algumas obras, os Relatórios diários de obra – RDO (figura 56).

Usando como exemplo a planilha do RDO, é possível ter uma noção do que é feito durante a obra. Essa planilha contém informações necessárias para o andamento da obra, tais como condições climáticas, jornada de trabalho, quais funcionários estavam na obra, o tempo que eles ficaram, os equipamentos e os serviços a serem executados. Com essas informações é rápido e fácil saber quais os serviços serão pagos naquele período.

Começando com o cabeçalho, ele é preenchido com a obra com que trabalhamos, a empresa contratante, o número do contrato, o prazo da obra, as datas de início e término, além de outras informações sobre o contrato. Por serem mais de uma obra, essas informações são importantes para separar e identificar qual obra é no setor financeiro. Assim, é feito o preenchimento do RDO, começa-se com o dia do relatório, o número do RDO, o prazo percorrido e o prazo restante para a conclusão.

Os primeiros dados a serem preenchidos na planilha de RDO (figura 57) são as condições climáticas, as quais são importantes para obras abertas, mas no caso que a obra em questão se tratava de uma reforma de interior essa parte da planilha era de menor importância. Então, é preenchido os horários de entrada e saída dos funcionários da obra, sendo esse o horário geral para o controle do relógio de ponto. Após essas partes é feita a contagem de funcionários no dia, os quais são separados previamente entre suas funções e se são efetivos ou terceirizados.

#### **UNILAVRAS** 75 **Centro Universitário de Lavras www.unilavras.edu.br**

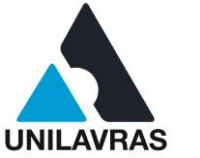

# Figura 56 – Planilha de RDO completa

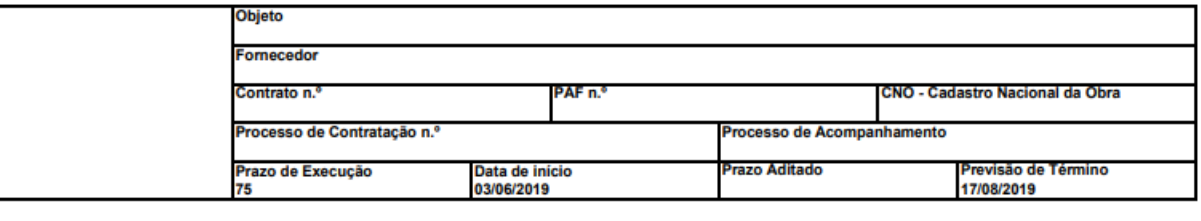

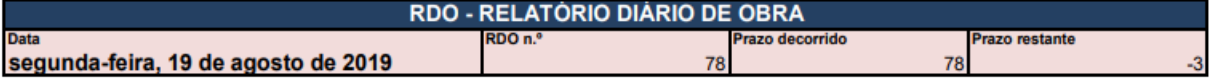

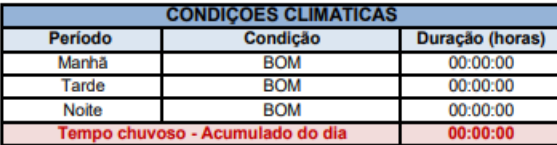

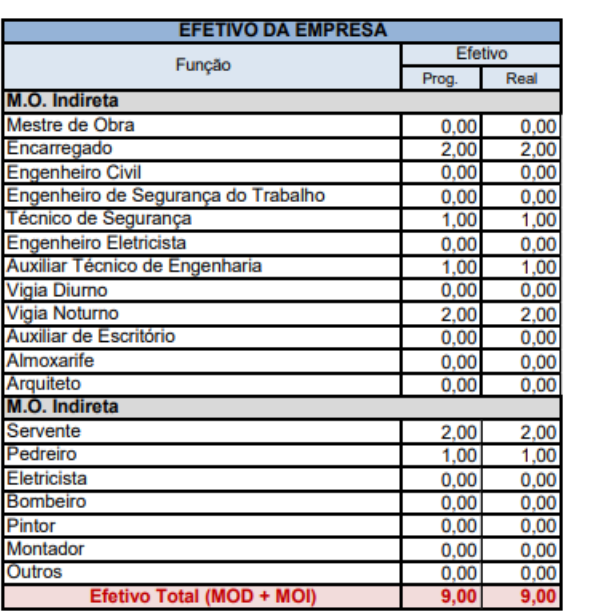

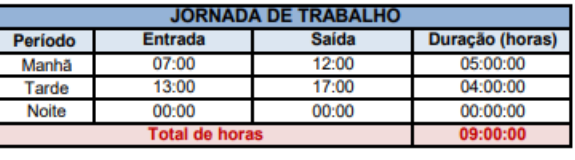

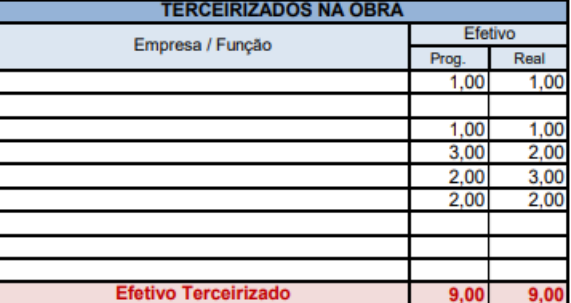

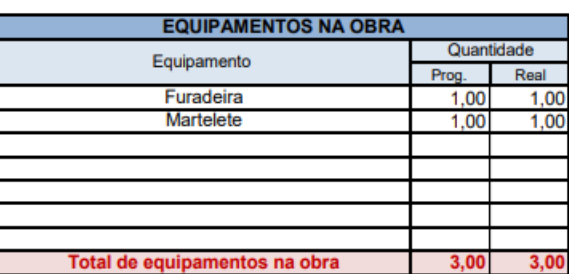

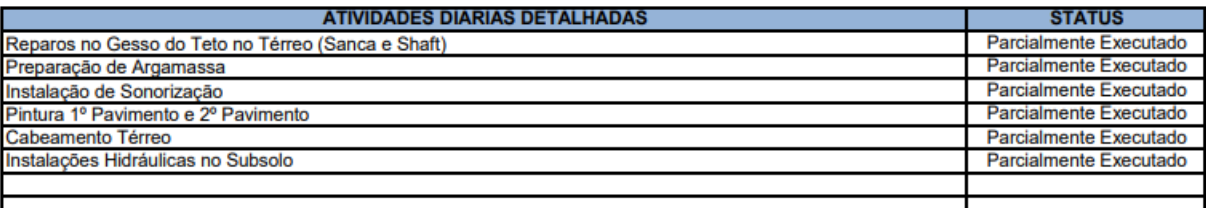

#### **OBSERVAÇOES DA CONTRATADA**

Fonte: O autor (2020).

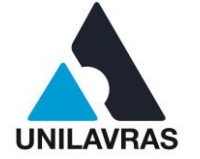

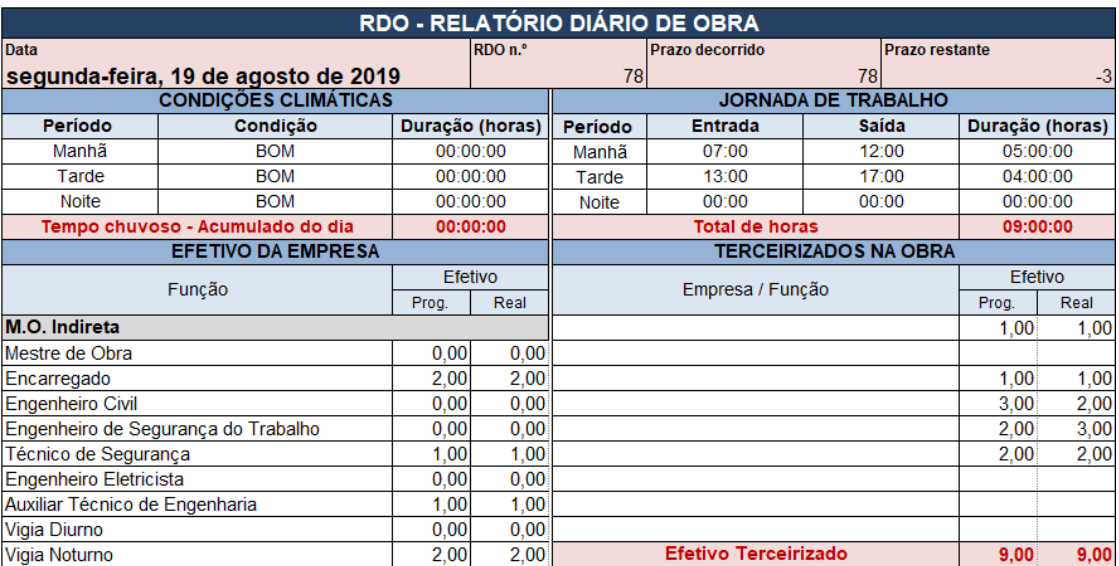

### Figura 57 – Primeira parte do RDO

Fonte: O autor (2020).

Após o preenchimento dessas áreas da planilha, é feita a análise das atividades realizadas (figura 58), pois junto com a planilha de planejamento de gastos, é possível observar o que terá de ser pago no fechamento de uma certa quantidade de tempo, que no caso era em quinzenas.

### Figura 58 – Atividades realizadas preenchidas no RDO

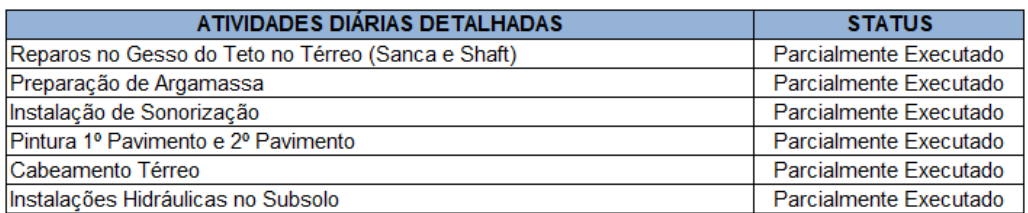

Fonte: O autor (2020).

Terminado o preenchimento da planilha do RDO, a mesma é levada aos responsáveis da obra e ela é assinada para garantir que o documento está de acordo com o que foi executado naquele dia de trabalho. Após o acúmulo dos documentos de um período de 15 dias corridos é feito o apanhado e calculado assim o pagamento de funcionários e fornecedores apresentados (figura 59).

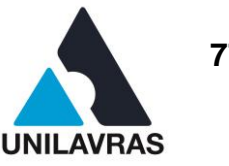

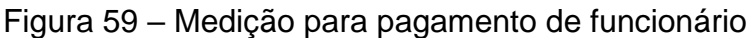

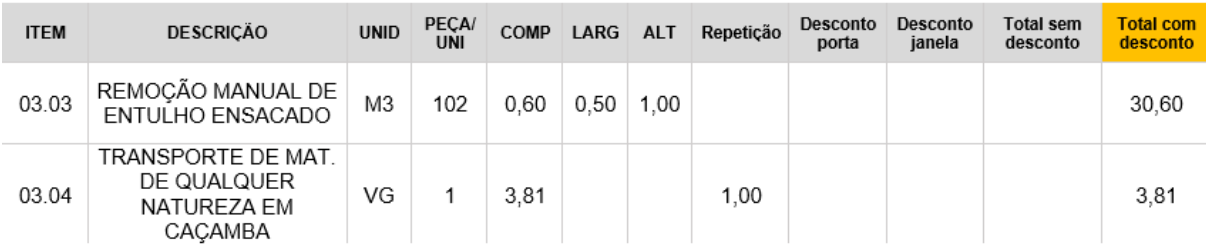

Fonte: O autor (2020).

# Figura 60 – Medição para pagamento de material

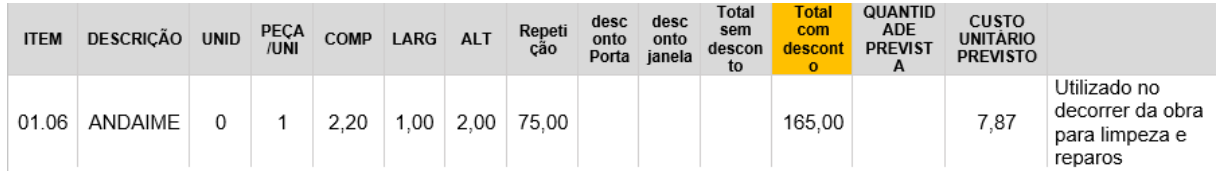

Fonte: O autor (2020).

Quando se trata de material é exposto também a quantidade que foi gasta, o valor sem desconto e o valor com desconto. A figura 60 mostra a medição para pagamento de material.

# **2.3.4 Controle Financeiro**

Para Baily et al (2000), a função de compras é um procedimento pelo qual as empresas determinam os itens a serem comprados, identificam e comparam os fornecedores disponíveis, negociam com as fontes de suprimentos, firmam contratos, elaboram ordens de compras e finalmente, recebem e pagam os bens e serviços adquiridos.

O controle financeiro da obra é de grande importância para que a obra flua e tenha verba para possíveis compras fora do planejamento. Esse processo ajuda a ter uma noção de tudo que já foi comprado na obra tal como o que ainda será pago. Esse controle ajuda também a determinar prazos e meios para que as compras não superem o valor injetado na obra mensalmente. Isso pode ser visto também na matéria de gestão de investimentos, onde estudamos os juros que são cobrados sobre atrasos ou empréstimos.

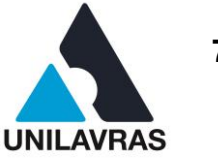

Em obras feitas por grupo de condôminos, pessoas que compram o empreendimento na planta, é de extrema importância ter uma noção do que entra e o que pode sair mensalmente. Tendo isso em mente é importante fazer a manutenção diária das suas planilhas de controle para que nada passe despercebido. Esse tipo de controle te proporciona um lastro econômico para sua obra, isso quer dizer que você sempre vai ter dinheiro girando, porém com segurança.

# 2.3.4.1 Método de controle financeiro

Segundo a matéria de logística integrada é de extrema importância saber tudo que é gasto durante o empreendimento. Durante o estágio, observei algumas maneiras de fazer o controle financeiro de uma obra. O utilizado em um empreendimento de formação de grupo de condôminos tem que ser mais direto e claro para que as prestações de conta sejam mais dinâmicas. Nessas prestações de conta, os condôminos podem ter uma noção de que etapa a obra se encontra, quais foram as compras de cada mês e onde foi comprado cada material durante a execução dos serviços.

Para esse tipo de controle, a empresa onde estagiei fez a contratação de um programador que nos forneceu uma plataforma online para essas prestações, porém ela tem que ser bem preenchida para melhor entendimento dos condôminos. A plataforma (figura 61) é bem dinâmica e nos fornece boas ferramentas para esse controle.

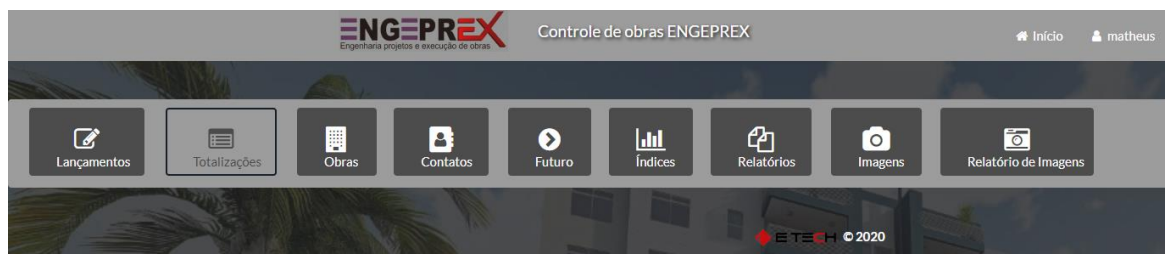

Figura 61 – Plataforma eletrônica de controle financeiro

Fonte: O autor (2020).

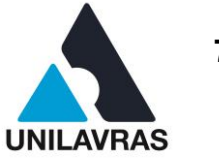

Antes de qualquer lançamento de notas é preciso fazer o cadastro da pessoa a qual você está pagando. Para fazer esse cadastro você precisa dos seguintes dados:

- nome ou Razão Social;
- telefone ou Celular;
- endereço;
- CNPJ ou CPF.

Mas, além desses dados, para uma melhor apresentação para os clientes é importante acrescentar observações sobre a empresa a qual foi feita a negociação (figura 62).

# Figura 62 – Criação de novo fornecedor

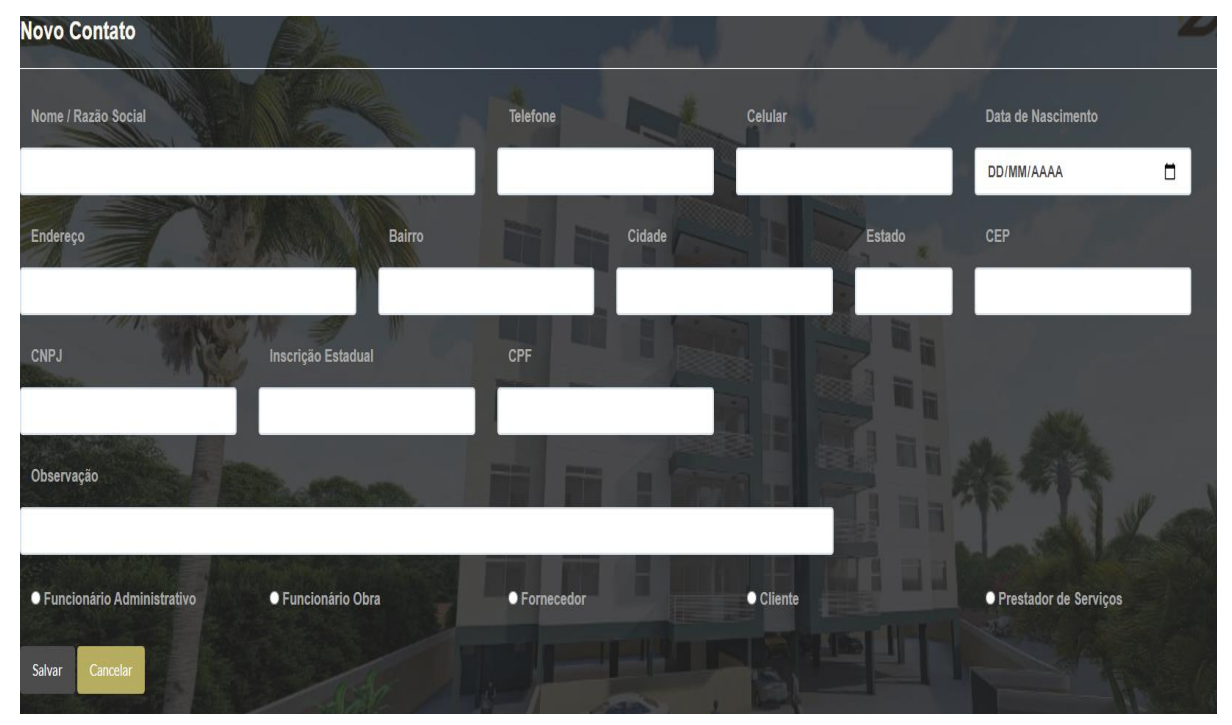

Fonte: O autor (2020).

Quando se trata de pagamento de funcionários é importante expor mais dados, tais como salário, data de admissão, função e se ainda está em período de experiência, na qual os encargos trabalhistas possuem valores diferentes). Para isso, faz-se necessário o preenchimento de mais campos (figura 63).

**UNILAVRAS** 80 **Centro Universitário de Lavras www.unilavras.edu.br**

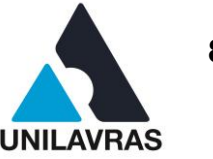

Após ter feito o cadastro da pessoa a ser paga, é realizado o lançamento do pagamento (figura 64). Para esse lançamento, foi feito na criação do programa a separação de categoria para melhor leitura da tabela final, onde é categorizado por etapa da obra, a qual está sendo registrada. Essas etapas não são apenas por parte da construção em si, mas são também separados quando são BDI. Começa-se selecionando a data a qual foi feito o pagamento e a obra que está pagando. Após é selecionado a categoria do pagamento e o seu motivador, que é o tipo de pagamento que está sendo feito, como pagamento de fornecedor, recebimento de cliente e afins.

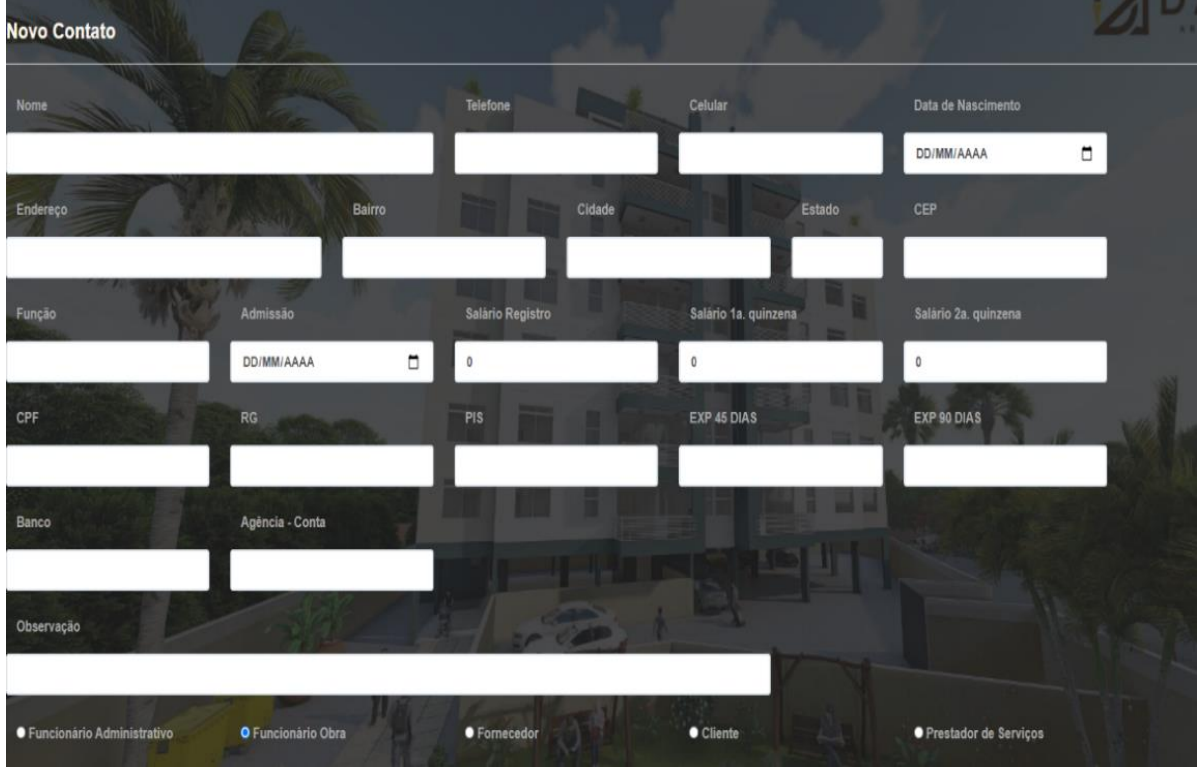

# Figura 63 – Criação de novo funcionário

Fonte: O autor (2020).

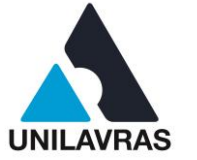

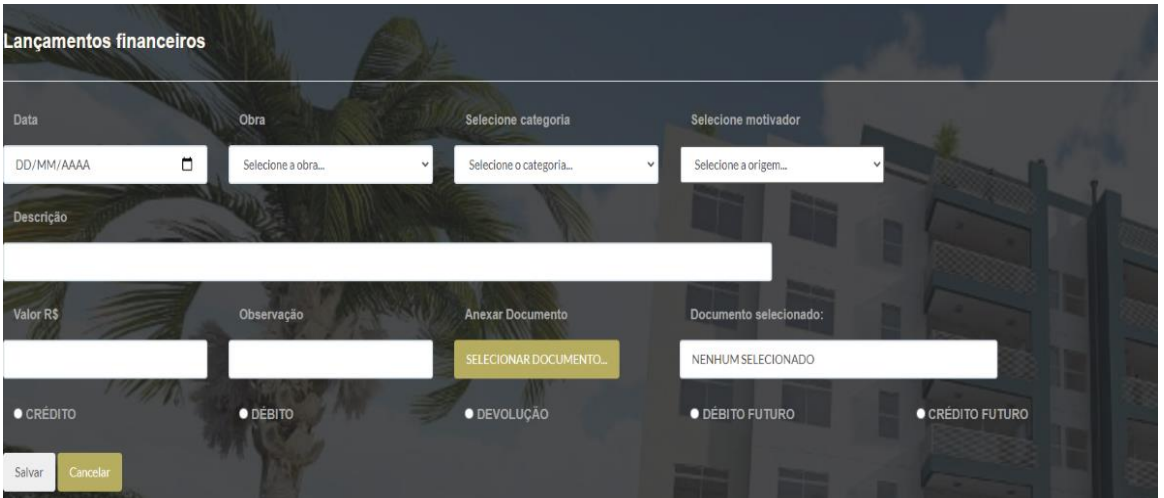

### Figura 64 – Lançamento financeiro

Fonte: O autor (2020).

Quanto é selecionado o motivador, abre-se a aba de selecionar a pessoa que estamos pagando ou recebendo, usando os dados que foram feitos no cadastro. Assim é feita a descrição da compra, onde contém um resumo do que foi pago, ou seja, uma breve explicação do que foi comprado naquela nota. É preenchido assim o valor, alguma observação importante e é anexado a nota do pedido. Quando se é feito compra parcelada é selecionada a opção de débito futuro para ter maior controle. Feito isso é possível gerar relatórios onde se pode selecionar cada parte da obra ou cada fornecedor, exibindo assim quanto foi gasto com cada parte da obra.

Esse programa é uma facilidade para prestações pelo fato de que é possível ter acesso online em qualquer aparelho que contenha o aplicativo google chrome, sendo assim podendo ser acessado até por celulares.

### 2.3.4.2 Previsão de contas

A previsão de contas é uma ferramenta usada para complementar a planilha de controle financeiro. Nessa planilha é possível programar compras futuras e a injeção de dinheiro na obra. Na empresa onde estagiei esta planilha possuía o maior grau de importância, sendo usado *backups* diários de suas alterações. Essa previsão complementa todas as outras atividades da obra e ela que dita o passo do que pode ou não ser executado (figura 65).

### **UNILAVRAS 82 Centro Universitário de Lavras www.unilavras.edu.br**

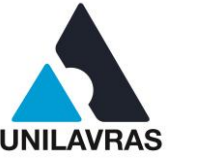

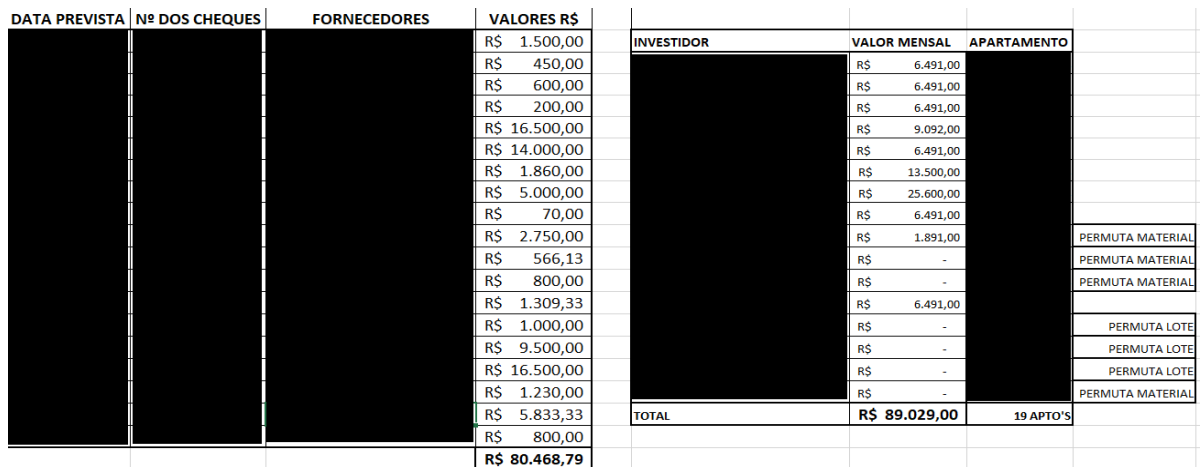

### Figura 65 – Previsão de contas

Fonte: O autor (2020).

Usando essa planilha é possível ter uma noção mais rápida do lastro que existirá na obra, tal como o que sobrará para compras em meses futuros. Usamos essa planilha para lançamentos por um tempo superior a um ano, onde é possível saber o que temos de valores fixos e os valores que podem ser alterados. Usando a previsão de compras e o sistema de controle fica fácil e rápido o controle financeiro de uma obra. Esse tipo de planilha pode ser observado também na matéria de gestão de investimentos e também é citada na matéria de Administração na Construção Civil.

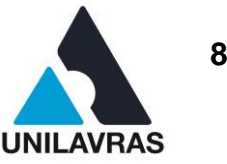

# 2.4 DESENVOLVIMENTO DO DISCENTE WELLINGTON WAGNER OLIVEIRA DE **SOUZA**

# **2.4.1 Apresentação do Local do Estágio**

Nesse Portfólio acadêmico demonstrarei um pouco da minha vivência como funcionário da empresa Agro Comercial Souza & Souza, uma loja de departamentos com mais de 30 anos de história, que atua em vários setores, como: produtos para o campo, artigos de pesca e caça, sendo o seu principal ramo a construção civil, desde a base ao acabamento das obras.

As figuras 66 e 67 mostram a fachada e o local de atendimento aos clientes, respectivamente.

# Figura 66 - Fachada da empresa

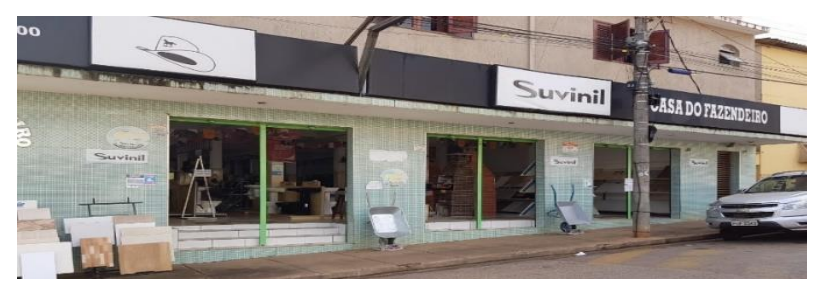

Fonte: O autor (2020).

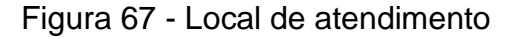

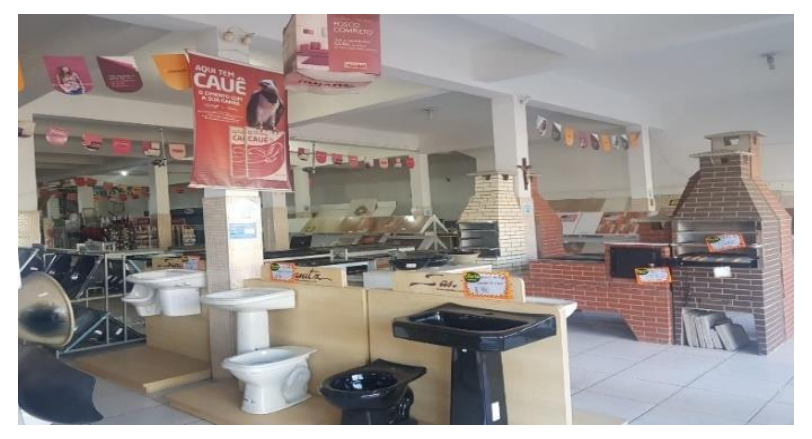

Fonte: O autor (2020).

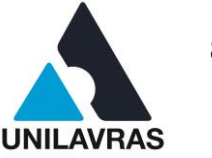

As principais atividades desenvolvidas estão relacionadas à produção, e à comercialização de materiais para a construção civil, bem como, ao acompanhamento de obras.

Durante toda minha vida tive muito contato com a construção civil e ao passar dos anos fui criando gosto pelo ramo.

Depois de anos trabalhando com a comercialização de materiais para construção, decidi cursar engenharia civil, desde então, procuro melhorar cada vez mais meus conhecimentos.

Meu instinto curioso impulsiona-me a querer aprender um pouco de todos os segmentos, mas o que mais me despertou fascínio foi a origem dos materiais e execuções de obras.

Ressalto ainda, que todas as etapas da produção são supervisionadas pelo Engenheiro Civil, responsável pela empresa, Assaid Antônio Rodrigues.

# **2.4.2 Fabricação de Blocos de Concreto**

Como mencionado, acompanhei todo o processo de fabricação de produtos cimentícios como: blocos, canaletas, pavers e outros.

O primeiro passo é a aquisição do material, sendo: pedrisco misto, pó e pedra, areia, cimento e aditivos.

No próximo tópico veremos como é feita a aquisição e qualificação dos referidos materiais.

2.5.2.1 Qualificação dos materiais

Conferir os materiais é muito importante para qualidade dos produtos finais, tal processo consiste em:

- observar a granulometria do pedrisco que deve ser entre 4,8 mm e 9,5 mm;

- conferir se a areia tem no máximo 4,8 mm;

- aferir o pó de pedra que deve ter grãos bem finos, como talco.

Além disso, todos os produtos devem estar livres de impurezas e com umidade baixa.

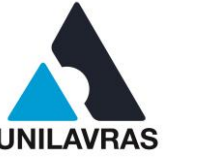

A dosagem dos materiais é feita com carrinhos de mão que são levados para um vagão de carga. Para encontrar a quantidade de cada material a ser colocado, foi feito um estudo através de tabelas e ajustes com tentativas e erros.

Segundo Fernandes (2016), muito se fala sobre as dificuldades e as vantagens do uso do pó de pedra no bloco de concreto. Em algumas regiões chega-se a afirmar que o pó de pedra é o vilão, considerando material de segunda categoria, porém, na maior parte das indústrias ele é o principal material para produzir blocos pois apresenta as 03 (três) situações necessárias para a mistura, quais sejam: grãos finos para a coesão, grãos médios para a formação de volume na argamassa e grãos graúdos para a resistência da peça. Em uma mistura para blocos de vedação, que emprega pouco cimento na sua composição (cerca de 5 a 7%), há uma deficiência de finos provocando a quebra do produto no estado fresco em razão da falta de coesão. Nesse caso, o pó de pedra com finos, adicionado em percentual que varia de 20 a 50% do agregado total, será a solução em termos de coesão da mistura. Na figura 68 observa-se os materiais utilizados na produção.

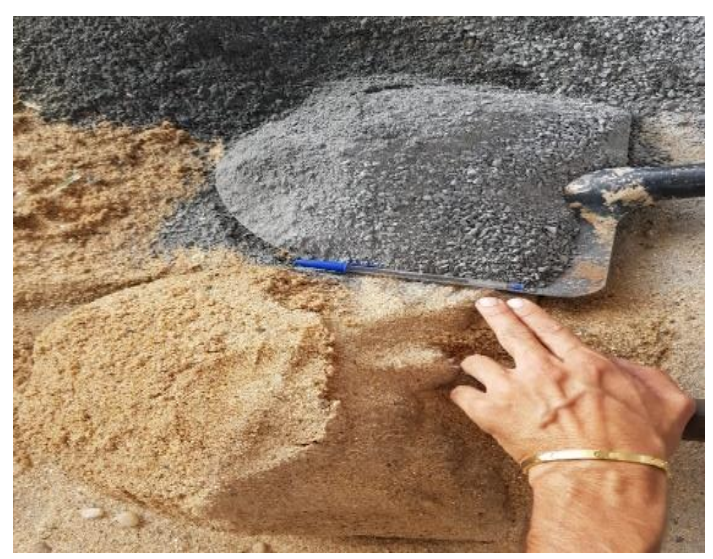

Figura 68 - Materiais utilizados na produção de blocos e pavers

Fonte: O autor (2020).

Quando o pó de pedra possui quantidade balanceada de grãos finos, ele combina muito bem com o pedrisco ou com a areia grossa, completando a curva ideal para blocos e pavers, assim sendo, fiscalizo todos os materiais e cobro das empresas

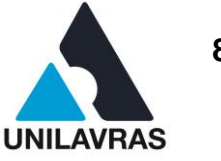

que me fornecem os agregados, laudo granulométrico periodicamente. A figura 69, demonstra o laudo do agregado graúdo e miúdo, da empresa fornecedora Ical Indústria de Calcinação.

# Figura 69 - Laudo Granulométrico dos materiais agregados

#### Granulometria

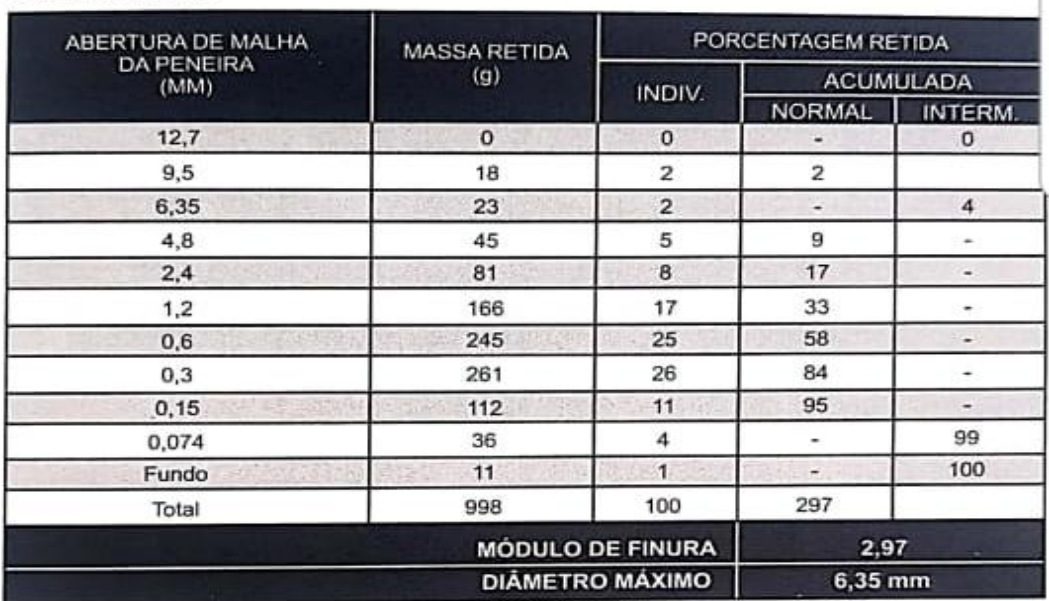

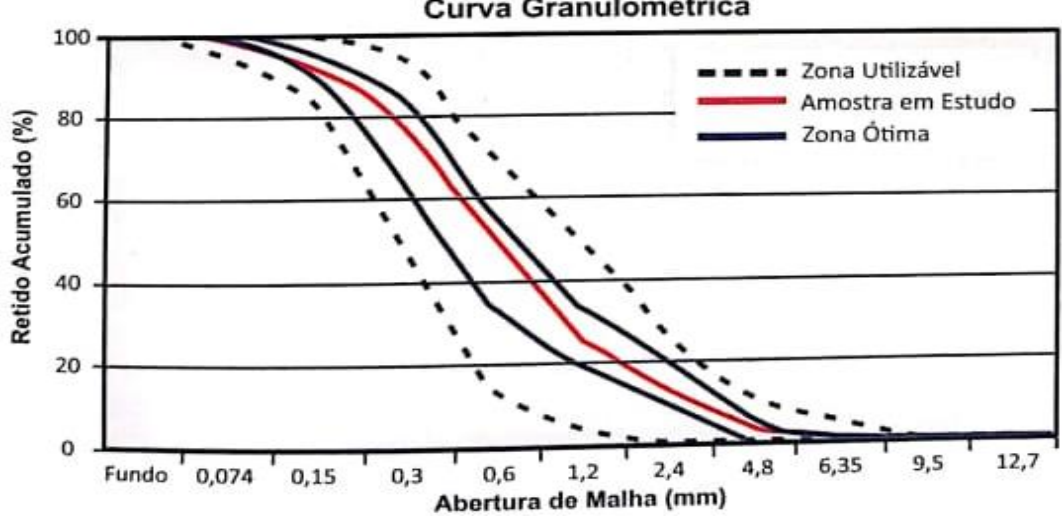

# Curva Granulométrica

Fonte: Ical indústria de calcinação (2020).

A amostragem retirada do material está dentro da zona ótima estabelecida por vários estudiosos do assunto e pelo o que aprendi em aulas na matéria de mecânica dos solos, conferindo assim melhor resistência, diminuindo o índice de vazios do material, como observa-se na a figura 70 de curva granulométrica

**UNILAVRAS 87 Centro Universitário de Lavras www.unilavras.edu.br**

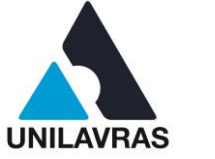

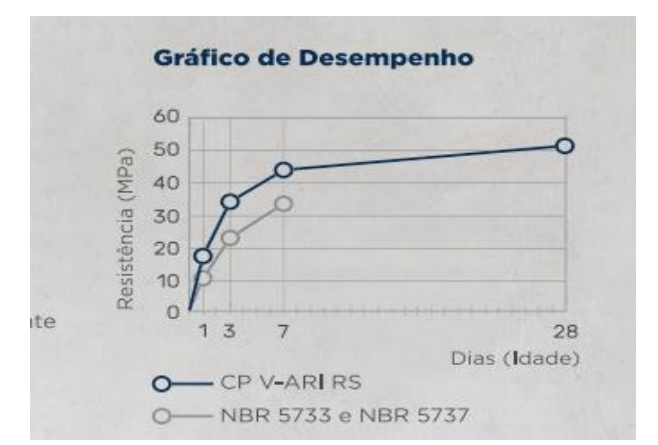

### Figura 70 - Gráfico de desempenho de resistência inicial

Fonte: Cimento Nacional (2019).

Outro material que deve ser observado é o cimento. Na fabricação usa-se o cimento CP V-ARI RS da Nacional, que fornece uma alta resistência em um curto prazo de tempo, que nos facilita acelerar o tempo do produto no pátio de secagem, podendo aumentar a produção semanal, na figura abaixo vemos a tabela de desempenho de tempo de cura.

Os dados de comparação são de acordo com a NBR 16697 (ABNT, 2018) e NBR 5737 (ABNT,2018) que determinam a alta resistência inicial do cimento CP V ARI.

2.4.2.2 Fiscalização das etapas de produção

Outro trabalho feito por mim é, conferir as etapas de produção.

Na empresa temos um equipamento importado, chamado: vibro prensa hidráulica, que possui alto poder de prensagem, podendo obter blocos com mais de 20 MPa, com razoável economia de cimento, e todas as etapas são monitoradas por um operador em um computador, que deve ficar atento a vários parâmetros para obter uma peça de densidade constante e boa estética.

Atualmente, com o crescimento na área da construção em nosso país, temos que procurar novas maneiras de aumentar a produtividade e diminuir os custos, buscando a implantação de diferentes sistemas construtivos e criando métodos de

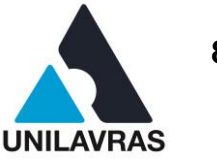

controles tecnológicos para garantir, não só um valor menor, mas também qualidade das edificações.

O uso de blocos de concreto tem crescido justamente por atender a estes requisitos, conforme expõe Santos (2011, p. 38):

> Tais blocos são mais utilizados nas obras industriais pela tipologia destes projetos, que geralmente possuem grandes paredes, deixadas aparentes ou com uma simples pintura, dispensando gastos com revestimento, além da própria maior resistência do material às condições submetidas (SANTOS, 2011, p.38).

Durante todo processo, observo, questiono e faço alterações na máquina com o intuito de melhorar o produto final.

A produção chega a 8.000 (oito mil) blocos diários, então se houver algum erro nesse processo o prejuízo pode ser grande, gerando blocos quebradiços e de baixa resistência. A figura 71 mostra o vibro prensa hidráulica.

# Figura 71 - Vibro prensa hidráulica

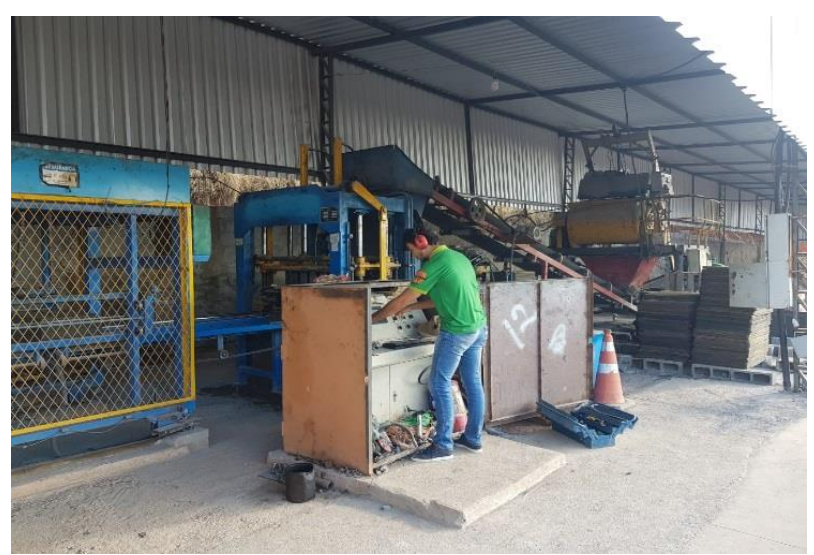

Fonte: O autor (2020).

Um ponto interessante sobre esse tipo de maquinário, é que por ele ser projetado com vários sensores de pressão e adensamento, bem como, processos mais rígidos de qualidade, ele mantém uma maior homogeneidade nas peças,

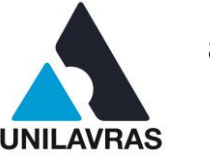

fazendo que todos os blocos do mesmo molde sejam com a qualificação de resistência muito próxima uma das outras, diminuindo o desvio padrão para testes.

Diferente dos métodos convencionais de produção que na maioria das vezes é feito de forma manual podendo ter mais chances de erro.

Resumindo o processo de fabricação, temos as seguintes etapas:

- 1- O vagão de carga é abastecido e suspenso através de cabos até o misturar de concreto, que tem capacidade para 800 quilos de material;
- 2- O concreto recebe umidade feita por bombeamento controlado de água que é distribuído aos poucos de acordo que a massa é misturada;
- 3- Depois que a massa fica homogênea o operador libera o material através de uma escotilha para um silo primário que é levado por esteiras até a vibro prensa. A figura 72 mostra o misturador de material.

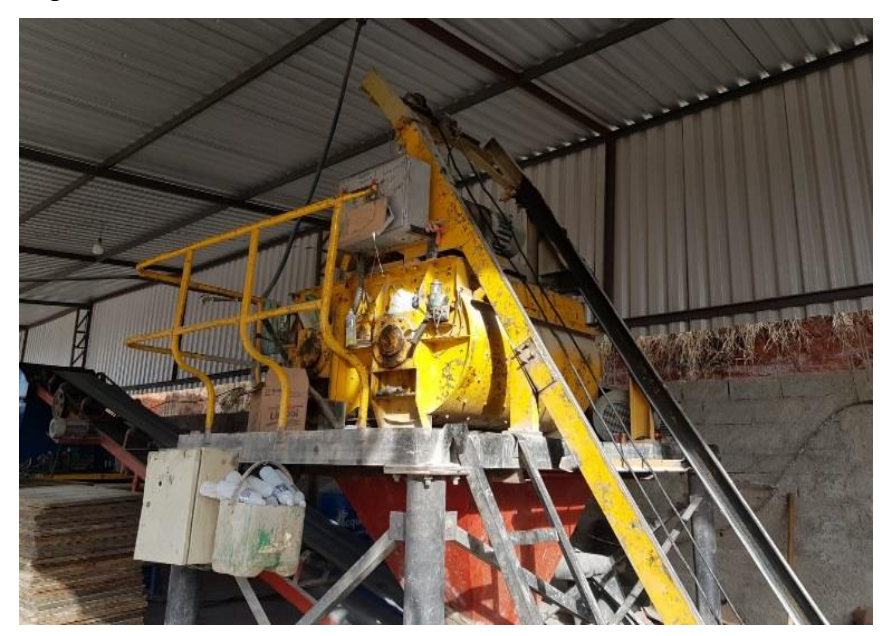

Figura 72 - Misturador de materiais

Fonte: O autor (2020).

Os processos da vibro prensa é dividido em 04 (quatro) etapas:

- 1- Alimentação, que se trata do tempo em que a esteira funciona levando o concreto para o silo principal.
- 2- Tempo de gaveta, período para preencher todos os vazios do molde com o concreto.

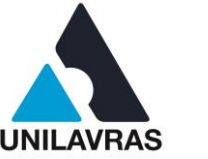

- 3- Prensagem, onde define o tempo que a prensa superior vibra sobre o molde até atingir a resistência e altura necessária do bloco.
- 4- Liberação das peças para a esteira, que é o tempo que as peças levam para sair da máquina.

Todos esses processos duram aproximadamente 25 segundos, então começa um novo ciclo.

As figuras 73 e 74 demonstram os tipos de blocos e o local onde são feitas a cura e estocagem.

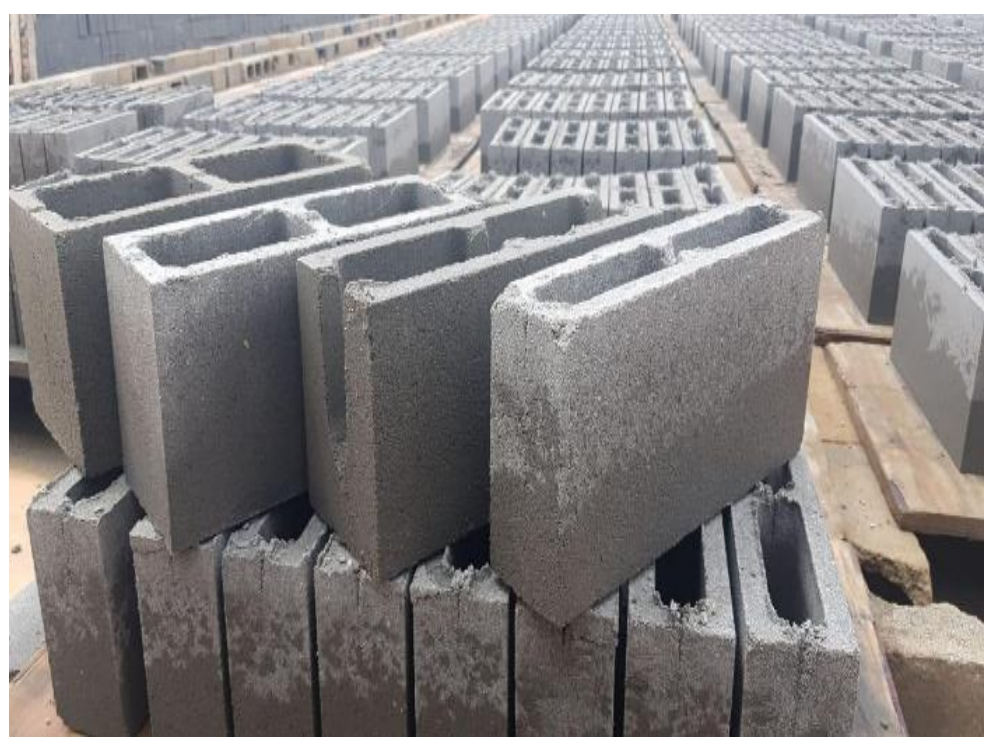

# Figura 73 - Tipos de blocos

Fonte: O autor (2020).

**UNILAVRAS 91 Centro Universitário de Lavras www.unilavras.edu.br**

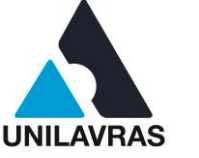

Figura 74 – Estocagem

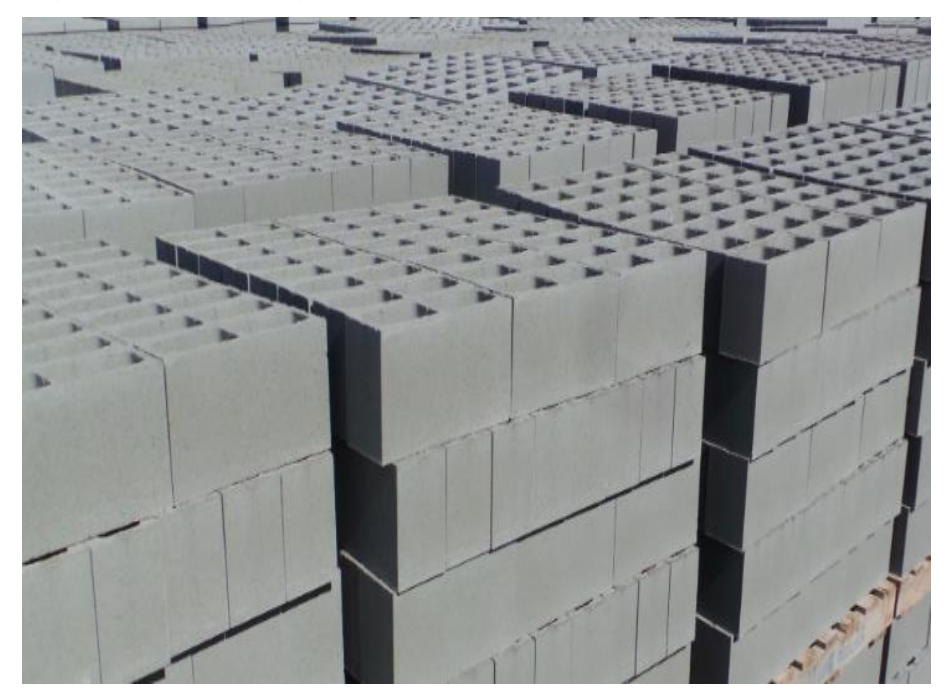

Fonte: O autor (2020).

Por ser um processo rápido, todos os funcionários devem estar bem sincronizados para evitar interrupções no processo de fabricação.

Após todas as etapas, observa-se a resistência do material e se está na umidade ótima.

A peça vai para um pátio onde recebe água por um sistema de pulverização por micro aspersores, se houver necessidade, e então é coberto com lona plástica para que não perca umidade para o ambiente e mantenha a temperatura alta que o próprio processo químico libera.

Depois de respeitar a cura de 48 horas a peça está pronta para estocagem, então, serão paletizadas para ser entregue.

2.4.2.3 Testes laboratoriais

Nessa etapa retiro uma amostragem quantitativa de blocos, seguindo o que aprendi na matéria de estatística, e crio um lote para realizar análises.

O material vai para um laboratório, onde passa por testes de resistência a compressão, de análises de diâmetros e de análise visual, e posteriormente é emitido

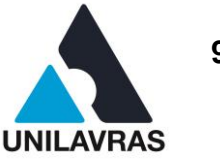

um laudo que atenda aos requisitos físico-mecânicos da peça. Onde tive a oportunidade de fazer testes parecidos nos laboratórios de construção civil.

Assim sendo, confiro se está atendendo as ordens da NBR 6136 (ABNT, 2016), responsável por estabelecer os requisitos para blocos de concreto simples destinados à execução de alvenaria com ou sem função estrutural.

Conforme apresentado na figura 75, temos as classes de qualidade de blocos onde a classe "A" determina uma resistência mínima a compressão de 6 MPa a "B" no mínimo 4 MPa e "C" no mínimo 3 MPa.

Figura 75 - Classe das qualificações dos blocos

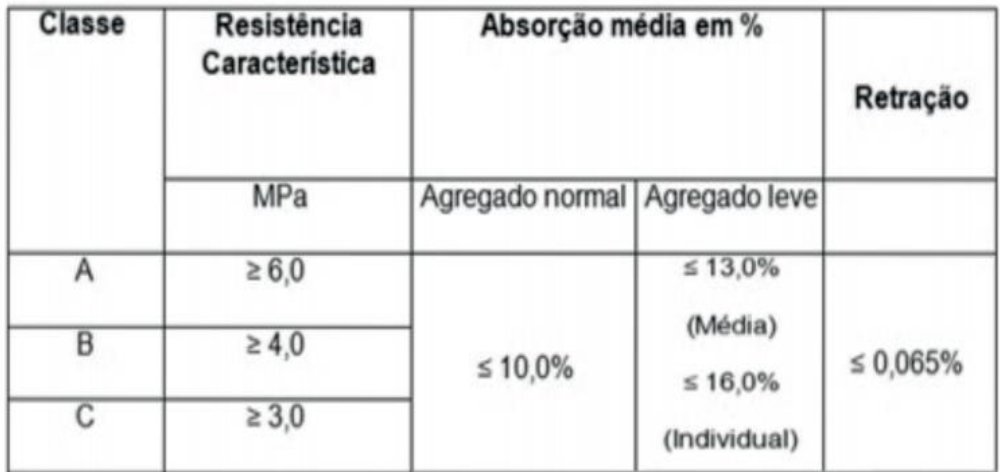

Fonte: NBR 6136 (2014).

A figura 76 demonstra o laudo feito pela empresa Nacional Cimentos sobre um lote específico dos blocos da família M15 com dimensões 14x19x39 que atendeu todos os requisitos mínimos de dimensões e absorção de água.

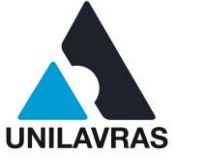

 $-fbi$ 

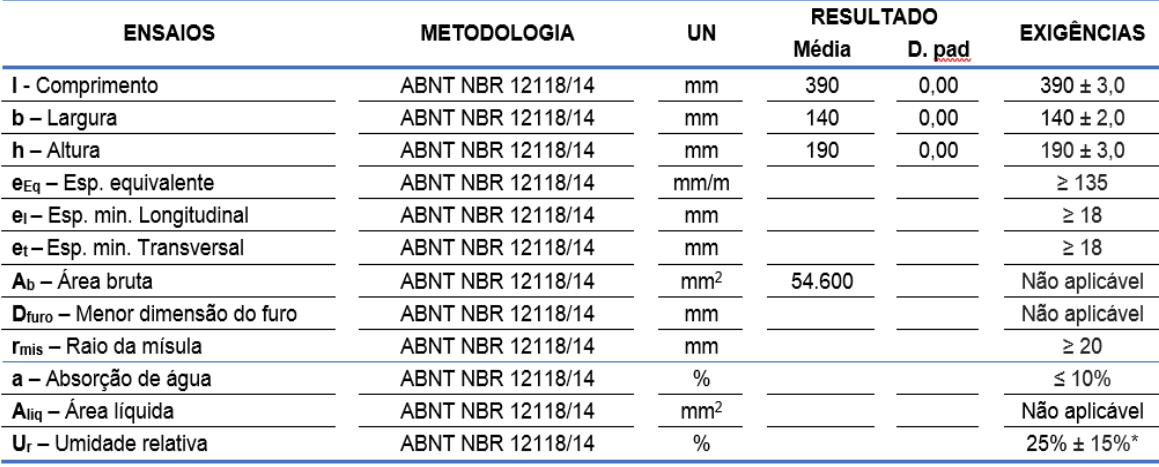

#### Figura 76 - Análise laboratoriais na peça

Análise dimensional, absorção de áqua e área líquida

\*Caso o valor da unidade relativa esteja superior ao limite e a resistência à compressão seja atendida, o ensajo deve ser validado.

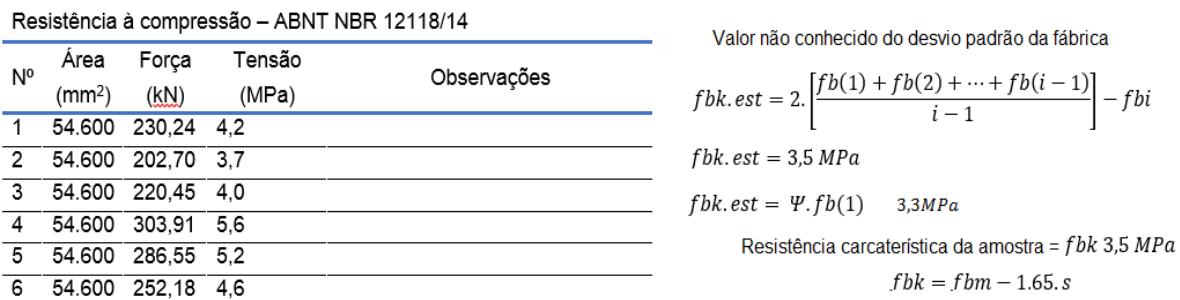

Fonte: Relatório de assessoria técnica, Cimento Nacional (2020).

Esse lote atendeu a norma com folga, pois segundo a NBR 6136 blocos com função vedação devem atender no mínimo uma resistência de 3 MPa e pelo laudo a média dessa amostragem foi de 4,6 MPa. Podendo assim ser usado com função estrutural classe "B" onde a NBR estabelece que; blocos classe B podem ser usados com função estrutural, para uso em elementos de alvenaria acima do nível do solo.

### **2.4.3 Processos de produção de vigotas treliçadas**

A laje nervurada também chamada erroneamente de "laje pré-moldada", visto que somente algumas de suas etapas são de fato pré-moldadas e a restante concretada no local, é composta por quatro elementos principais, sendo: vigota treliçada, lajotas, armadura de distribuição e a capa de concreto, passo a descrever cada um desses elementos, *vejamos:*

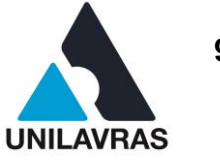

As vigotas treliçadas pré-moldadas, consistem em barras de aço treliçadas com a base em concreto, também chamada de sapata, que podem receber ou não, armaduras adicionais no interior, ressalta-se ainda que existem vários modelos, com alturas e bitolas diferentes de treliças, usadas de acordo com a necessidade de cada projeto.

O esboço da figura 77 traz nomenclaturas usadas, a fim de identificar as armaduras da treliça.

Figura 77 - Nomenclaturas da treliça

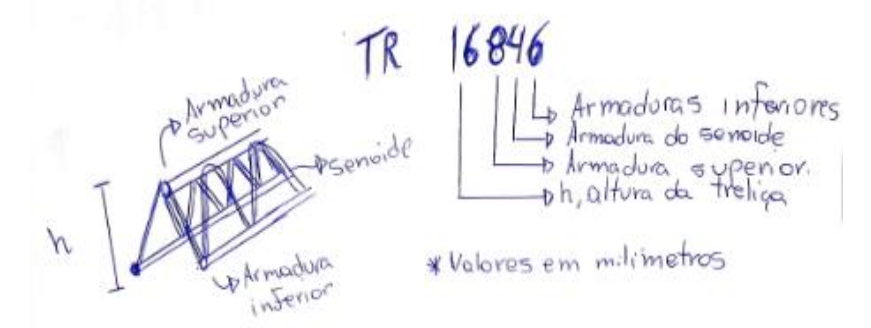

Fonte: O autor (2020).

O Manual Técnico de Lajes Treliçadas da Belgo, (2010, p. 04), ao descrever as armações treliçadas, traz que:

> A armação treliçada é uma estrutura metálica espacial prismática em que se utilizam fios de aço (CA60), soldados por eletrofusão ou caldeamento, de modo a formar um elemento rígido composto de duas treliças planas, inclinadas e unidas pelo vértice superior (Manual Técnico de Lajes Treliçadas da Belgo, 2010).

Outro elemento fundamental da laje nervurada, são as lajotas, que podem ser constituídas em EPS que é a sigla internacional do Poliestireno Expandido ou feita em cerâmica, sua função é somente preencher o espaço entre as vigotas, com o intuito de economizar tempo e gastos com formas.

O terceiro elemento trata-se da armadura de distribuição**,** também chamada de malha de aço, sua função é distribuir as cargas atuantes e evitar fissurações.

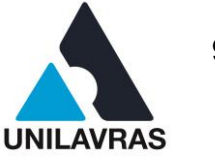

A NBR 14859-2 (ABNT, 2016) define a armadura de distribuição como: "placa superior da laje cuja espessura é medida a partir da face superior do elemento de enchimento, formada por concreto complementar".

Por fim, a Capa de concreto**,** que é o principal elemento responsável por garantir resistência e unir todos os elementos acima citados, tornando somente uma estrutura.

A figura 78 ilustra os elementos principais de uma laje nervurada com enchimento cerâmico.

# Figura 78 - Partes da laje treliçada

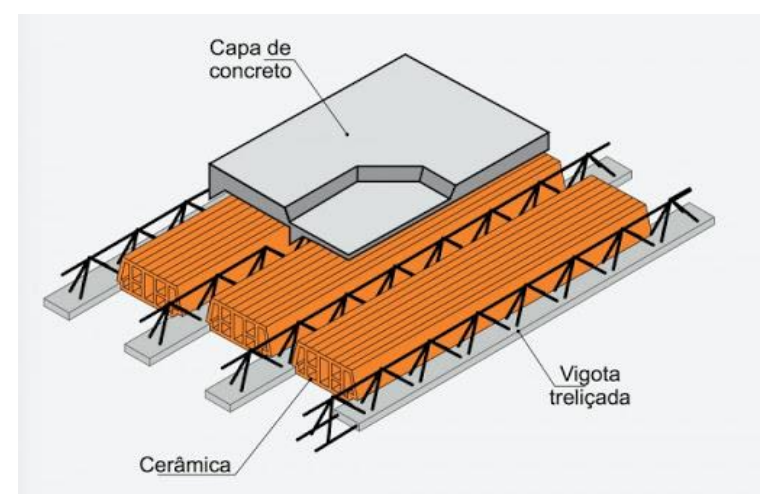

Fonte: ctec.ufal.br (2020).

Melo (2004) afirma que os sistemas estruturais baseados em lajes préfabricadas visam principalmente minimizar o uso de fôrmas de madeira na obra, com grandes vantagens como: redução das perdas de concreto, racionalização do uso da armadura, melhor compatibilização e soluções construtivas de projeto, melhor sistema de vibração das peças, rapidez na montagem, redução no ciclo dos pavimentos, maior segurança no canteiro e diminuição da mão-de-obra.

Ainda na minha vivência, durante o trabalho, acompanhei a obra de uma unidade APAC, na Cidade de Nepomuceno-MG, junto ao engenheiro e o mestre de obras encarregado, o processo de construção da obra consistiu em:

Conferir as dimensões da alvenaria se estava condizentes ao projeto, calcular a quantidade de material necessário e prazo de entrega, a figura 79 traz o croqui feito

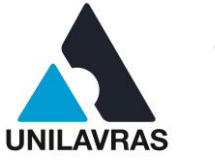

*in loco*, nela estão representadas as dimensões dos vãos efetivos das lajes, considerando o diâmetro de centro a centro das vigas onde apoiam se as lajes.

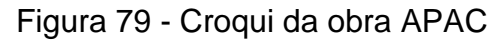

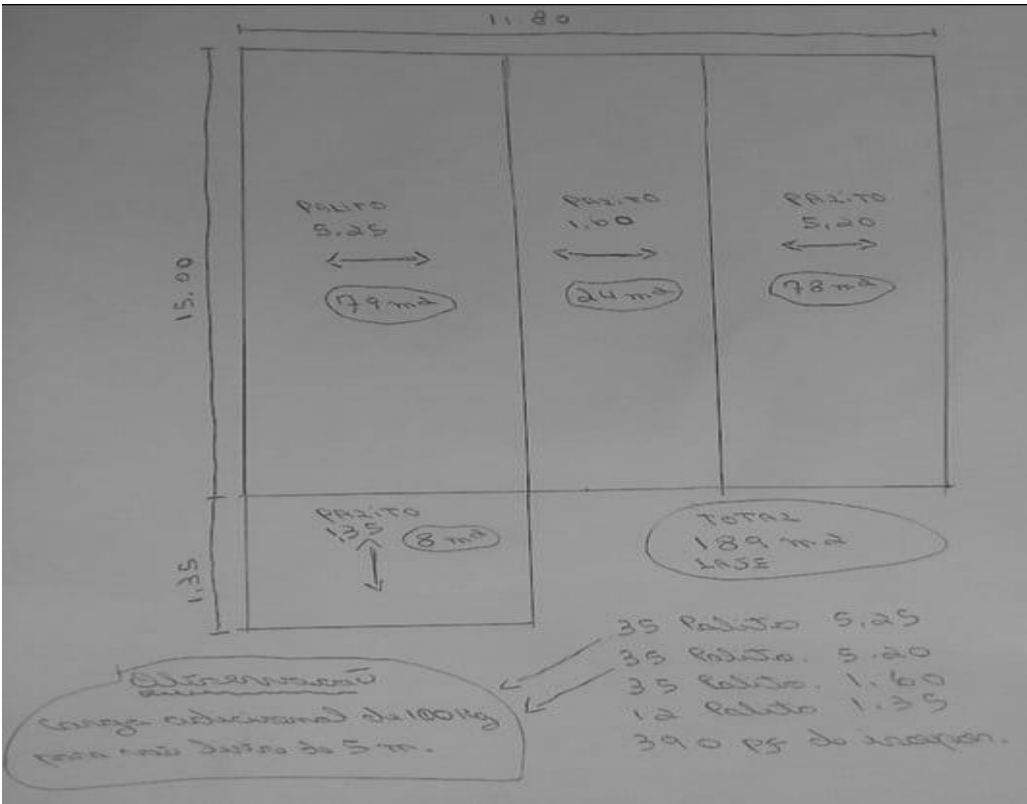

Depois disso analisamos qual seria o uso, e quais cargas acidentais a laje iria receber.

A laje em questão recebeu 100 kgf/m². De acordo com Carvalho et al (1999):

Tabelas para dimensionamento de lajes pré-fabricadas surgiram junto com as lajes do tipo trilho e foram depois ampliadas para as com vigotas treliçadas e também para as com vigotas protendidas. Era preciso determinar rapidamente a altura da laje e a quantidade de armadura a se empregar nos trilhos. Surgiram então tabelas que correlacionavam vãos, ações atuantes nas lajes e valores de armaduras (Carvalho et al,1999).

Assim, sabendo o vão e a sobrecarga da laje, escolhe uma treliça adequada e obtém a armadura adicional.

Fonte: O autor (2020).

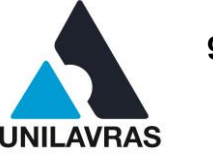

Calcular as cargas atuantes sobre a laje é essencial para obter a resistência necessária dos materiais, como visto nas matérias de concreto armado, no caso de lajes treliçadas o cálculo é feito sobre as vigas em duplo "T" causado entre as vigotas e a capa de concreto, porém existem tabelas prontas mostrando o valor aproximado de carga e de acréscimo de material. Para edificações menores pode se usar a tabela, mas quando se trata de grandes obras é bom fazer o cálculo, para que evite gastos desnecessários com materiais.

Então foi consultada a tabela de armaduras adicionais do fabricante (figura 80), com enchimento em EPS que foi a escolha desse projeto, qual espessura de aço a ser adicionada de acordo com o vão livre.

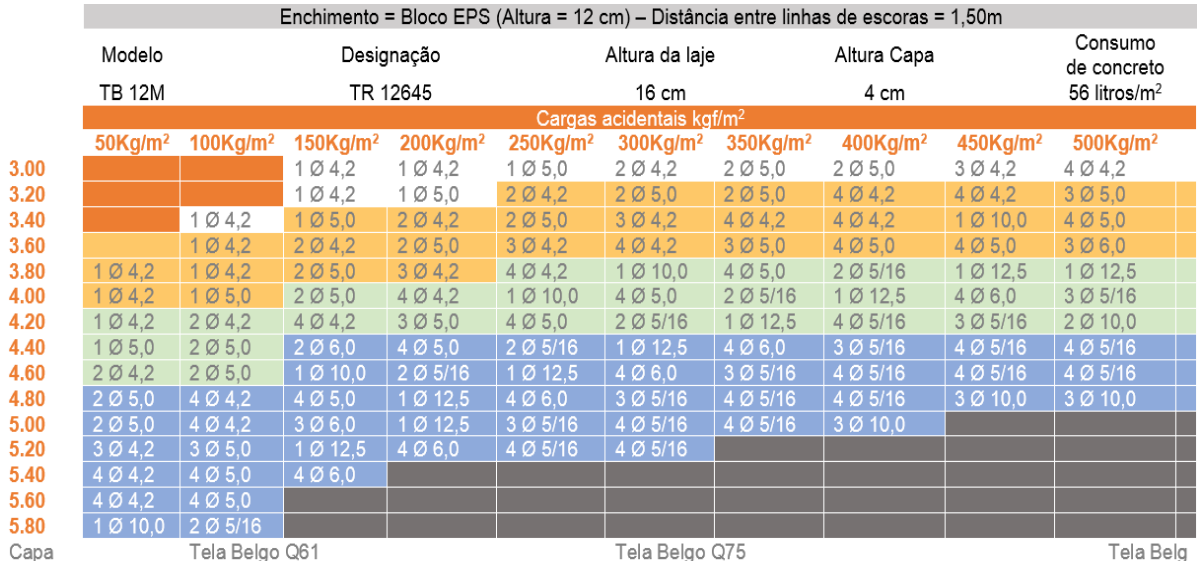

#### Figura 80 - Tabela de armaduras adicionais para vigotas treliçadas

Fonte: ArcelorMittal Brasil (2020).

Seguindo a tabela e pegando como exemplo o maior vão, que será de 5,20 m teremos que colocar 15 mm de aço no interior da vigota, 3 bitolas de 5 mm que é o encontrado com mais facilidade no mercado, mas pode ser alterado, respeitando o diâmetro mínimo. A figura 81 traz o corte transversal mostrando nomenclaturas e locais onde são dispostas as ferragens adicionais retiradas do manual técnico de lajes treliçadas da empresa AcerlorMittal.

### **UNILAVRAS 98 Centro Universitário de Lavras www.unilavras.edu.br**

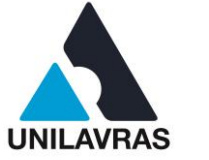

# Região<br>da Nervura  $.5 \text{ cm}$  $1.5$  cm ۰ ď Armadura Adicional 2<sup>8</sup> Camada (Se necessário) 3 a 4 cm Armadura Adicional Vigota (Moldada na Vigota) 12 a 13cm ct Altura Útil d': Altura Útil para a 2ª Camada Fonte: AcerlorMittal Brasil (2020).

# Figura 81 - Corte transversal mostrando disposição das armaduras

Apoio Mínimo dos Elementos de Enchimento

Logo após confirmar a compra, foi feito anotações de forma que o funcionário entenda com clareza o que produzir, quantidade de cada vigota dimensões e onde adicionar barras de aço.

Após os cortes e a concretagem e respeitado a cura, é feita a desforma, conforme demonstra a figura 82, que traz o local onde as vigotas são confeccionadas e armazenadas.

#### **UNILAVRAS 99 Centro Universitário de Lavras www.unilavras.edu.br**

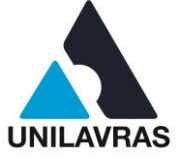

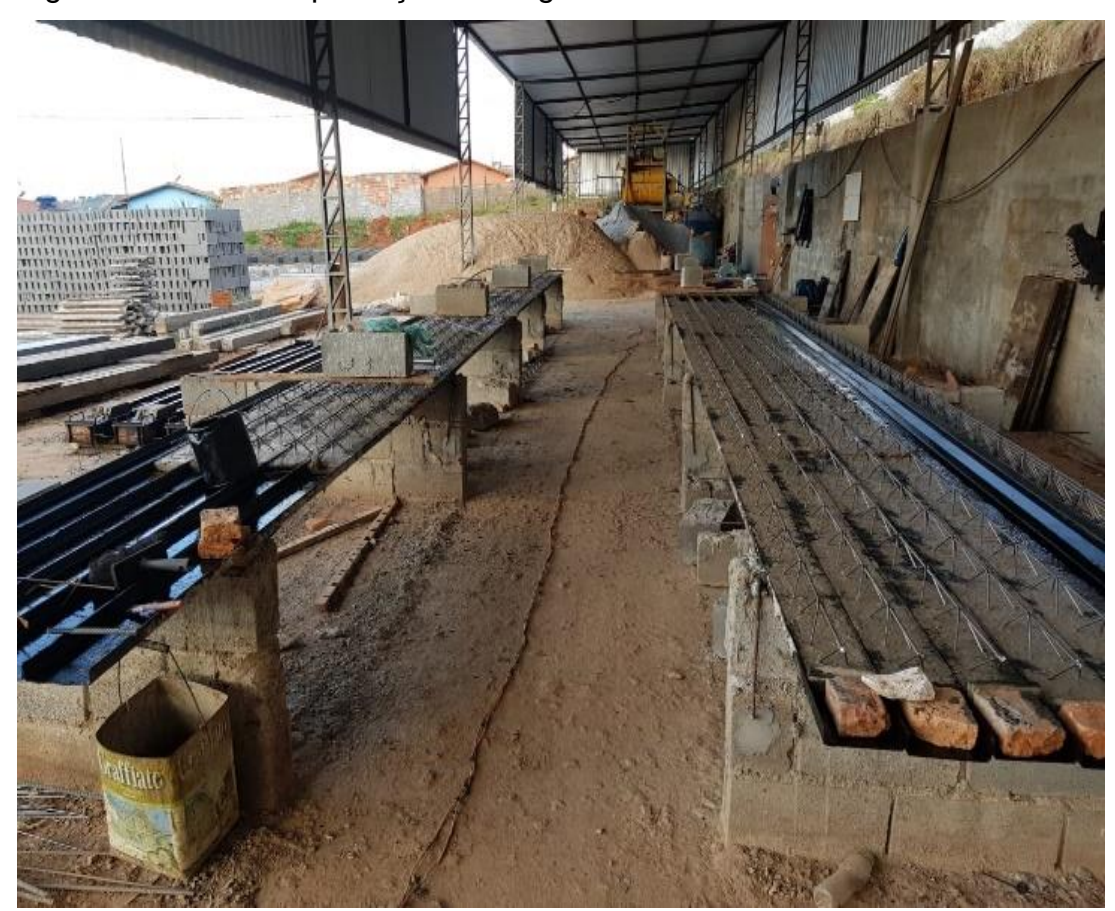

Figura 82 - Local de produção das vigotas

E a última etapa é entregar para o cliente as vigotas juntamente com as armaduras de distribuição e o EPS de enchimento.

Para saber a quantidade de enchimento e de ferragens, faz se uma conta simples onde pega o valor unitário, divido pelo intereixo do conjunto, onde o resultante é a quantidade de blocos EPS necessários para o enchimento de 1 m².

Intereixo é a distância entre o centro da lajota até o centro das duas vigotas que a apoiam, como mostrado no desenho técnico de laje com enchimento em bloco cerâmico (figura 83).

Fonte: O autor (2020).

**UNILAVRAS 100 Centro Universitário de Lavras www.unilavras.edu.br**

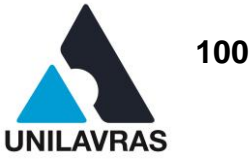

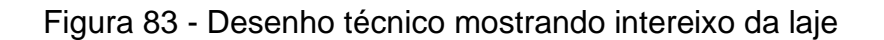

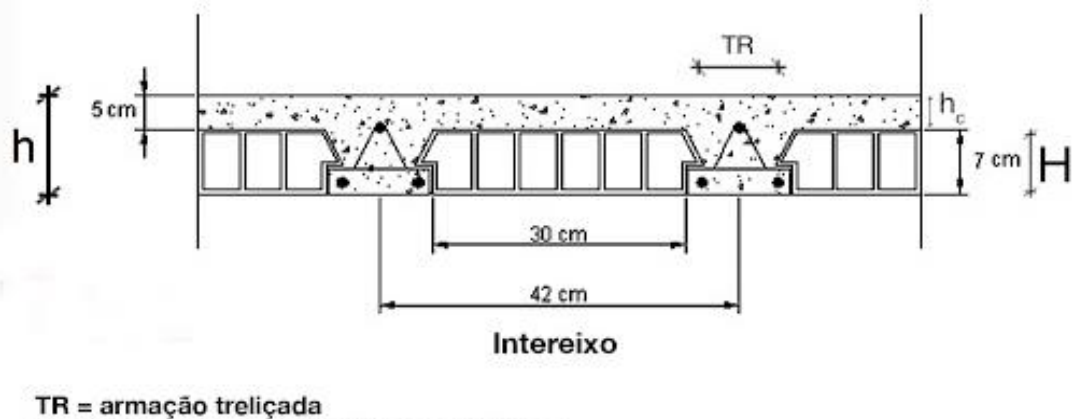

H = altura do enchimento (bloco cerâmico) h, = altura da capa de concreto h ou LT = altura total da laje, contando com a capa de concreto

Fonte: Página Lajes Jundiai (2020).

Em relação à armadura de distribuição a NBR 14859-2 (ABNT, 2016) diz que deve ser colocada armaduras na capa de concreto complementar, com seção de no mínimo 0,9 cm²/m para aços CA 25 e de 0,6 cm² /m para os aços CA 50 e CA 60, contendo pelo menos três barras por metro, conforme a tabela de área mínima e quantidade de armadura de distribuição, mostrado na figura 84.

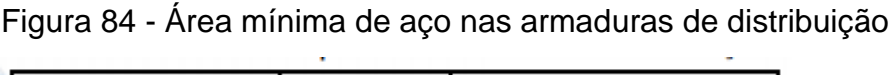

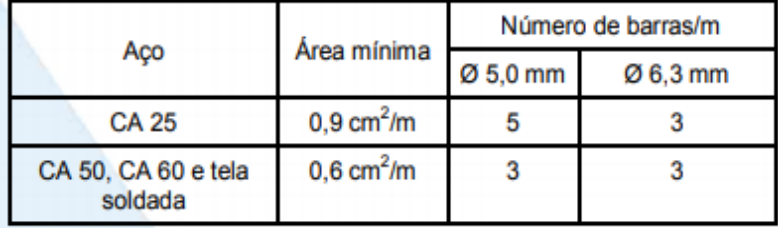

Fonte: NBR 14860 (2002).

Usamos a distribuição de 03 (três) barras de aço CA 60 bitola 5 mm, a cada 33 centímetros, que é montada in loco de forma que possa garantir a distribuição das tensões geradas pelas cargas concentradas e também para controle das fissurações causadas pela retração.

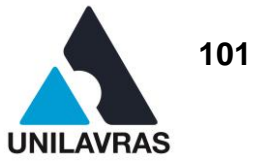

### **2.4.4 Execução de Alvenaria em Blocos de Concreto**

Acompanhei a construção de um galpão industrial onde estava sendo usada alvenaria em blocos de concreto, a fim de cortar gastos o proprietário deixou a alvenaria à vista com os blocos frisados, para que evitasse a etapa do reboco, o resultado foi satisfatório conforme figura 85.

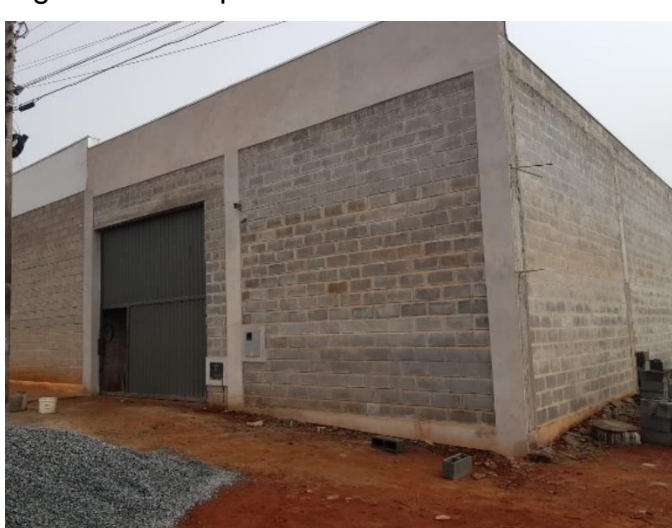

Figura 85 - Galpão industrial

Fonte: O autor (2020).

Os principais componentes da alvenaria de vedação são a argamassa de assentamento e os blocos de concreto.

A argamassa de assentamento, pode ser feita na obra através da mistura entre cal areia e cimento, através de um traço pré-estabelecido ou a argamassa industrializada que já vem pronta para uso e é um material mais homogêneo e uniforme, as argamassas industrializadas para assentamento devem atender às disposições da norma da NBR 13281 (ABNT, 2005) – Argamassa industrializada para assentamento de paredes e revestimentos de paredes e tetos, que normatiza todos os requisitos mínimos como: definições, resistência à tração, densidade entre outros.

O segundo componente, os blocos de concreto, é um material industrializado que devem conter dimensões uniformes e livres de trincas.

Dentre os blocos existem uma vasta linha de dimensões e famílias como visto na figura 86.

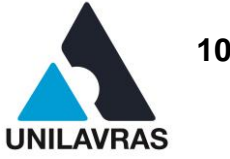

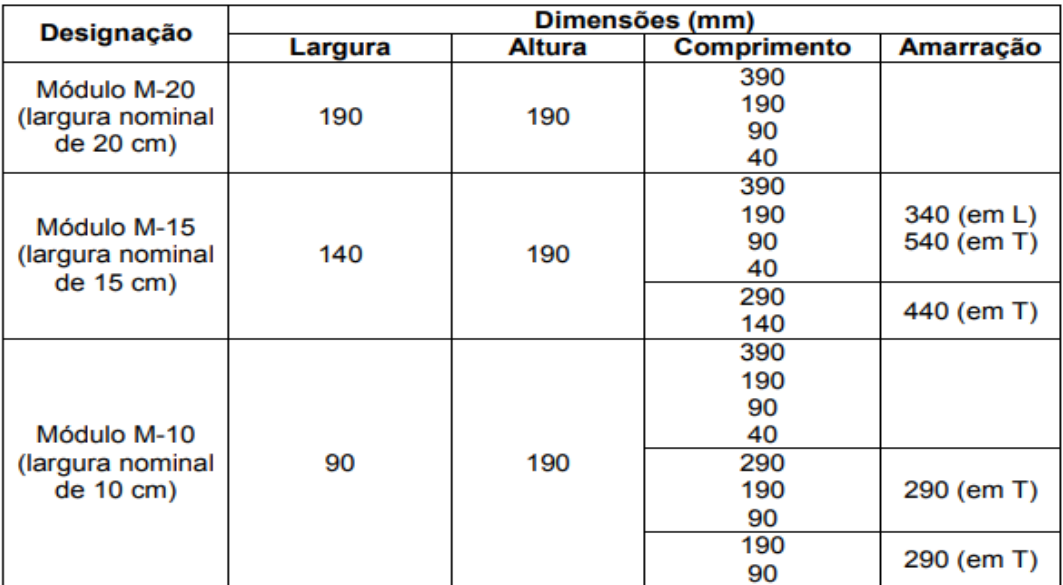

Figura 86 - Famílias dos blocos em concreto

Fonte: NBR 6136 (ABNT, 2007).

Primeiramente os operários devem demarcar de acordo com o projeto onde serão feitas as paredes, e o método construtivo utilizado que pode ser de modo convencional ou racionalizada, para Rosso (1980 *apud* SOARES, 2008), racionar é gerar ações contra o desperdício de tempo e de materiais no processo construtivo, empregando raciocínio sistemático, visando substituir as práticas usuais. Ou seja, a racionalização é a otimização do uso dos recursos em todas as atividades desenvolvidas na construção do edifício.

Devem ser considerados, a modulação da alvenaria e os tipos de juntas entre as fiadas e os componentes.

Dentre os tipos de juntas, existe uma infinidade de maneiras de disposição dos blocos, conforme figura 87.

#### **UNILAVRAS** 103 **Centro Universitário de Lavras www.unilavras.edu.br**

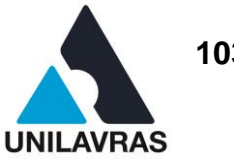

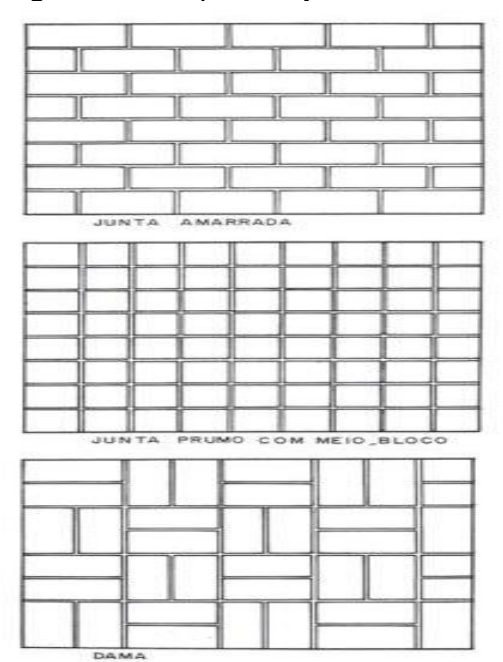

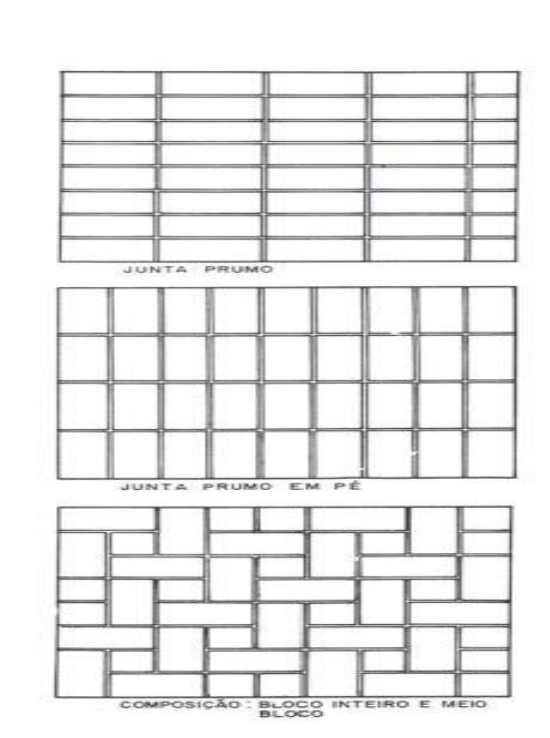

# Figura 87 – Tipos de juntas

Fonte: Tauil e Racca (1981).

A junta amarrada é mais recomendada, pois causa um travamento dos componentes, o que favorece muito o aumento da resistência da parede.

As demarcações foram feitas com linha de pedreiro que são esticadas dos eixos externos da edificação e posteriormente são marcadas as paredes internas, usando um esquadro de 90º para os encontros das alvenarias de modo que fique "esquadrejada", quando todas as linhas estiverem traçadas começa o assentamento da primeira fiada com auxílio do prumo e nível, depois disso pode-se notar o desenho de todos os cômodos de acordo com a planta baixa arquitetônica.

A primeira fiada de blocos a serem assentados devem ser aqueles que definem totalmente a posição da parede, quais sejam: ao lado dos pilares, no cruzamento de paredes e nas laterais das portas. Então é feito as seguintes fiadas, sempre pelas extremidades para o centro de modo que estejam todas alinhadas horizontalmente e "aprumadas" verticalmente, conforme demonstra a figura 88.

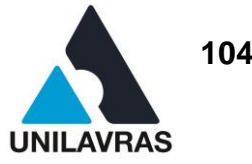

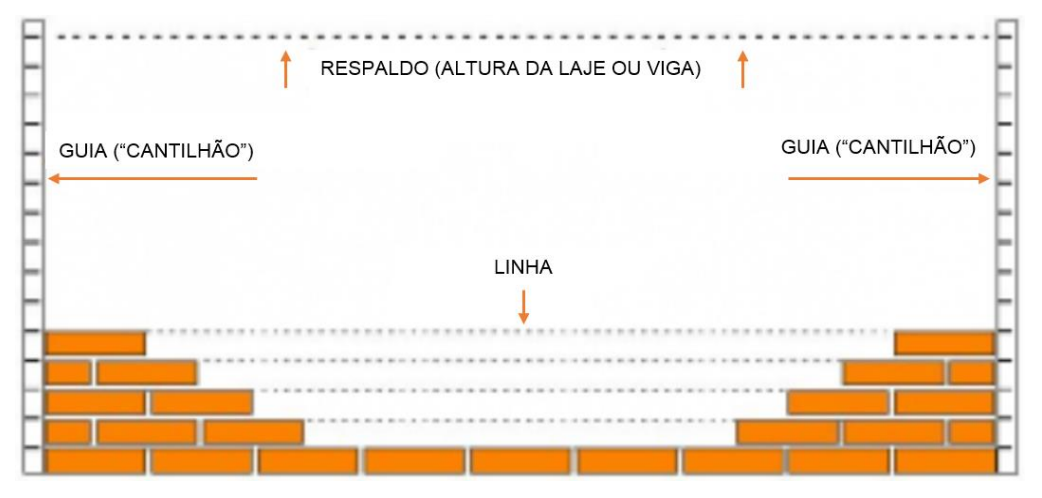

# Figura 88 - Demonstrativo da execução das fiadas

Fonte: Página Pedreirão (2020).

A cada 1,40 metros aproximadamente de altura, foram colocados uma fiada de blocos canaleta, são peças com o seu interior e paredes internas vazadas com o intuito de passar armações metálicas no caso 2 barras de vergalhão 10 mm que foram engastadas nos pilares para fazer a amarração da estrutura em concreto armado, popularmente chamada de "cintamento" ou cinta de amarração, dispensando o uso de formas em madeira e diminuindo o tempo de execução, conforme demonstra a figura 89.

Figura 89 - Alvenaria em blocos com cintamento armado.

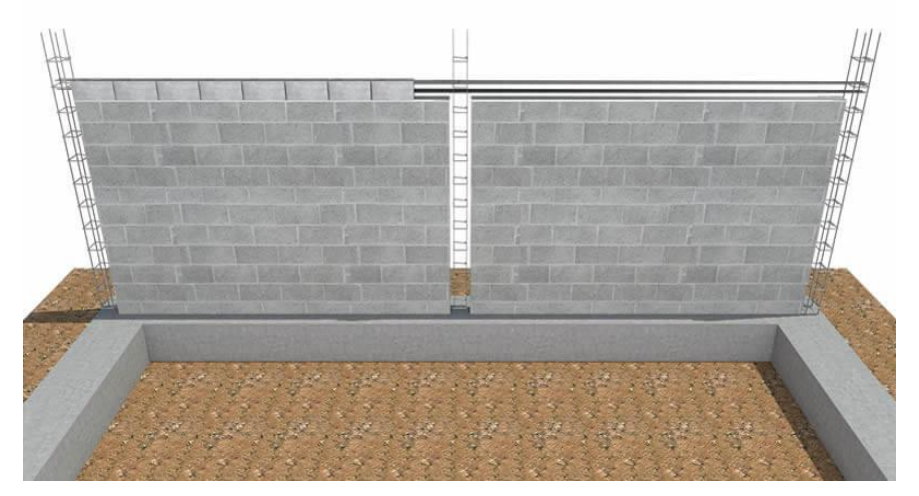

Fonte: Pra Construir (2020).

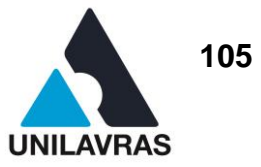

O pedreiro fez o uso de andaime depois da oitava fiada cerca de 1.60 metros, para continuar a alvenaria e também seguindo as orientações da norma regulamentadora, a NR18 (BRASIL, 2020) que visa condições e meio ambiente na indústria da construção. Como visto na figura 90, a alvenaria está no ponto de receber a fiada de blocos canaletas.

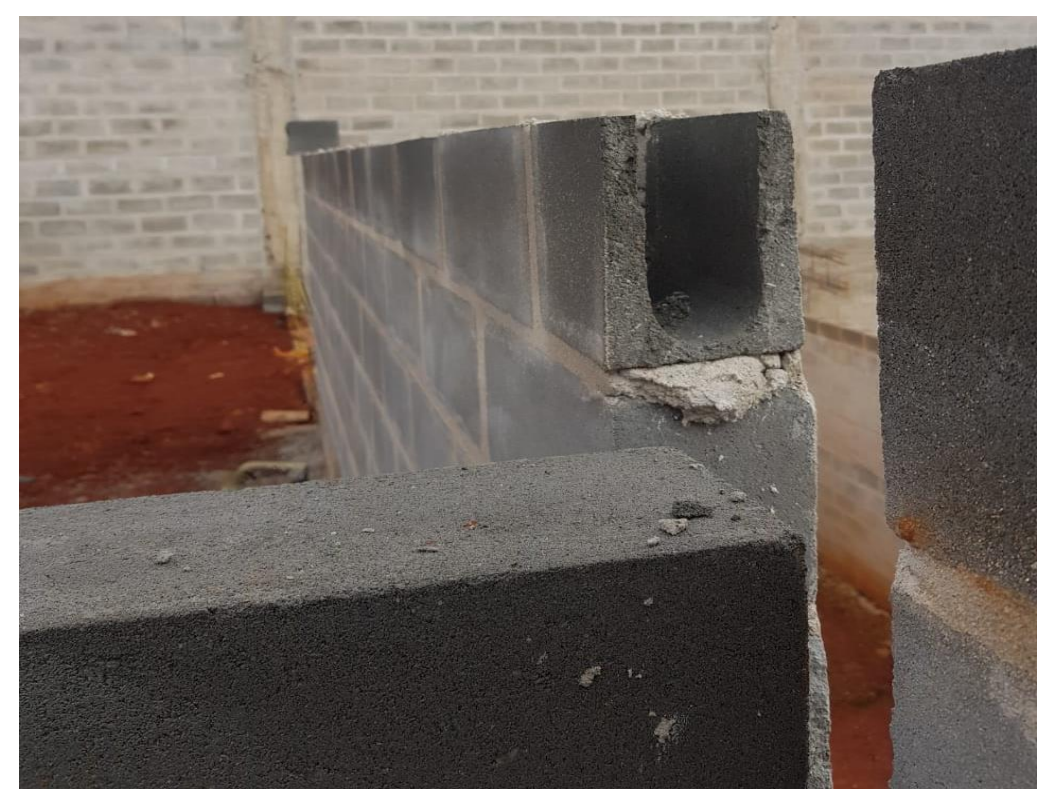

Figura 90 - Alvenaria em blocos com cintamento armado

Fonte: O autor (2020).

A figura 90 mostra os detalhes da fiada de blocos canaleta onde recebeu 2 vergalhões Ø 10 mm dispostos um sobre o outro com um leve espaçamento e amarrados nas armaduras dos pilares, com o intuito de fazer o cintamento na estrutura.

#### UNILAVRAS 106 **Centro Universitário de Lavras www.unilavras.edu.br**

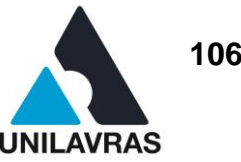

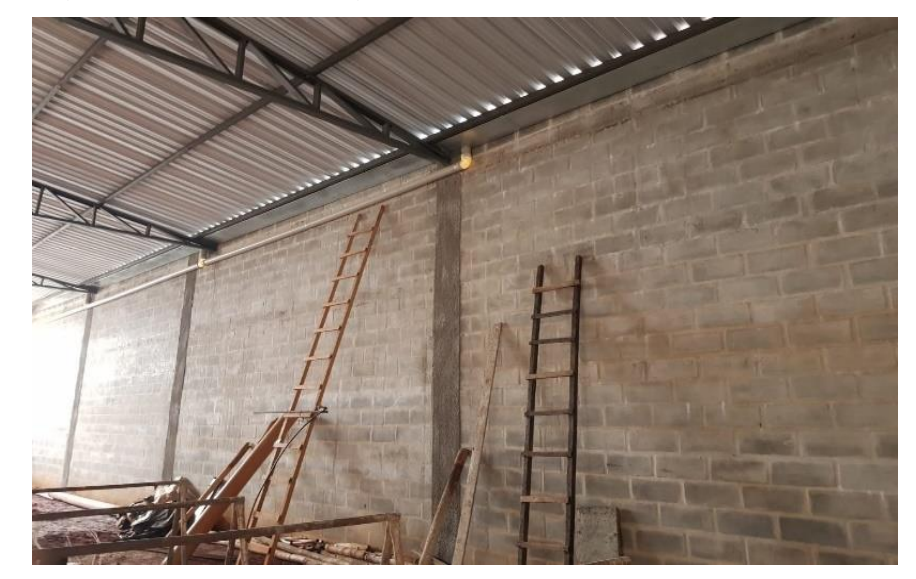

Figura 91 - Interior do galpão industrial

Fonte: O autor (2020).

Após chegar à altura desejada de pé direito no caso, 5 metros, foi feita as formas em madeira nos pilares e concretados de maneira convencional, com o uso de betoneiras e vibradores, e então recebeu a estrutura metálica que compôs o telhado finalizando o projeto, a figura 91 traz o interior do galpão já concretado e com o telhado, posteriormente será feita impermeabilização das paredes e contrapiso para evitar infiltrações de água em seu interior, pois o referido galpão será usado para a estocagem de café e fertilizantes, produtos que não podem ter contato com umidade.
**UNILAVRAS** 107 **Centro Universitário de Lavras www.unilavras.edu.br**

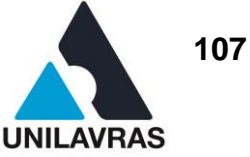

### **3. AUTO AVALIAÇÃO**

#### 3.1. AUTO AVALIAÇÃO DO DISCENTE FELIPPE LEONCIO PEREIRA

Eu, Felippe Leôncio Pereira, realizei meu estágio na empresa SGI, na qual foi de grande importância para meu crescimento pessoal e profissional. Durante este tempo pude aplicar conhecimentos adquiridos em sala de aula em situações reais da profissão, enriquecendo assim, tantos meus conhecimentos teóricos com situações do dia-a-dia da engenharia civil quanto meus conhecimentos e experiências. No período de estágio na empresa, estive em contato tanto com a mão de obra quanto com os clientes, onde foi possível aprender a fazer a mediação entre as solicitações dos contratantes e a execução no canteiro de obras. Também pude ter a oportunidade de conviver com alguns profissionais da engenharia civil em vários âmbitos da profissão, desde a elaboração de projetos, a execução, o controle e orçamentação das obras. Assim foi possível adquirir uma gama de conhecimentos e aprendizados, que com certeza farão grande diferença no meu futuro profissional. Além disso, convivi com pessoas envolvidas na construção como, a mão de obra, os fornecedores, os clientes entre outros envolvidos no processo. Assim, enxerguei que não há diferenças entre as diversas funções, desde aquele que recebe um projeto até aquele que entrega uma residência a um cliente. Por fim, digo que aprendi a superar as dificuldades encontradas e as minhas expectativas como futuro Engenheiro Civil, pois quando escolhemos uma profissão por amor, devemos nos sujeitar às diversas situações que posteriormente será o alicerce para a busca do sucesso profissional.

**UNILAVRAS** 108 **Centro Universitário de Lavras www.unilavras.edu.br**

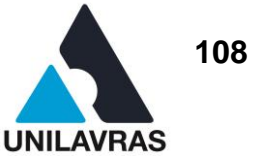

#### 3.2. AUTO AVALIAÇÃO DO DISCENTE LEONEL DOS SANTOS NETO

Eu, Leonel dos Santos Neto, tive uma experiência de 4 anos como estagiário de uma construtora, na qual realizei diversas atividades focadas principalmente na construção de projetos, desde a caracterização do terreno até sua finalização em software, incluindo visitações em obras e contato com equipes diversas envolvidas no processo de construção. Essa experiência me proporcionou um grande crescimento tanto profissional, quanto pessoal, aumentando tanto meu conhecimento quanto minha vontade de obter mais deste, em conjunto à uma grande melhora de minha capacidade em lidar com diferentes pessoas de diferentes ramos, destacando a importância da comunicação e boa convivência que garantem o sucesso da obra desde a idealização do projeto até a finalização de todos os processos construtivos, o que depende desde um servente até um engenheiro. Também adquiri uma grande carga de conhecimento quanto à elaboração, desenvolvimento e reprodução gráfica de projetos de um modo geral, sendo esta a atividade mais realizada durante a minha estadia na empresa.

**UNILAVRAS** 109 **Centro Universitário de Lavras www.unilavras.edu.br**

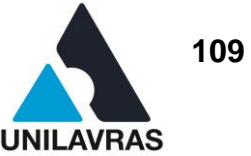

#### 3.3 AUTO AVALIAÇÃO DO DISCENTE MATHEUS FLIPE MESQUITA VILELA,

Eu, Matheus Filipe Mesquita Vilela, realizei meu estágio na Engeprex, na qual foi de grande importância para o meu crescimento profissional e pessoal, onde aprendi mais sobre a vivência de um engenheiro civil e as partes boas e ruins dessa profissão. Durante esse tempo tive a oportunidade de utilizar aprendizados da faculdade e também de aprender técnicas novas e refinar as que já carregava comigo. Tive a oportunidade de lidar com clientes, os quais é necessário ser o mais transparente e cuidadoso possível, e com fornecedores, onde se é necessário ser honesto e persistente para uma melhor negociação. Aprendi, também, a como lidar com funcionários necessários para a execução de uma obra, não apenas a mão de obra, mas também os contadores, advogados, outros engenheiros e projetistas presentes nessa área de construção civil.

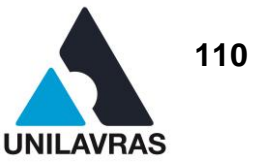

# 3.4 AUTO AVALIAÇÃO DO DISCENTE WELLINGTON WAGNER OLIVEIRA DE **SOUZA**

Eu, Wellington Wagner Oliveira de Souza, realizei minha vivência estagiando por vários anos na empresa Agro Comercial Souza & Souza, na qual adquiri bastante conhecimento com outros funcionários e clientes, isso me ajudou muito, tornando-me um profissional melhor. Meu contato direto com várias pessoas de diferentes ramos, proporcionou-me grandes amizades e um bom networking. Pude notar como são vastas as aplicações da engenharia civil. Tive a ótima oportunidade de trabalhar na área da construção durante toda minha graduação, e por estar diariamente em canteiro de obras, obtive uma quantidade imensurável de conhecimento. Podendo conciliar o que aprendi em sala de aula com a prática em campo, onde sempre consultava com os professores todas as dúvidas que houvesse. Aprendi também com esse estágio a importância de estar sempre com cabeça aberta e disposto a aprender, pois todos os colaboradores do canteiro têm algo para compartilhar. Ao construir esse portfólio acadêmico aprendi muito mais sobre as áreas que atuo diariamente enriquecendo muito meus conhecimentos.

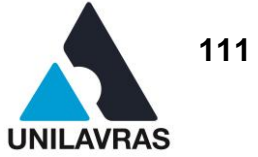

## **4. CONCLUSÃO**

Durante a vivencia realizada para a confecção deste portfólio, pudemos conviver com variadas áreas de atuação de um engenheiro civil, nos garantindo experiência e confiança para exercermos nossa profissão de maneira técnica e eficiente.

Eu, Felippe Leôncio Pereira, conclui que as atividades que exerci durante o estágio, permitiram que meus conhecimentos adquiridos em sala de aula fossem aplicados na vida real da profissão, o que fez com que eu adquirisse segurança e confiança como pessoa e como profissional, o que foi de extrema importância para poder conseguir liderar uma obra e transmitir para a equipe envolvida a minha capacidade técnica sobre o assunto. Apesar de a área de compras e orçamentos ser extensamente estudada, notei uma carência de trabalhos que discorram sobre controle de qualidade, retrabalhos e reparos e seu impacto no custo final da obra. A elaboração desse portfólio me proporcionou conviver com a vida profissional de engenheiro e me aprofundar academicamente nos temas que eu abordei.

Eu, Leonel dos Santos Neto, adquiri uma experiência de extrema importância para meu futuro profissional, tamanha a carga de conhecimento prático a qual tive a oportunidade de vivenciar. Tive contato com diversas situações nas quais precisei tomar decisões importantes para resolução de problemas pontuais, nisso consegui sentir parte da responsabilidade a qual está envolvida a profissão do Engenheiro Civil, onde a solução e prevenção de problemas é quesito fundamental para ser um profissional de destaque diante do acirrado mercado de trabalho. A Engenharia civil é uma área repleta de desafios e necessita de criatividade e inovação para que o profissional possa se sobressair no mercado de trabalho. Contudo pude perceber uma carência grande de recursos tecnológicos na maioria dos projetos executados, sendo esses, ferramentas computacionais mais evoluídas e também instrumentos de medições que facilitem ou até exterminem o trabalho manual. Diante das atividades desenvolvidas no estágio consegui entender todo processo de execução dos projetos, seja da parte em campo com medições, esquemas desenhados a mão, registros fotográficos e anotações para uma experiência mais fiel a realidade no caso de levantamentos arquitetônicos. Em projetos futuros terei a capacidade de conseguir

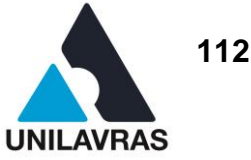

planejar a melhor forma de elaboração dos cômodos, vias de acesso, separação setorial, distribuição e melhor comodidade para as pessoas que utilizam os diversos tipos de edificações.

Eu, Matheus Filipe Mesquita Vilela, considero que a minha vivência na empresa Engeprex possibilitou que os meus conhecimentos adquiridos na faculdade fossem usados no dia a dia da profissão, o que fez que eu refinasse meus conhecimentos e adquirisse novos, me dando uma maior capacidade de discernimento no que se trata de engenharia civil. Podendo assim, futuramente liderar uma obra ou uma empresa de construção. Tive a oportunidade de vivenciar várias etapas da construção, desde seus projetos e planejamentos até a execução prática de uma edificação. Pude conviver com várias pessoas diferentes dentro dessa área, o que me possibilitou aprender bastante com os seus acertos e erros, enriquecendo assim meus conhecimentos. Utilizarei desses conhecimentos para aprimorar e aprender mais no meu futuro.

Eu, Wellington Wagner Oliveira de Souza, conclui através de estudos e vivencias que acompanhei, o quão importante foi aprofundar nos processos de qualidade nos produtos para a construção civil, entre produção e cura do concreto além de análises laboratoriais em blocos, e de aprofundar sobre a produção e dimensionamento de lajes treliçadas, tais estudos me deram confiança para gerir equipes e transmitir meus conhecimentos para os demais, além de motivar buscar mais estudos, para procurar sempre a evolução profissional. Percebi como foram importantes todas as atividades teóricas e práticas que obtive em sala, e como a tecnologia nos ajuda no cotidiano. Também notei como foi importante acompanhar obras junto aos engenheiros e todos os colaboradores, rendendo conhecimentos nunca vistos na teoria, que levarei com muito orgulho para toda vida.

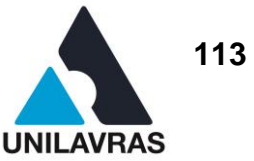

## **REFERÊNCIAS BIBLIOGRÁFICAS**

ASSOCIAÇÃO BRASILEIRA DE NORMAS TÉCNICAS. **NBR 13281:** Argamassa para assentamento e revestimento de paredes e tetos: Requisitos**.** Rio de Janeiro, 2005.

\_\_\_\_\_. **NBR 14992:2003:** Argamassas à base de cimento Portland para rejuntamento de placas cerâmicas: requisitos e métodos de ensaio. Rio de Janeiro, 2003. p. 2.

\_\_\_\_\_. **NBR 16697:** Cimentos Portland: requisitos. Rio de Janeiro, 2018.

\_\_\_\_\_. **NBR 6136:** Blocos vazados de concreto simples para alvenaria**:** Requisitos. Rio de Janeiro, 2016.

\_\_\_\_\_. **NBR 6492:** Representação de Projetos Arquitetônicos. Rio de Janeiro, 1994.

\_\_\_\_\_. **NBR 9077:** Saídas de emergência em edifícios. Rio de Janeiro, 2001.

BAILY, P.; FARMER, D.; JESSOP, D.; JONES, D. **Compras:** princípios e administração. 8. ed. São Paulo: Atlas, 2000.

BARP, V. **Estruturação do processo de compra de materiais em empresas da construção civil.** 2009. 71 f. Monografia (Graduação em Engenharia) – Universidade Federal do Rio Grande do Sul, Porto Alegre, 2009.

BRASIL. Ministério do trabalho. Portaria nº 3.733, de 10 de fevereiro de 2020. Dispõe sobre as Condições e meio ambiente de trabalho na indústria da construção. Diário Oficial da República Federativa do Brasil. Brasília. 10 de fevereiro de 2020.

CARVALHO, R. C. et al. Estado da Arte do Cálculo das Lajes Pré-fabricadas com Vigotas de Concreto. In: Encontro de Nacional de Pesquisa-Projeto-Produção em Concreto Pré Moldado, 1., 2005, São Carlos. Anais… São Carlos, 2005. p. 1-13.

CASTRO, R. A. M. F.; VILANOVA, J. M.; BRASILEIRO, L. L. Análise da problemática do retrabalho em empreendimentos imobiliários de alto padrão. In: 4ª Conferência Internaciona, 4., 2014, Rio de Janeiro. Anais… Rio de Janeiro, 2014. p. 1.

CAU – **Conselho de Arquitetura e Urbanismo do Brasil**. 2015. Disponível em: <http://arquiteturaurbanismotodos.org.br/croqui/>. Acesso em: 18 mai. 2020.

DIAS, M. A. P. **Administração de materiais**. 6. ed. Atlas. 1983. p. 345.

DIAS, M. **Manual do comprador: conceitos, técnicas e práticas indispensáveis em um departamento de compras**. 5. ed. Saraiva Educação SA. 2017.

DIRETORIA DE ATIVIDADES TÉCNICAS. **IT 01:** procedimentos administrativos. Belo Horizonte, 2017.

\_\_\_\_\_. **IT 08:** saídas de emergências em edificações. Belo Horizonte, 2020.

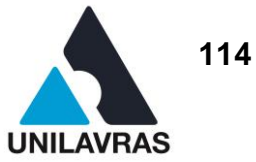

\_\_\_\_\_. **IT 13:** iluminação de emergência. Belo Horizonte, 2005.

\_\_\_\_\_. **IT 15:** sinalização de emergência. Belo Horizonte, 2020.

\_\_\_\_\_. **IT 16:** sistema de proteção por extintores de incêndio. Belo Horizonte, 2020.

DOS SANTOS, E. G. F. et al. Argamassas de rejunte expostas aos ciclos de molhagem e secagem. In: ABDALA M. R. W. S. **Aplicação do conhecimento científico nas engenharias**. Ponta Grossa: Atena, 2019. v.1, cap. 11, p. 1-388–416.

FERNANDES, I. **Blocos e Pavers:** produção e controle de qualidade. 7. ed. Ribeirão Preto: 2016.

FERREIRA, T. R. **Otimização estrutural de lajes formadas por vigotas treliçadas com e sem protensão.** 2016. 105 f. Dissertação (Mestrado em engenharia civil) – Universidade Federal de Uberlândia, Uberlândia, 2016.

GOLDMAN, P. **Introdução ao planejamento e controle de custos na construção civil brasileira.** 4. ed. São Paulo: Pini, 1997.

GOMES, T. **Projeto de prevenção e combate a incêndio.** 2014. 94 f. Monografia (Graduação em Engenharia Civil) - Universidade Federal de Santa Maria, Santa Maria, 2014.

GONZÁLEZ, M. A. S. **Noções de orçamento e planejamento de obras.** São Leopoldo, 2008.

LOGSDON, N. B. **Estruturas de madeira para coberturas, sob a ótica da NBR 7190/1997**. Faculdade de Engenharia Florestal, Universidade Federal de Mato Grosso. Cuiabá, MT. 2002.

MACEDO, N. P. **Estudo de patologias em instalações prediais de Abastecimento de água e de drenagem de águas residuais**. 2015. 66 f. Dissertação (Mestrado em Engenharia Civil) - Faculdade de Engenharia da Universidade do Porto, Porto, 2015.

MATTOS, A. D. **Planejamento e Controle de Obras.** São Paulo: Pini, 2010.

MATTOS, A. D. **Planejamento e Controle de Obras.** 2. ed. São Paulo: Oficina de Textos, 2019.

MELO, C.E.E. **Manual Munte de Projetos em Pré-fabricados de Concreto.** 2. ed**.**  São Paulo: Pini, 2004.

MOREIRA, R. R.; SILVA, P. E. V. **Projeto De Alvenaria De Vedação – Diretrizes Para A Elaboração, Histórico, Dificuldades E Vantagens Da Implementação E Relação Com A NBR 15575.** 2017. 79 f. Monografia (Graduação em engenharia Civil) – Universidade Federal de Goiás, Goiânia, 2017.

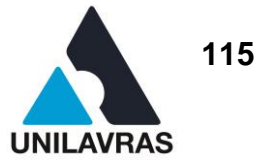

NASCIMENTO, L. A.; SANTOS, E. T. A indústria da construção na era da informação. **Ambiente Construído**, v. 3, n. 1, p. 69-81, 2003.

NEVES, S. A. **A qualificação da mão de obra para o aumento da produtividade em obras de construção civil:** responsabilidades compartilhadas. 2014. 126 f. Dissertação (Mestrado em Engenharia Civil) - Universidade Tecnológica Federal do Paraná, Curitiba, 2014.

OLIVEIRA, D. J. T. M. et al. Uso De Blocos De Concreto Na Construção Civil. **Ciências exatas e tecnológicas**. Maceió, v.3, n. 2, p. 103-118, abril, 2016.

OLIVEIRA, O. J.; BURRATTINO MELHADO, S. **Como Administrar Empresas de Projeto de Arquitetura e Engenharia Civil**. São Paulo: Pini. 2016.

PREFEITURA MUNICIPAL DE CAMPO BELO. **Lei Complementar n. 87, 2010.** Institui o Código de Obras de Campo Belo. Campo Belo, MG. 2010.

PUJADAS, F. Z. A. Inspeção Predial – Ferramenta de Avaliação da Manutenção. XIV CONGRESSO BRASILEIRO DE ENGENHARIA DE AVALIAÇÕES E PERÍCIAS; 2007; Salvador, 2007.

RIGHI, M. M. **Sistema de controle da qualidade e planejamento de curto prazo na construção civil:** integração e compartilhamento de informações. 2009. 75 f. Monografia (Graduação em Engenharia Civil) – Universidade Federal do Rio Grande do Sul, Porto Alegre, 2009.

ROSSI, Fabrício. Pedreirao Macetes e Construção [*homepage* na internet], **Alvenaria de Blocos de Concreto, Passo a Passo***.* Disponível em [:https://pedreirao.com.br/alvenaria-de-blocos-de-concreto-passo-a-passo/](https://pedreirao.com.br/alvenaria-de-blocos-de-concreto-passo-a-passo/) , acesso em : 18 mai. 2020.

SANTOS, A. Massa Cinzenta: cooperação na forma de informação [*homepage* na internet], **Bloco de concreto começa a virar o jogo.** Disponível em: .< [https://www.cimentoitambe.com.br/massa-cinzenta/bloco-de-concreto-comeca-a](https://www.cimentoitambe.com.br/massa-cinzenta/bloco-de-concreto-comeca-a-virar-o-jogo/)[virar-o-jogo/>](https://www.cimentoitambe.com.br/massa-cinzenta/bloco-de-concreto-comeca-a-virar-o-jogo/). Acesso em 18 mai. 2020.

SERRA, S.M.B.; FERREIRA, M. A.; PIGOZZO, B. N*.* Evolução dos Pré-fabricados de Concreto. In: ENCONTRO DE NACIONAL DE PESQUISA-PROJETO-PRODUÇÃO EM CONCRETO PRÉ MOLDADO, 1., 2005, São Carlos. Anais… São Carlos, 2005. p. 1-10.

SILVA, H. C.; NUCCI, J. M. Aplicação da Topografia na Engenharia Civil**. Revista Científica Semana Acadêmica**. Fortaleza, 2018, v. 1, n. 138, 2018. 11p.

SILVA, J. M.; BRANTES V. Patologia em paredes de alvenaria : causas e soluções. In: SEMINÁRIO SOBRE PAREDES DE ALVENARIA. SITUAÇÃO ATUAL E NOVAS TECNOLOGIAS. 2007. Porto. Anais… Porto, 2002.

SOARES, A. P. **A aplicação da coordenação modular para o projeto de vedações verticais em alvenaria.** 2008. 110 f. Monografia (Graduação em

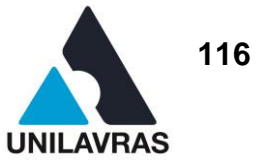

Engenharia Civil) – Escolha Politécnica da Universidade de São Paulo, São Paulo, 2008.

SOUZA, I. S. C. **Estudo das patologias nos sistemas hidráulico-sanitários da Universidade Tecnológica Federal do Paraná: Câmpus Guarapuava**. 2018. 80 f. Monografia (Graduação em Engenharia Civil) - Universidade Tecnológica Federal do Paraná, Guarapuava, 2018.

SZAJUBOK, N. K. et al. Modelo de gerenciamento de materiais na construção civil utilizando avaliação multicritério**.** Production, v. 16, n. 2, p. 303-318, 2006.

TAVARES, G. **Conceito de Projeto Arquitetonico**. Florianópolis; 20, agosto de 2015. Disponível em: <http://www.ghiorzitavares.com.br/conceito.html>. Acesso em: 20, maio de 2020.

TISAKA, M. **Metodologia de cálculo da taxa do bdi e custos diretos para a elaboração do orçamento na construção civil.** São Paulo: Instituto de Engenharia, 2009.

TISAKA, M. **Orçamento na construção civil.** São Paulo: Pini, 2006.

VIZIOLI, S. H. T. et al. **Desenho Arquitetônico Básico**. São Paulo: Pini, 2009.

XAVIER, I. **Orçamento, planejamento e custos de obras.** São Paulo: FUPAM, 2008. 67 P. Apostila.